# AZ-301: Azure Architect Design

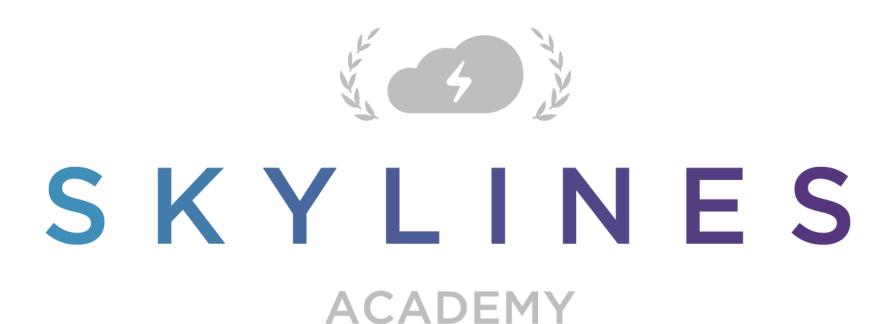

# **Exam Overview**

# Exam Tips

40-60 Questions

- Some questions worth more than I point
- Answer ALL the questions. There is no penalty.

# Plan for 180 minutes

- 150 minutes to answer questions
- 30 mins for various instructions, comments etc.

# Types of question

- Multiple choice
- List
- Hot Area
- Active Screen
- Drag and Drop

### Case Studies

- Lots of information to absorb
- Focus on the key points
- Skim read first, look at the question and come back to dig in for the requirements

# If you took AZ-300...

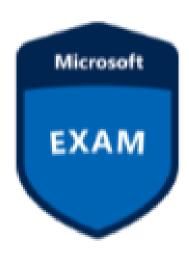

- This exam focuses more on "Design" and "Choice"
- Less hands on...
- Core concepts on compute, storage, networking will be repeated but focus on mapping requirements to your choices this time.

# Identifying Requirements

# Identifying Requirements

Use Cases

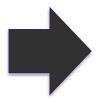

- Business Drivers
- Understand the goals of the business and application teams
- Use to formulate specific requirements

Assumptions

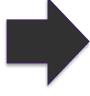

- Any assumptions being made about requirements?
- E.g. Must be able to use existing licenses

Critical Success Factors

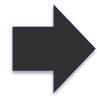

- Try to align these to specific business outcomes
- Examples: Application needs to be scalable to xyz or must be able to utilize existing operations team.

### **Business Needs**

# Define Business Objectives

- Is this a 24x7 application?
- What RPO/RTO is acceptable?
- Does the application need to be globally available?

#### Document SLAs

What is that availability requirement? 99.9? 99.99%?

# Functional and Non Functional Requirements

- Functional defines whether the application does the right thing.
- Nonfunction lets you define whether the application does those things well.

# Decompose by workload

 Different workloads may have different requirements for availability, scalability, data consistency, and disaster recovery.

# Business Needs (cont.)

### Plan for Growth

 What are the current expected users and how will you scale beyond that?

### Manage Costs

 Ensure you account for all costs in the solution as well as shared cost increases.

# Azure Architecture Center

- Be aware of the Azure Architecture Center
- Review example scenarios
- Design Patterns
- Reference Architectures
- Data Architecture Guide

#### **Azure Architecture Center**

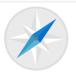

#### Azure Application Architecture Guide

A guide to designing scalable, resilient, and highly available applications, based on proven practices that we have learned from customer engagements.

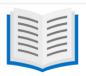

#### **Reference Architectures**

A set of recommended architectures for Azure. Each architecture includes best practices, prescriptive steps, and a deployable solution.

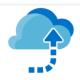

#### Microsoft Cloud Adoption Framework for Azure

A process for creating an organizationwide cloud adoption strategy, focusing on policies, governance, and infrastructure.

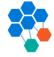

#### **Build Microservices on Azure**

This design guide takes you through the process of designing and building a microservices architecture on Azure. A reference implementation is included.

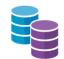

#### Azure Data Architecture Guide

A structured approach to designing data-centric solutions on Microsoft Azure.

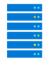

#### High Performance Computing (HPC) on Azure

Design guidance and component information for building High Performance Computing (HPC) applications on Azure.

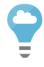

#### Cloud Best Practices

Best practices for cloud applications, covering aspects such as auto-scaling, caching, data partitioning, API design, and others.

https://docs.microsoft.com/en-us/azure/architecture/

# Compliance and Security Requirements

# Shared Responsibility Model

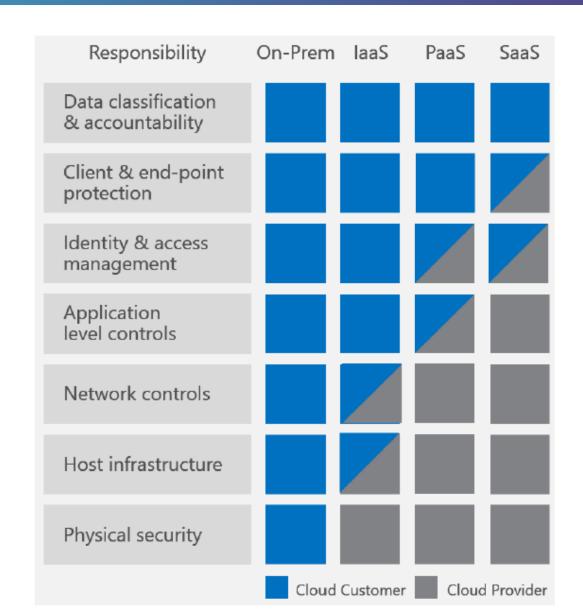

- Security is a joint responsibility
- Cloud computing clearly provides many benefits over on-premises
- As you move from laaS > PaaS > SaaS you can offload more of the controls to Microsoft

# You are always responsible for...

Data

Endpoints

Account

Access Management

https://gallery.technet.microsoft.com/Shared-Responsibilities-81d0ff91

### Microsoft Trust Center

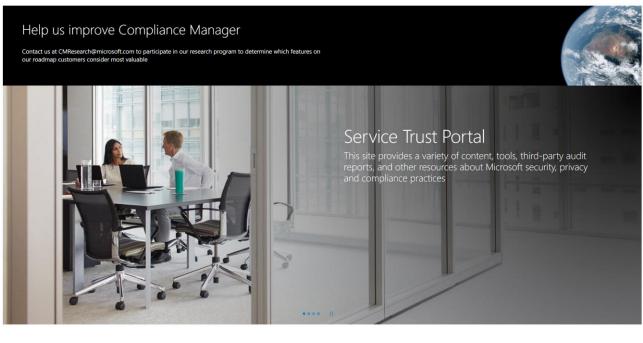

What's New - Service Trust Portal

#### Changes in the latest release

- · STP pages have been localized in 11 languages.
- · Compliance Manager controls are now available via Search.

STP SUPPORT PAGE >

What's New - Compliance Manager

#### Changes in the latest release

- Updated Office 365 Assessment for HIPAA to include HITECH controls
- Added Azure Assessment for United Kingdom National Health Service (UK NHS).
- Added Office 365 Assessments for NIST Cybersecurity Framework (CSF) 1.1, and the Cloud Security Alliance's Cloud

COMPLIANCE MANAGER SUPPORT PAGE

- In-depth information Access to FedRAMP, ISO, SOC audit reports, data protection white papers, security assessment reports, and more
- Centralized resources around security, compliance, and privacy for all Microsoft Cloud services
- Powerful assessment tools

https://servicetrust.microsoft.com/

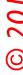

# Compliance Manager

- Manage compliance from a central location
- Proactive risk assessment
- Insights and recommended actions
- Prepare compliance reports for audits

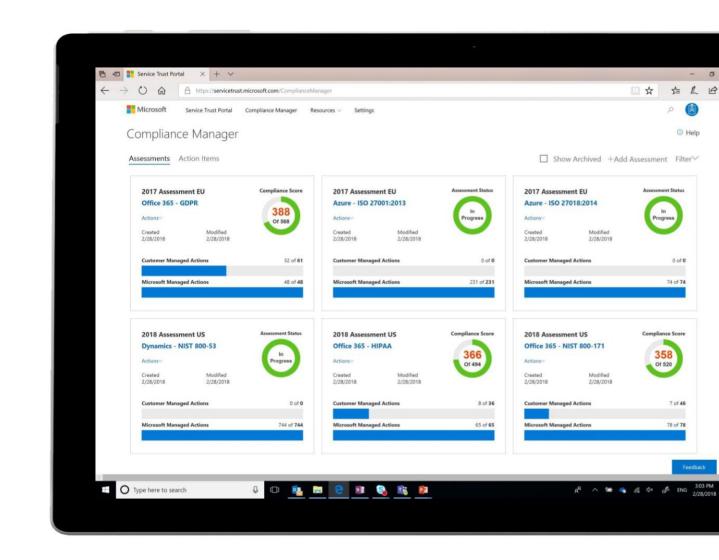

# Data Protection Resources

https://servicetrust.microsoft.com/ViewPage/TrustDocuments

# Blueprints

https://servicetrust.microsoft.com/ViewPage/BlueprintOverview

# Service Level Agreements (SLAs)

### What is an SLA?

"A Service Level Agreement (SLA) is an agreement with the business and application teams on the expected performance and availability of a specific service."

# General SLA Practices

- Define SLA's for each workload
- Dependency mapping
- Make sure to include internal/external dependencies
- Identify single points of failure
- Example workload requires 99.99% but depends on a service that is only 99.9%

# **Key Terms**

### Mean Time To Recovery (MTTR)

 Average time to recover service from an outage

# Mean Time Between Failures (MTBF)

 Average time between outages

# Recovery Point Objective (RPO)

 Interval of time in which data could be lost during a recovery.
 E.g. 5 minute RPO means up to 5 minutes of data could be lost.

# Recovery Time Objective (RTO)

 Time requirement for recovery to be completed in before there is business impact.

0

# Composite SLAs

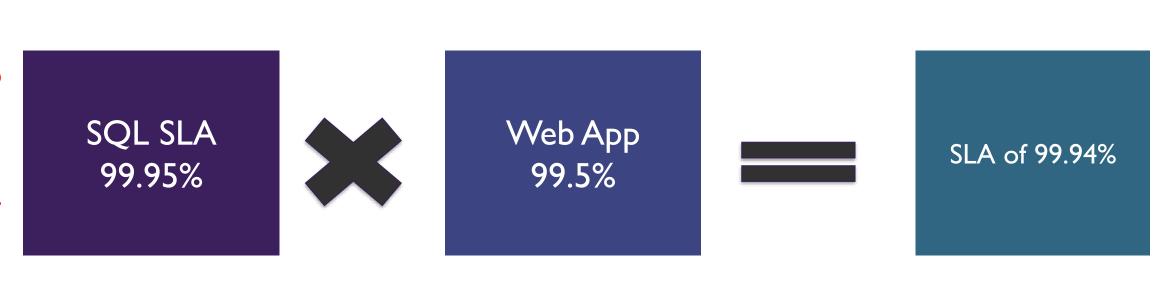

# Domain Services

# Domain Services Overview

Azure AD (AAD)

Active Directory
Domain Services
(ADDS)

Azure Active
Directory
Domain Services
(AADDS)

# Azure Active Directory

### AAD

- Modern AD service built directly for the cloud
- Often the same as O365 directory service
- Can sync with On-premises directory service

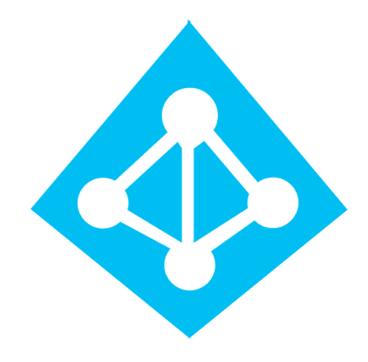

# Active Directory Domain Services

# **ADDS**

- Legacy Active Directory since Windows 2000
- Traditional Kerberos and LDAP functionality
- Deployed on Windows OS usually on VMs

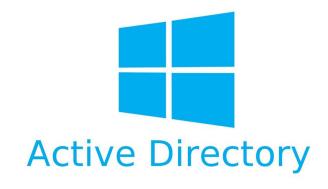

# Azure Active Directory Domain Services

# **AADDS**

- Provides managed domain services
- Allows you to consume domain services without the need to patch and maintain domain controllers on laaS
- Domain Join, Group Policy, LDAP, Kerberos, NTLM; all supported

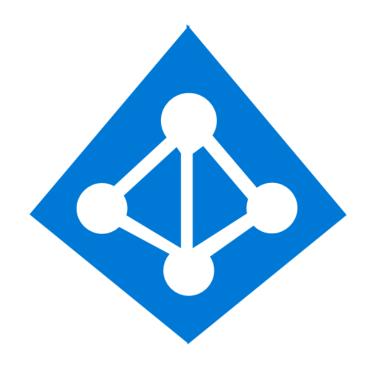

# Azure AD Overview

# Azure AD Overview

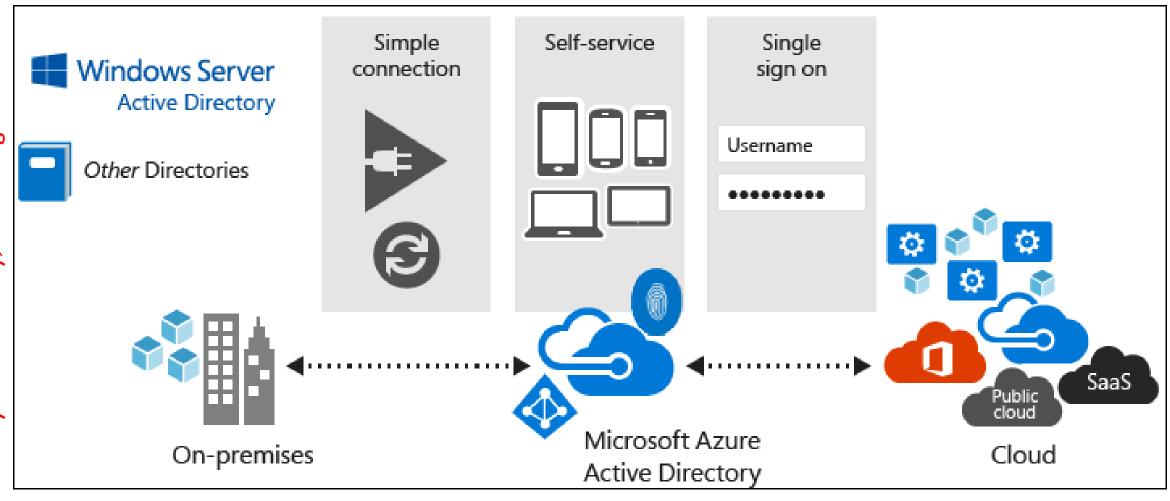

# Azure AD Features

# Enterprise Identity Solution

Create a single identity for users and keep them in sync across the enterprise.

Single Sign-On

Provide single sign-on access to applications and infrastructure services.

Multifactor
Authentication
(MFA)

Enhance security with additional factors of authentication.

Self Service

Empower your users to complete password resets themselves, as well as request access to specific apps and services.

# **AD Connect Overview**

# **AD Connect Overview**

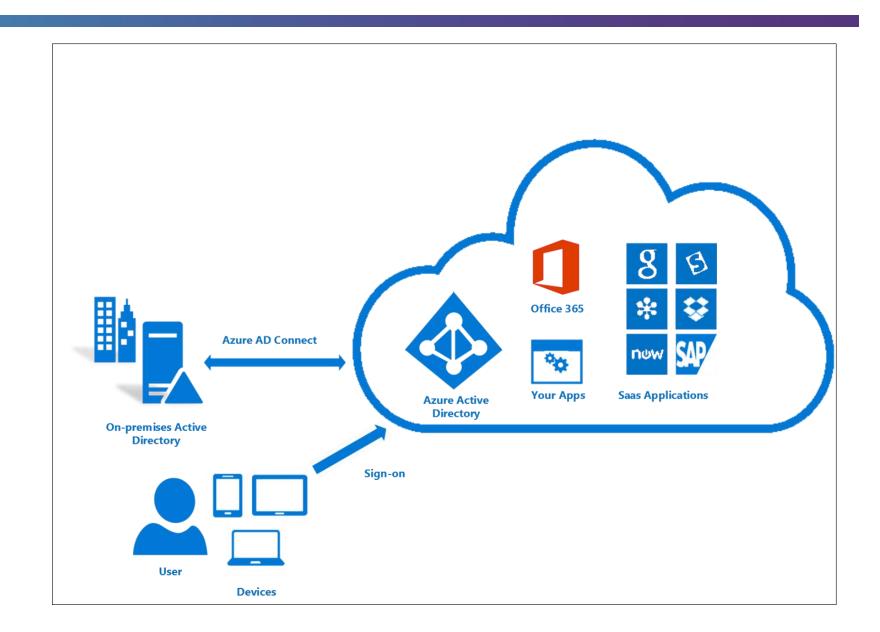

# AD Connect Components

Synchronization Services

Active Directory
Federation
Services
(optional)

Health Monitoring

# AD Connect Sync Features

**Filtering** 

Password hash syncronization

Password writeback

Device writeback

Prevent accidental deletes

Automatic upgrade

# Password Sync Options

- Password Sync Ensures user passwords are the same in both directories (AD DS and Azure AD)
- Passthrough Authentication Easy method to keep users and passwords aligned. When a user logs into Azure AD, the request is forwarded to AD DS. Essentially, a single source.
- AD FS Use AD Federation Services server to fully federate across AD DS and Azure AD, along with other services.

# Authentication Options

# Design Authentication

### **Cloud Authentication**

Cloud-Only

Password Hash Sync + Seamless SSO

Pass-Through
Authentication +
Seamless SSO

### **Federated Authentication**

AD FS

3<sup>rd</sup> Party Federation Providers

### Azure HD Hybrid Identity with Password Hash Sync

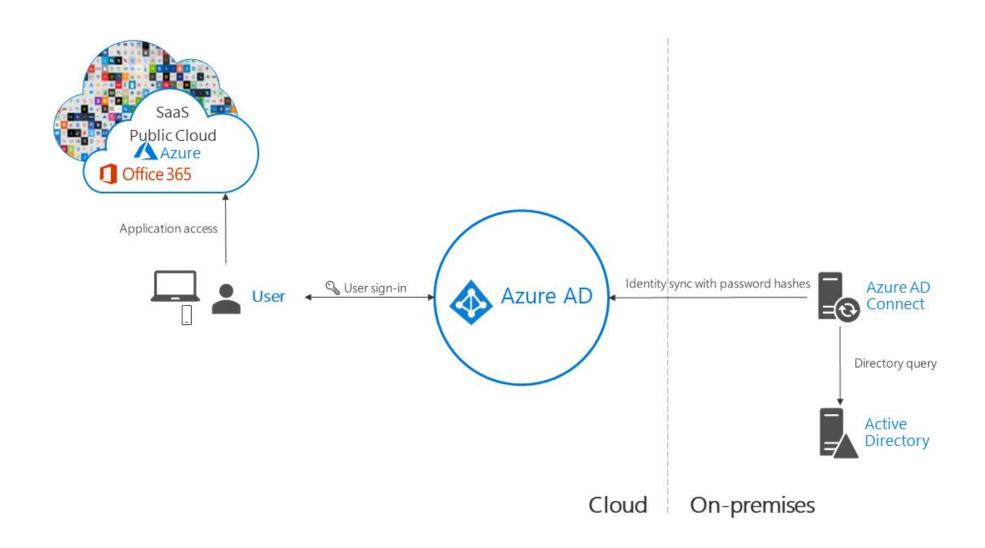

### Azure HD Hybrid Identity with Password Hash Sync

#### Effort

- Least effort required
- Part of AD Connect
   Sync process that runs
   every 2 minutes.

# User Experience

 Deploy seamless SSO eliminating unnecessary prompts after user signs in.

### Business Continuity

- Highly available as the cloud service scales with Microsoft datacenters.
- Deploy additional AD Connect server in staging mode in a standby configuration.

# Other Considerations

No immediate
 enforcement in on premises account state
 changes. Consider
 running an immediate
 sync after bulk updates.

### Azure HD Hybrid Identity with Pass-through authentication

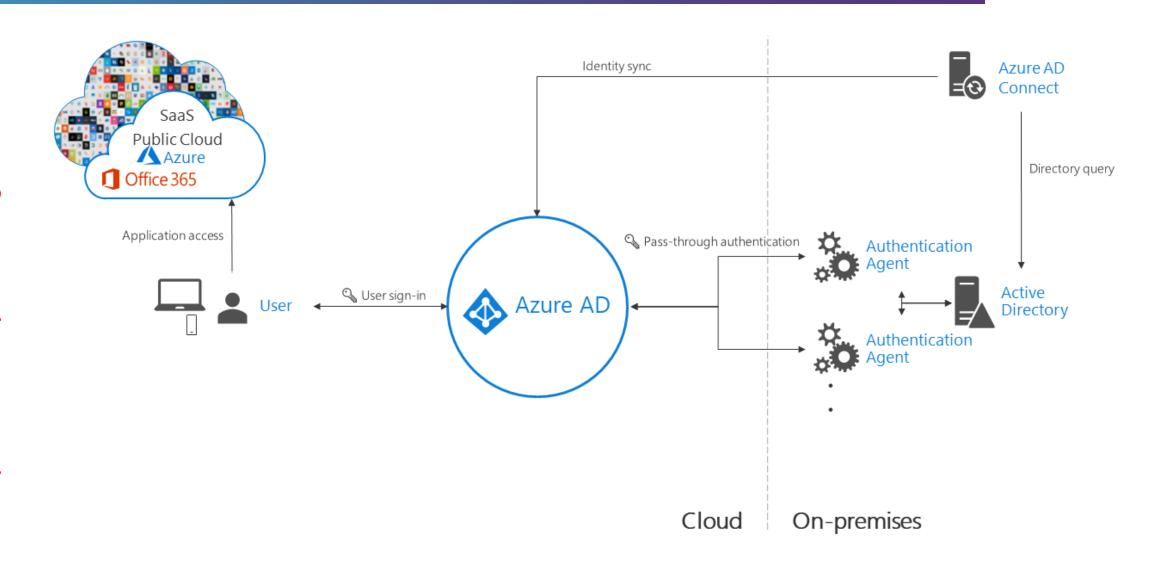

### Azure HD Hybrid Identity with Pass-through authentication

#### Effort

- Need I or more (recommend 3) agents installed on existing servers.
- Must have access to on-premises AD controllers.
- Need outbound access to internet

# User Experience

 Deploy seamless SSO eliminating unnecessary prompts after user signs in.

### Business Continuity

- Recommended to deploy 2 extra pass through agents for redundancy.
- Deploy password hash sync as a backup method.

# Other Considerations

- Consider password hash sync as a backup method.
- Remember passthrough auth enforces on the on-premises account policy at the time of sign in.

### Azure HD Hybrid Identity with Federated authentication

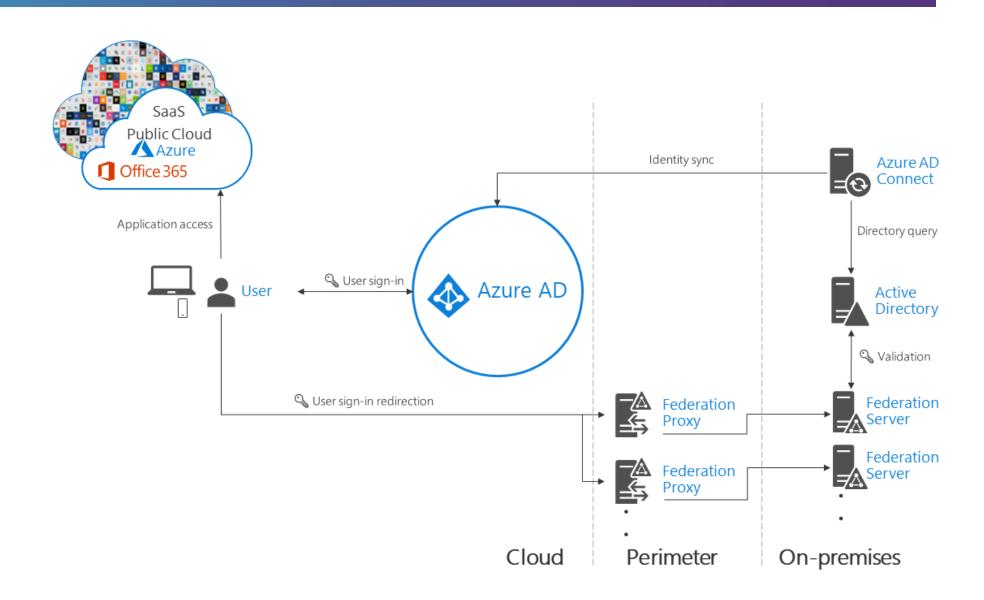

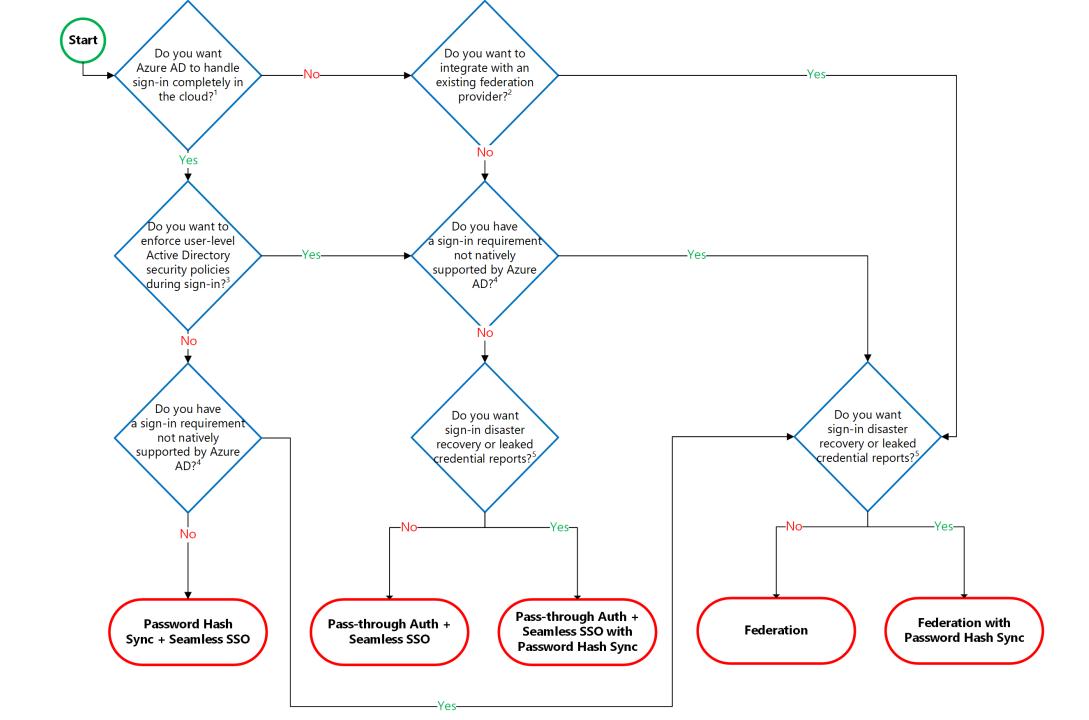

# RBAC Overview

## **RBAC** Overview

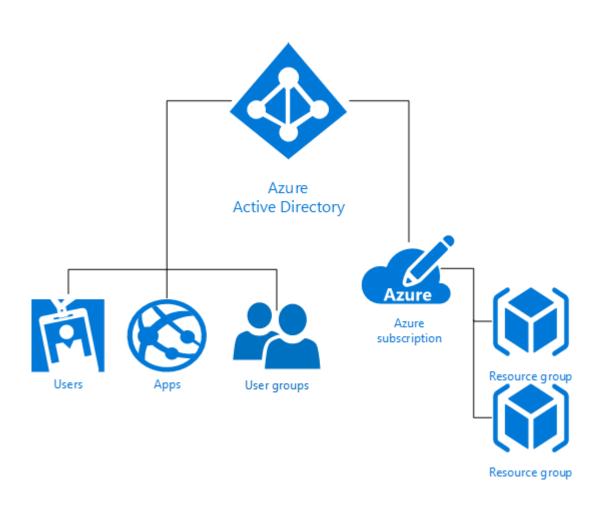

- Create Users, Apps, Groups
- Assign them to objects in Azure with a specific Role

### Azure RBAC Built-in Roles

Owner

Full access to all resources, including the right to delegate access to others

Contributor

Can create and manage all types of Azure resources, but cannot grant access to others

Reader

Can view existing Azure resources, but cannot perform any other actions against them

Other Roles

https://docs.microsoft.com /en-us/azure/activedirectory/role-basedaccess-built-in-roles

### Azure RBAC Built-in Roles (continued)

| Role Name                                  | Description                                                       |
|--------------------------------------------|-------------------------------------------------------------------|
| API Management Service Contributor         | Can manage API Management service and the APIs                    |
| API Management Service Operator Role       | Can manage API Management service, but not the APIs themselves    |
| API Management Service Reader Role         | Read-only access to API Management service and APIs               |
| Application Insights Component Contributor | Can manage Application Insights components                        |
| Automation Operator                        | Able to start, stop, suspend, and resume jobs                     |
| Backup Contributor                         | Can manage backup in Recovery Services vault                      |
| Backup Operator                            | Can manage backup except moving backup in Recovery Services vault |
| Backup Reader                              | Can view all backup management services                           |

https://docs.microsoft.com/en-us/azure/active-directory/role-based-access-built-in-roles

### Azure RBAC Built-in Roles (continued)

- Roles include various actions
- Action defines what type of operations you can perform on a given resource type
  - Write enables you to perform PUT, POST, PATCH, and DELETE operations
  - Read enables you to perform GET operations
- Use PowerShell to get latest roles

Get latest roles

Get-AzureRMRoleDefinition

# User Rights

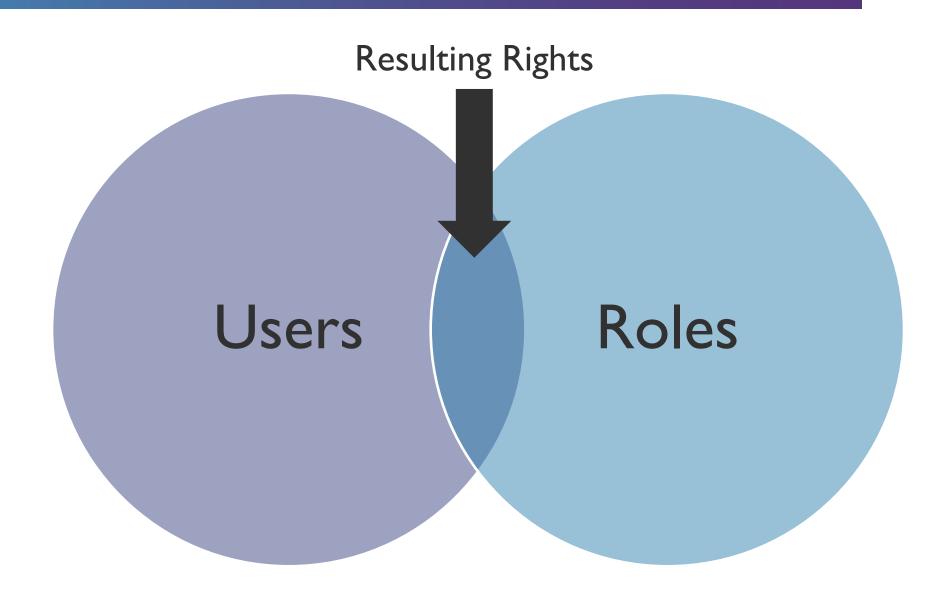

### **RBAC Custom Roles**

Create if none of the built-in roles work for you

Each tenant can have to 2000 roles

Use "Actions" and "NotActions"

# Assignable scopes:

- Subscriptions
- Resource Groups
- Individual Resources

# Privileged Identity Management (PIM)

# What is Privileged Identity Management (PIM)

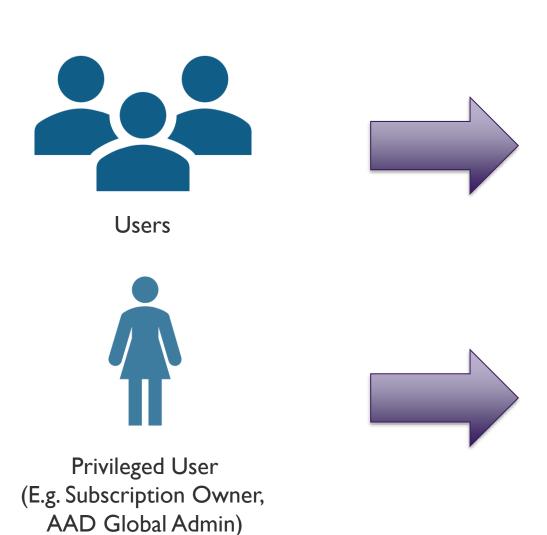

Azure Resources
Azure Active Directory
SaaS Apps
Office 365

# Key Features of Azure PIM

- Visibility into users with privileged access
  - Azure Resources
  - Azure AD
- Enable on-demand administrative access
- View administrator history
- Setup alerts
- Require approvals (via workflows)

### PIM Process

#### **Activation Process**

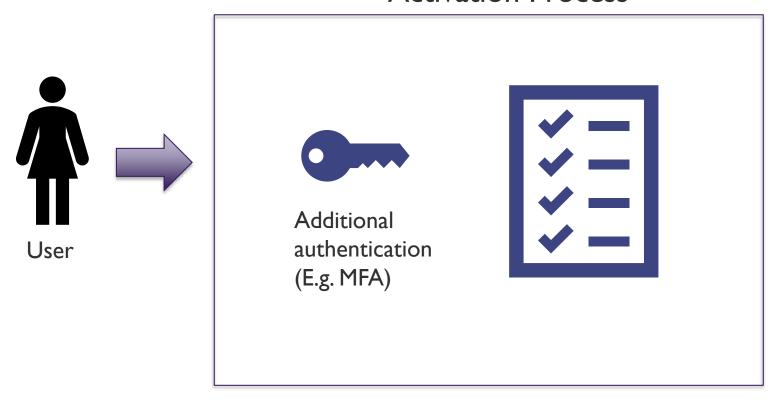

# ACTIVATED USER READY TO DO WORK!

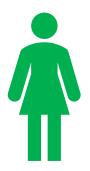

- Azure RBACE.g. Contributor)
- AAD Global Admin

## PIM Requirements

#### Azure AD P2 License

See: <a href="https://docs.microsoft.com/en-us/azure/active-directory/fundamentals/active-directory-whatis">https://docs.microsoft.com/en-us/azure/active-directory/fundamentals/active-directory-whatis</a>

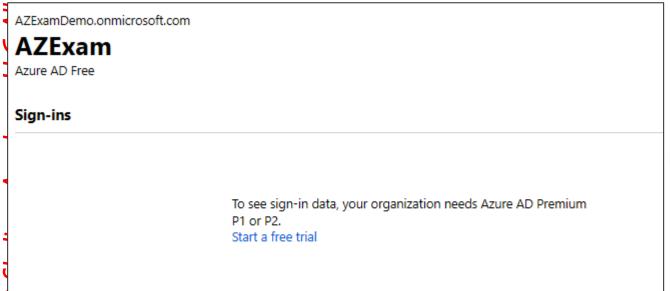

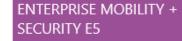

Enterprise Mobility + Security E5 is the comprehensive cloud solution to address your consumerization of IT, BYOD, and SaaS challenges. In addition to Azure Active Directory Premium P2 the suite includes Microsoft Intune and Azure Rights Management.

More information Free trial

#### **AZURE AD PREMIUM P2**

With Azure Active Directory Premium P2
you can gain access to advanced security
features, richer reports and rule based
assignments to applications. Your end users
will benefit from self-service capabilities
and customized branding.

More information Free trial

### PIM Roles

| Role                          | Description                                                                                     |
|-------------------------------|-------------------------------------------------------------------------------------------------|
| Privileged Role Administrator | Can manage role assignments in Azure AD, and all aspects of Privileged Identity Management.     |
| Security Administrator        | Can read security information and reports, and manage configuration in Azure AD and Office 365. |

- First person to use PIM is assigned the Security Administrator and Privileged Role Administrator roles.
- Only Privileged Role Administrators can manage Azure AD directory role assignment of users.

# Assigned Roles (Directory vs Resource)

# Directory Roles

- Azure AD Roles
- E.g. Global Admin etc.
- Roles can be "eligible" or "permanent"

### Resource Roles

- Use Azure RBAC
- Built-in or custom roles
- E.g. Subscription Admin etc.

### Microsoft Recommended Process

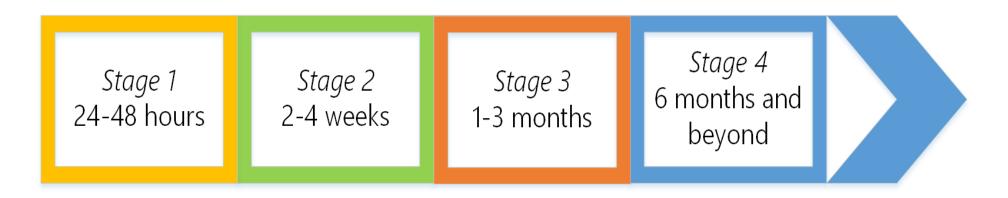

- Stage I (24-48 hours): Critical items that we recommend you do right away
- Stage 2 (2-4 weeks): Mitigate the most frequently used attack techniques
- Stage 3 (I-3 months): Build visibility and build full control of admin activity
- Stage 4 (six months and beyond): Continue building defenses to further harden your security platform

https://docs.microsoft.com/en-us/azure/active-directory/users-groups-roles/directory-admin-roles-secure

# Azure Data Services

# Types of Data

Structured Data

Semi-Structured Data

Unstructured Data

### Structured Data

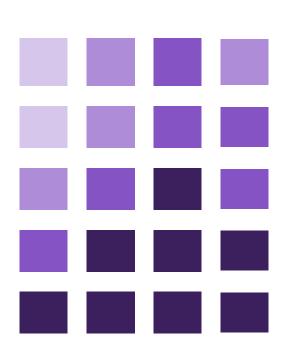

- Adheres to a schema
- All the data has the same field or properties
- Stored in a database table with rows and columns
- Relies on keys to indicate how one row in a table relates to data in another row of another table
- Referred to as "relational data"

### Semi-Structured Data

- Doesn't fit neatly into tables, rows and columns.
- Uses tags or keys to organize and provide a hierarchy for the data.
- Often referred to as NoSQL or nonrelational data

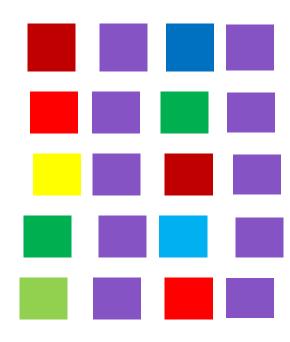

### Unstructured Data

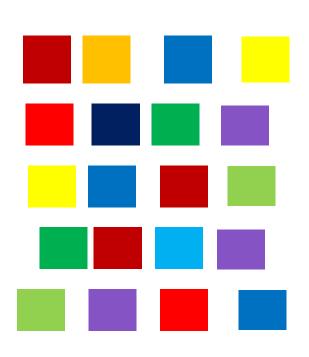

- No designated structure
- No restrictions on the kinds of data it can hold
- Example a blob can hold a PDF, JPEG, JSON, videos etc.
- Enterprises are struggling to manage and tap into the insights from their unstructured data

# Azure SQL Services

## Azure SQL

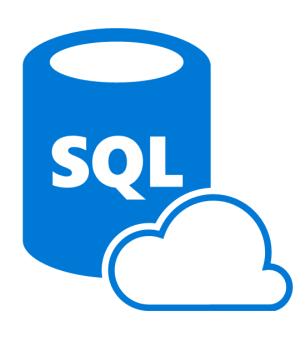

- Relational database-as-a-service
- Uses latest stable version of Microsoft SQL
- Create NEW or...
- Migrate Existing databases using the Microsoft Data Migration Assistant

## Azure SQL Database – Key Features

Predictable Performance

Measured in database throughput units (DTUs)

High Compatibility

Supporting existing SQL client applications via tubular database stream (TDS) endpoint

Simplified Management

This includes SQL Serverspecific Azure tools

# Azure SQL Database Tiers

| Basic                                                                                                    | Standard                                                                                                    | Premium                                                                                                    |
|----------------------------------------------------------------------------------------------------|----------------------------------------------------------------------------------------------------|----------------------------------------------------------------------------------------------------|
| Small database with single concurrent user                                                                                  | Medium-sized database that must support multiple concurrent connections                                                        | Large databases that must support a large number of concurrent connections and operations                                                                    |
| <ul> <li>Small dbs</li> <li>Single active operation</li> <li>Dev / Test</li> <li>Small scale apps</li> <li>5 DTU</li> </ul> | <ul> <li>Good option for cloud apps</li> <li>Multiple operations</li> <li>Workgroup or web apps</li> <li>10-100 DTU</li> </ul> | <ul> <li>High transaction volumes</li> <li>Large number of users</li> <li>Multiple operations</li> <li>Mission critical apps</li> <li>100-800 DTU</li> </ul> |

# NEW – Azure SQL Managed Instances

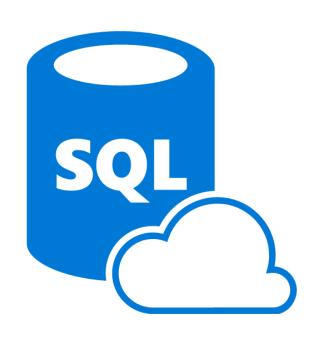

- Managed SQL Servers
- More compatible with legacy workloads

# Third-party Databases in Azure – Managed

- Managed database options:
  - Build-in HA at no additional cost
  - Predictable performance
  - Pay-as-you-go
  - Auto-scaling
  - Encryption at-rest and in-transit
  - Automatic backups with point-intime-restore for up to 35 days
  - Enterprise-grade security and compliance

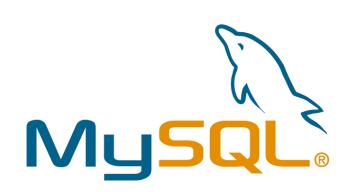

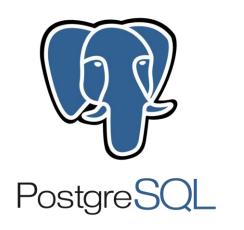

# Third-party Databases in Azure – Non-managed

- Non-managed database options:
  - Windows Azure VMs hosting MySQL installations
  - Linux Azure VMs hosting MySQL installations
  - ClearDB offering managed MySQL instance

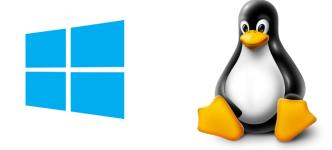

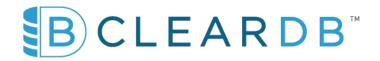

# SQL Pricing Models

## vCore Pricing Model

### **vCore Pricing Model**

- Lets you independently scale compute and storage resources
- Match on-premises performance
- Optimize price
- Lets you choose specific generation of hardware

#### **vCore Generations**

- Gen4: Up to 24 logical CPUs based on Intel E5-2673 v3 (Haswell) 2.4-GHz processors, vCore = 1 PP (physical core), 7 GB per core, attached SSD
- Gen5: Up to 80 logical CPUs based on Intel E5-2673 v4 (Broadwell) 2.3-GHz processors, vCore = I LP (hyper-thread), 5.1 GB per core, fast eNVM SSD

## vCore Pricing Model Tiers

General Purpose

Most business
workloads. Offers
budget-oriented,
balanced, and scalable
compute and storage
options.

**Business Critical** 

Business applications with high I/O requirements. Offers highest resilience to failures by using several isolated replicas.

Hyperscale

Most business workloads with highly scalable storage and readscale requirements.

## **DTU Service Tiers**

|                             | Basic                      | Standard                   | Premium                    |
|-----------------------------|----------------------------|----------------------------|----------------------------|
| Target workload             | Development and production | Development and production | Development and production |
| Uptime SLA                  | 99.99%                     | 99.99%                     | 99.99%                     |
| Backup retention            | 7 days                     | 35 days                    | 35 days                    |
| CPU                         | Low                        | Low, Medium, High          | Medium, High               |
| IO throughput (approximate) | 2.5 IOPS per DTU           | 2.5 IOPS per DTU           | 48 IOPS per DTU            |
| IO latency (approximate)    | 5 ms (read), 10 ms (write) | 5 ms (read), 10 ms (write) | 2 ms (read/write)          |
| Columnstore indexing        | N/A                        | S3 and above               | Supported                  |
| In-memory OLTP              | N/A                        | N/A                        | S                          |
| Target workload             | Development and production | Development and production | Development and production |

# Single Database DTU and Storage Limits

|                      | Basic | Standard | Premium |
|----------------------|-------|----------|---------|
| Maximum storage size | 2 GB  | I TB     | 4TB     |
| Maximum DTUs         | 5     | 3000     | 4000    |

## Elastic Pool eDTU, Storage, and Pooled Database Limits

| reserved.                                                             | Basic  | Standard | Premium |
|-----------------------------------------------------------------------|--------|----------|---------|
| Maximum storage size per database                                     | 2 GB   | I TB     | I TB    |
| Maximum storage size per database  Maximum storage size per pool      | I56 GB | 4TB      | 4TB     |
| Maximum eDTUs per database  Maximum eDTUs per pool  Maximum number of | 5      | 3000     | 4000    |
| Maximum eDTUs per pool                                                | 1600   | 3000     | 4000    |
| Maximum number of databases per pool                                  | 500    | 500      | 100     |

## Single Database DTU and Storage Limits

https://docs.microsoft.com/en-us/azure/sql-database/sql-database-service-tiers-dtu

# **SQL** Auditing

### Auditing for SQL Database and Data Warehouse

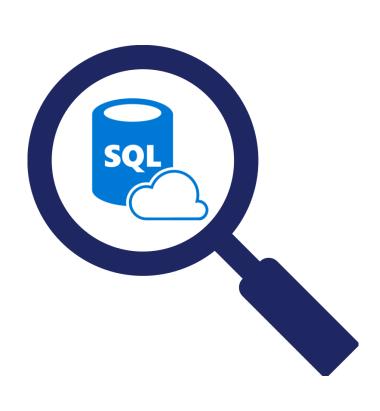

### Why Audit?

- Maintain regulatory compliance
- Understand DB activity
- Gain deeper insights
- What it does?
  - Tracks DB events and writes them to an audit log
  - Utilize OMS workspace, Storage
     Account, or Event Hubs

## Azure SQL Database Auditing Overview

### You can use SQL database auditing to:

Retain

An audit trail of selected events. You can define categories of database actions to be audited.

Report

Report on database activity using preconfigured reports and a dashboard to quickly get started.

Analyze

Analyze reports, find unusual activity, suspicious events and trends.

## Azure SQL Database Auditing Overview

- Audit logs are written to Append Blobs in Azure Blob storage on your Azure subscription
- All storage types (vI, v2, blob) are supported
- All storage replication configurations are supported
- Premium storage is currently not supported
- Storage in VNet is currently not supported
- Storage behind a Firewall is currently not supported

## Server-level vs Database-level Auditing Policies

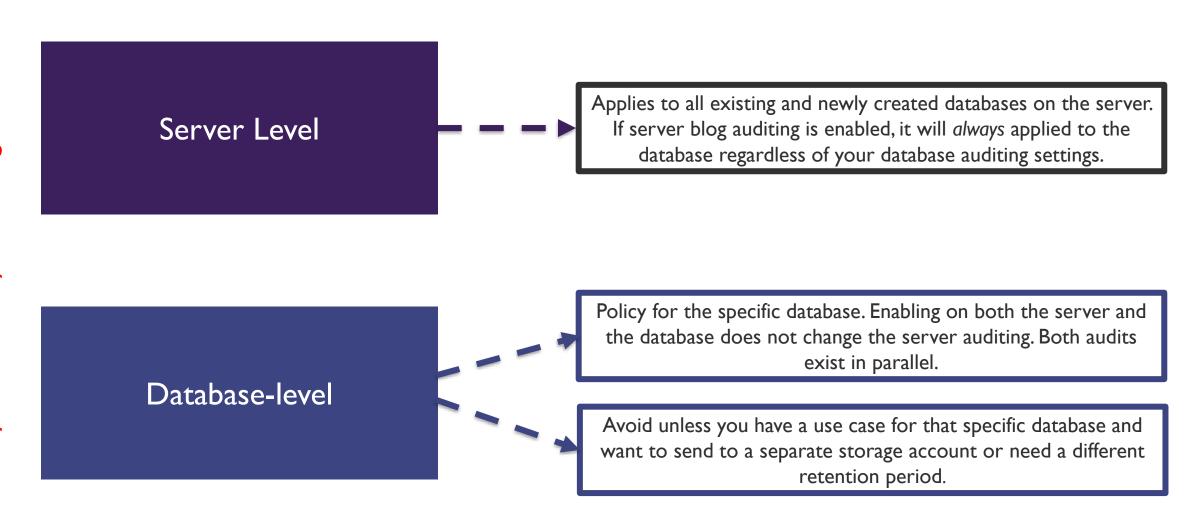

# SQL Caching

## What is Caching?

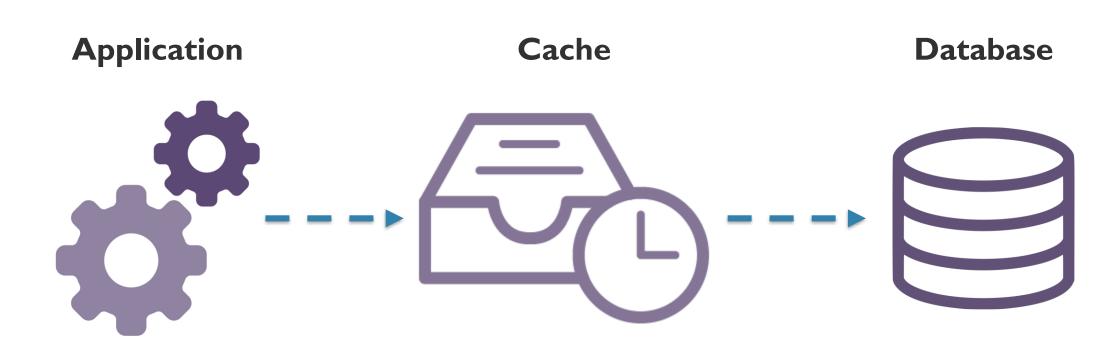

## Distributed Application Caching

Private Caching

Used when data is held locally on the instance that is running the application or service

Shared Cache

Common source that can be access by multiple application processes and/or machines

## Private Caching

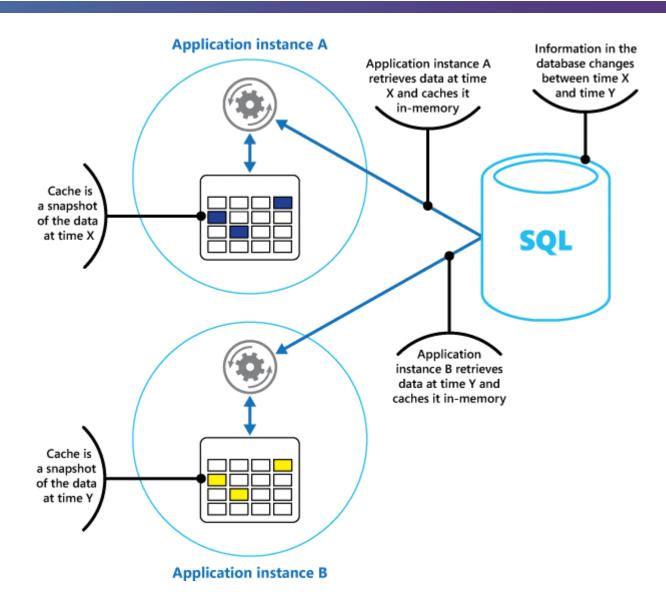

0

## **Shared Caching**

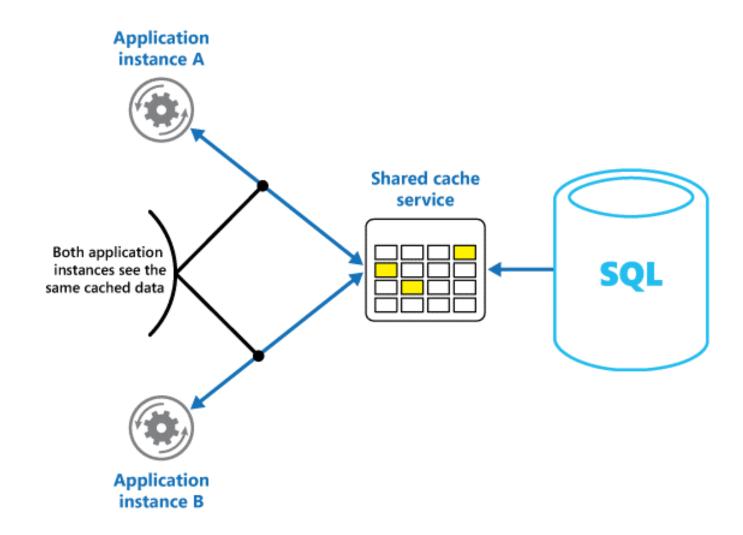

## Caching Considerations

Deciding WHEN to cache data

Determine how to cache data effectively

Highly
Dynamic
Data

Data Expiration

Invalidate data in a client-side cache

### Azure Redis Cache

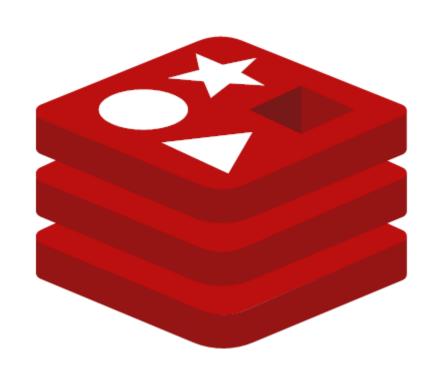

- Implementation of the open source Redis cache that runs as a service in Azure
- Provides caching service for cloud services or websites inside VMs
- Can be shared by client applications that have the access key

# Cosmos DB

### Azure Cosmos DB

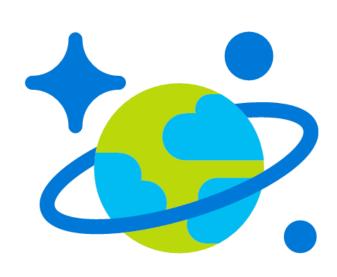

- Globally Distributed Database
   Service
- Supports schema-less data
- Used to build highly responsive Always On applications with constantly changing data

0

#### Developer frequently updates the catalog

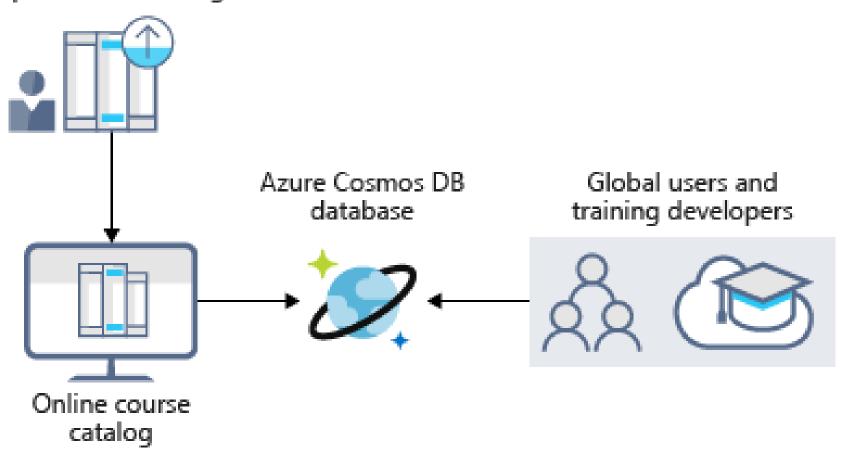

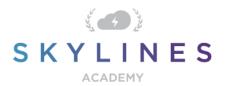

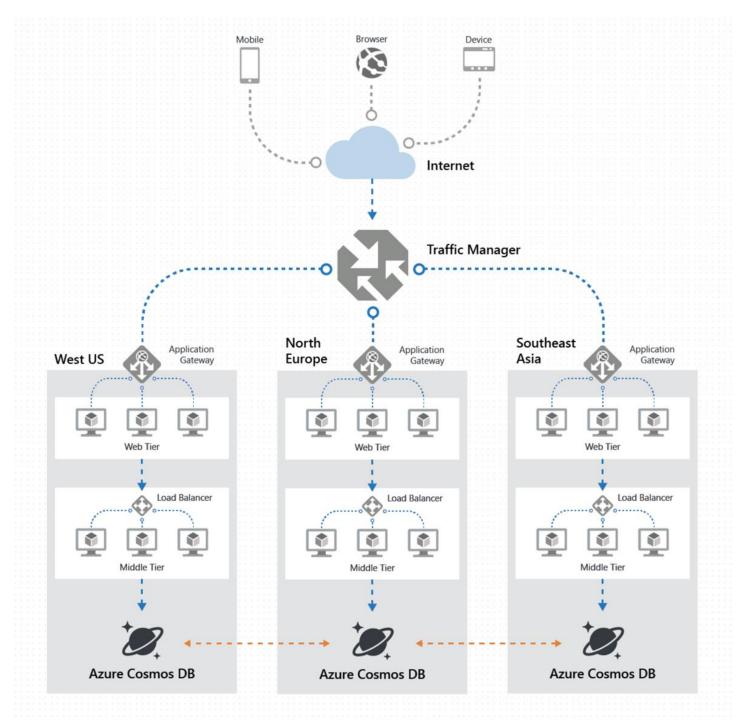

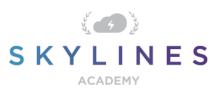

### Azure Cosmos DB APIs

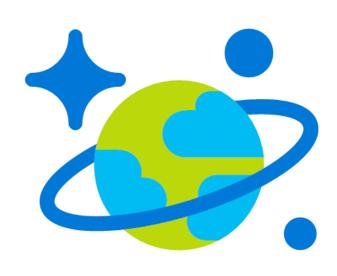

- Accessible via various APIs e.g.
  - Document DB (SQL) API
  - MongoDBAPI
  - Graph (Gremlin) API
  - Tables (Key/Value) API
- Automatically partitioned for:
  - Performance
  - Storage capacity

# Cosmos DB Consistency Levels

## Consistency Levels

#### Strong

Guaranteed write operation only committed and visible on the primary after it has been committed and confirmed by all replicas.

# Bounded Staleness

Allows to configure how stale docs can be within replicas; staleness means the quantity or version count a replica document can be behind a primary document.

#### Session

Guarantees that all read and write operations are consistent within a user session.

# Consistent Prefix

Ensures changes are read in the order that matches the sequence of the corresponding writes.

#### **Eventual**

Offers looser consistency and commits and write operations against the primary immediately. Replica transactions are asynchronously handled and will eventually be consistent with the primary.

## Choose a Consistency Strategy

#### I. Stronger Consistency Level

- Ensures documents in replicas do not lag
- behind the primary
   Recommended for applications that require all replicas to exactly match the primary at any point in timeNegative affect on the write operations

#### 2. Weaker Consistency Level

- Ensures the database operates at peak efficiency
- Recommended for all apps that require high performance
- Read operations against a replica can return stale data

# IoT

### Azure IoT

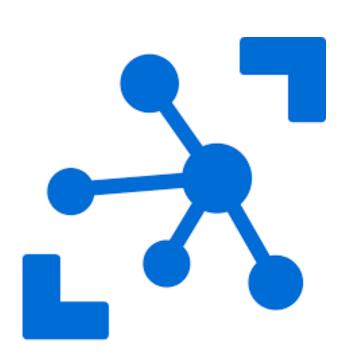

- Collection of Microsoft managed cloud services focused on connecting, monitoring and controlling IoT assets
- IoT solutions are made up of I or more IoT devices and I or more back end services running in the cloud.

## IoT Device Examples

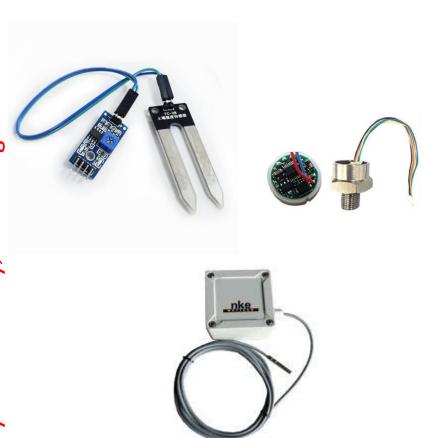

- Water sensors for farming
- Pressure sensors on a remote oil pump
- Temperature and humidity sensors in an air-conditioning unit

### IoT Services in Azure

IoT Central

SaaS solution to help you connect and manage your devices

IoT Hub

Underlying service needed to facilitate messages between your IoT application and devices

IoT Solution Accelerators

Complete ready to deploy solutions that implement common IoT scenarios

# Big Data Solutions

0

## Big Data Solution

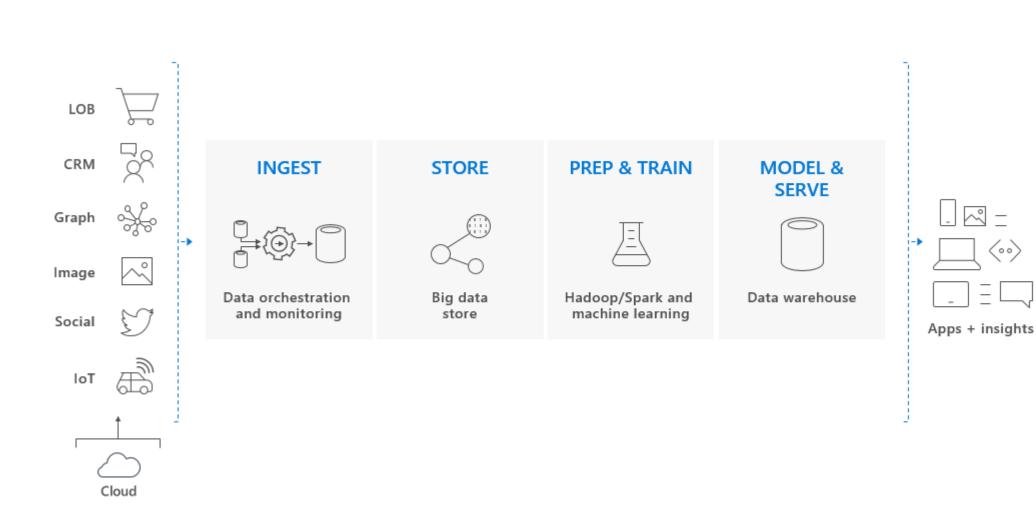

 $\langle \cdot \cdot \rangle$ 

## SQL Data Warehouse

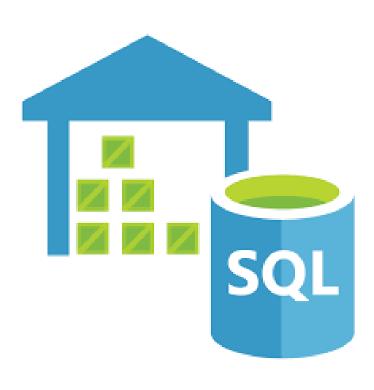

- Key component of a Big Data solution
- Cloud based Enterprise Data
   Warehouse (EDW) that uses Massive
   Parallel Processing (MPP) to run
   complex queries across petabytes of
   data.
- Stores data in relational tables reducing storage costs and improves performance

## HD Insight

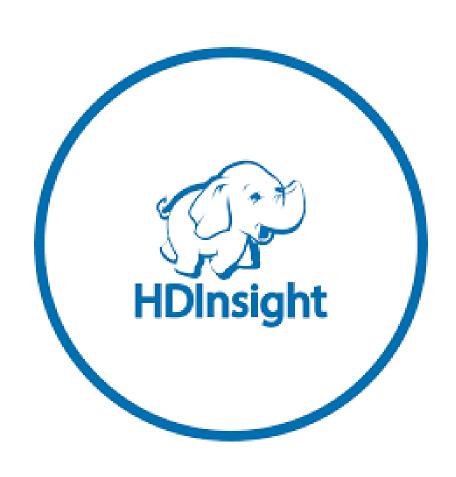

- Fully managed open-source analytics service for enterprises
- Use the most popular frameworks like Hadoop, Spark, Hive etc.
- Scenarios:
  - Batch Processing (ETL)
  - Data Warehousing

## Data Lake Analytics

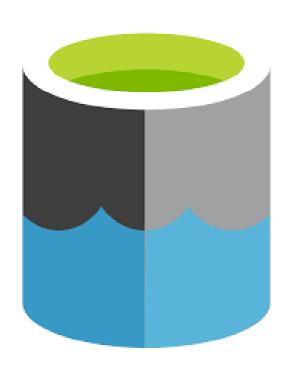

- On-Demand job service that simplifies big data
- Pay only for your job when it is running
- You write queries to transform your data and extract insights

# SQL DW Architecture

## SQL DW Architecture

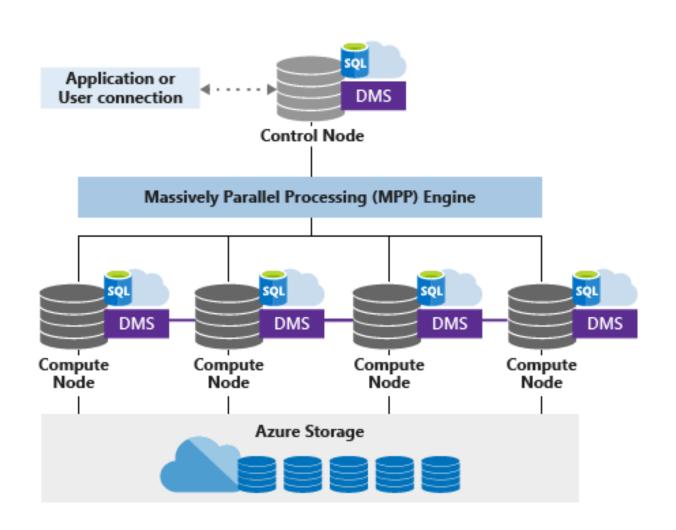

Control Node

Compute Node

DMS – Data Movement Service

Azure Storage

# Data Storage and Integration Options

# Data Integration with Azure Data Factory

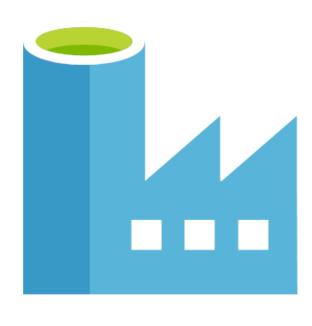

- Manage exact-transform-load (ETL) and data integration service
- Facilitates data-drive workflows (pipelines) that carry out tasks:
  - Connect and collect
  - Transform and enrich
  - Publish
  - Monitor

# Data Integration with Azure Data Factory

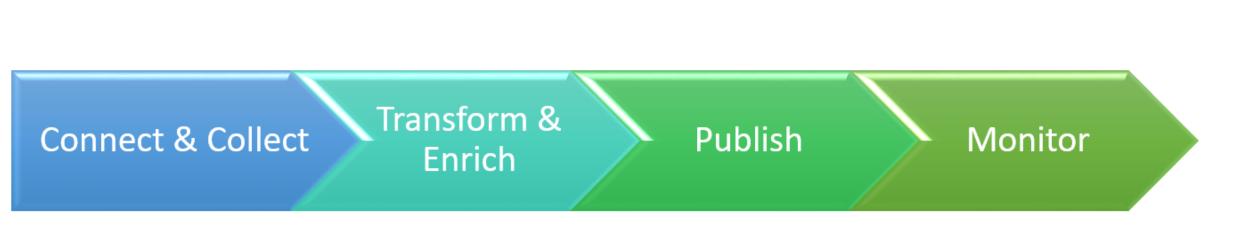

# Data Analysis Options

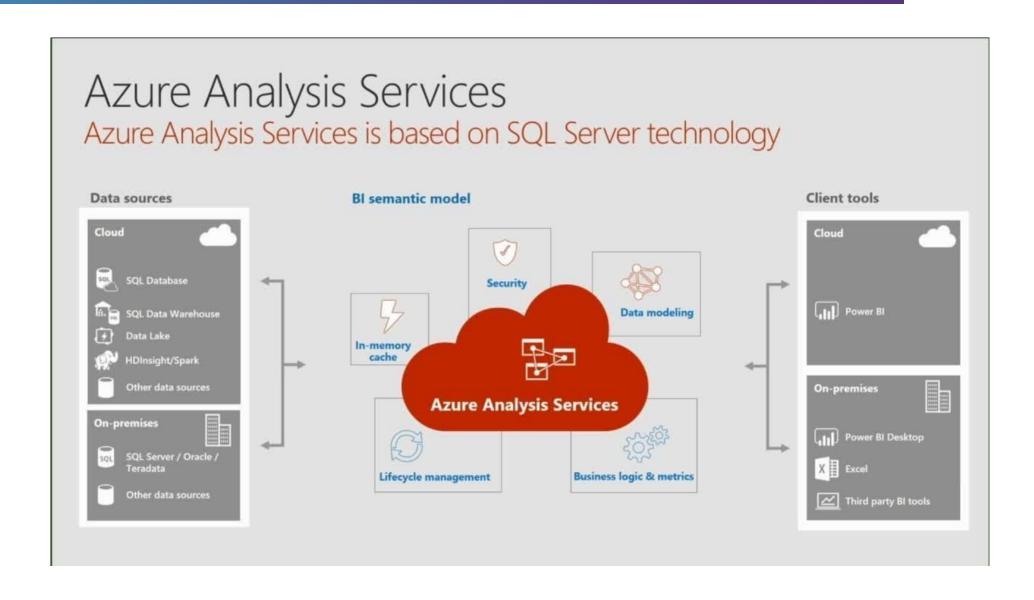

# Database Choices

### **Database Choices**

| ; | IF YOU WANT                                                                                                    | USETHIS                         |
|---|----------------------------------------------------------------------------------------------------|---------------------------------|
|   | A globally distributed multi-model database, with support for NoSQL choices, with industry-leading performance and SLAs         | Azure Cosmos DB                 |
|   | A fully managed relational database that provisions quickly, scales on the fly, and includes built-in intelligence and security | SQL Database                    |
| • | A fully managed, scalable MySQL relational database with high availability and security built in at no extra cost               | Azure Database for MySQL        |
| • |                                                                                                    | Azure Database for PostgreSQL   |
|   |                                                                                                    | SQL Server on Virtual  Machines |

### **Database Choices**

|   | IFYOU WANT                                                                                                    | USETHIS                           |
|---|----------------------------------------------------------------------------------------------------|-----------------------------------|
|   | A fully managed, elastic data warehouse with security at every level of scale at no extra cost                      | SQL Data Warehouse                |
| 0 | Help migrating your databases to the cloud with no application code changes                                         | Azure Database  Migration Service |
|   | High throughput and consistent low-latency data access to power fast, scalable applications                         | Azure Cache for Redis             |
|   | A NoSQL key-value store for rapid development using massive semi-structured datasets                                | Table storage                     |
|   | Fast and highly scalable data exploration service                                                                   | Azure Data Explorer               |
|   | A fully managed, scalable MariaDB relational database with high availability and security built in at no extra cost | Azure Database for MariaDB        |

# Azure Storage Services

# Azure Blob Storage

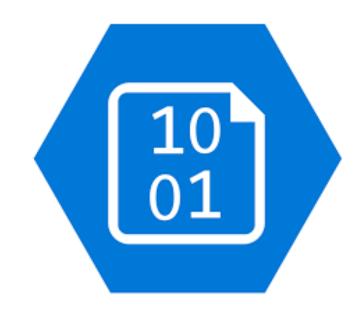

- Unstructured storage for storing objects
- Store images, video, and files of any type
- Use cases:
  - Streaming video and images direct to user
  - Backup/DR of data
  - Archiving

### SMB File Storage – Azure File Services

#### **Benefits**

- Easy way to create file shares
- Supports SMB 2.1 (unsecured) and 3.0 (secured)
- Mount on Windows, Linux, or Mac
- Azure File Sync can be utilized to sync file servers on-premises with Azure Files

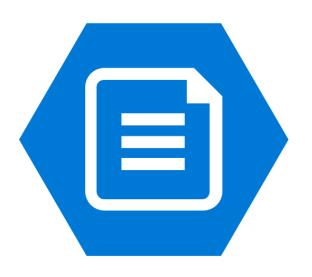

### Azure Table Storage

### **Table Storage**

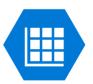

- A NoSQL key-value store
- Schemaless design
- Structured or Unstructured
   Data
- Access using the Odata protocol and LINQ queries WCF Data Service .NET Libraries

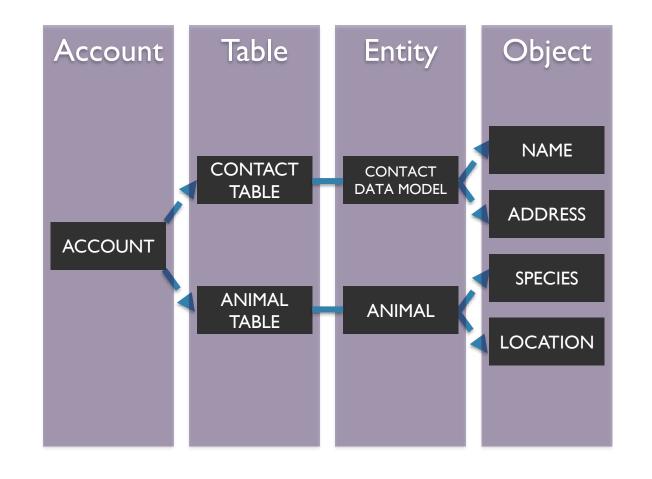

# Azure Queue Storage

### Queue Storage

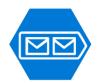

- Provides a reliable mechanism for storage and delivering messages for applications
- A single queue message can be up to 64 KB in size, and a queue can contain millions of messages, up to the total capacity limit of a storage account

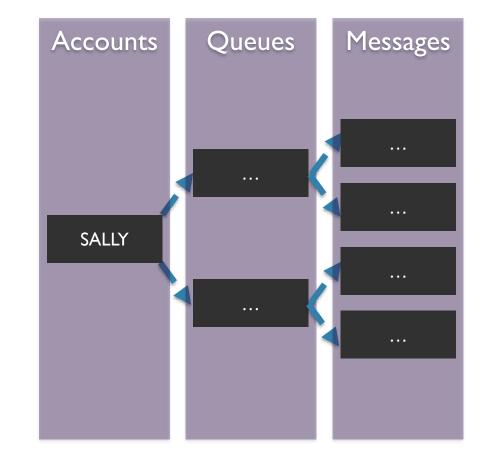

# Storage Account Overview

# Azure Blob Storage Overview

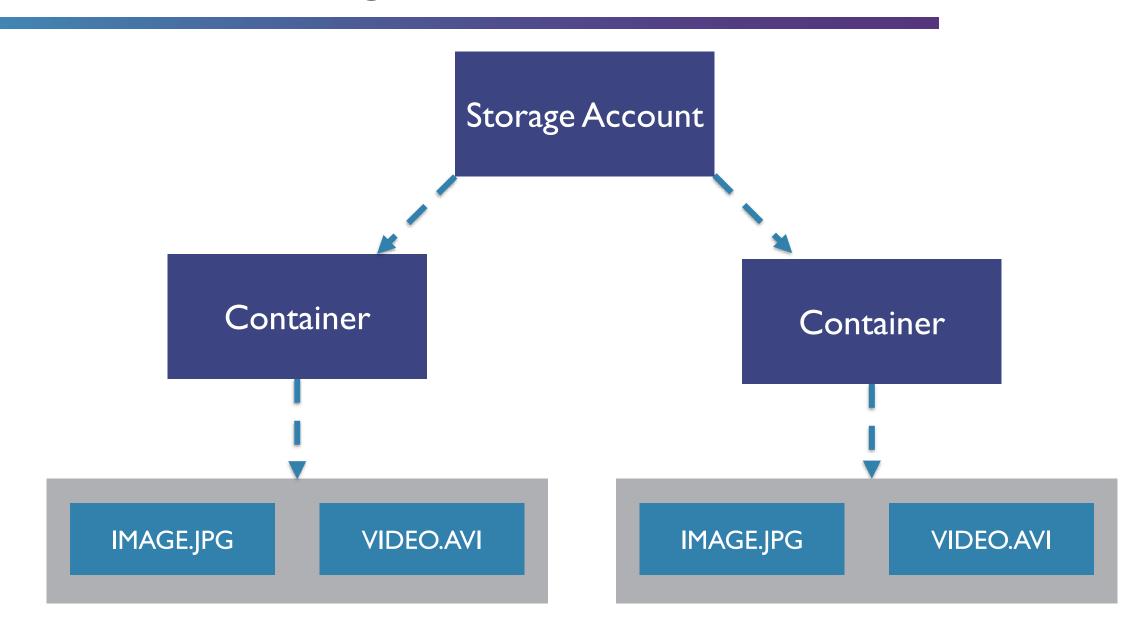

# Storage Account Types

General Purpose v I (GPVI)

**Blob Account** 

General Purpose v2 (GPV2)

### Block Blobs vs. Page Blobs

#### **Block Blob**

- Ideal for storing text or binary files
- A single block blob can contain up to 50,000 blocks of up to 100 MB each, for a total size of 4.75 TB
- Append blobs are optimized for append operations (e.g. logging)

### Page Blob

- Efficient for read/write operations
- Used by Azure VMs
- Up to 8 TB in size

0

### Storage Tiers

Hot

- Higher storage costs
- Lower access costs

Cold

- Lower storage costs
- Higher access costs
- Intended for data that will remain cool for 30 days or more

Archive

- Lowest storage costs
- Highest retrieval costs
- When a blob is in archive storage it is offline and cannot be read

### Choosing Between Blobs, Files, and Disks

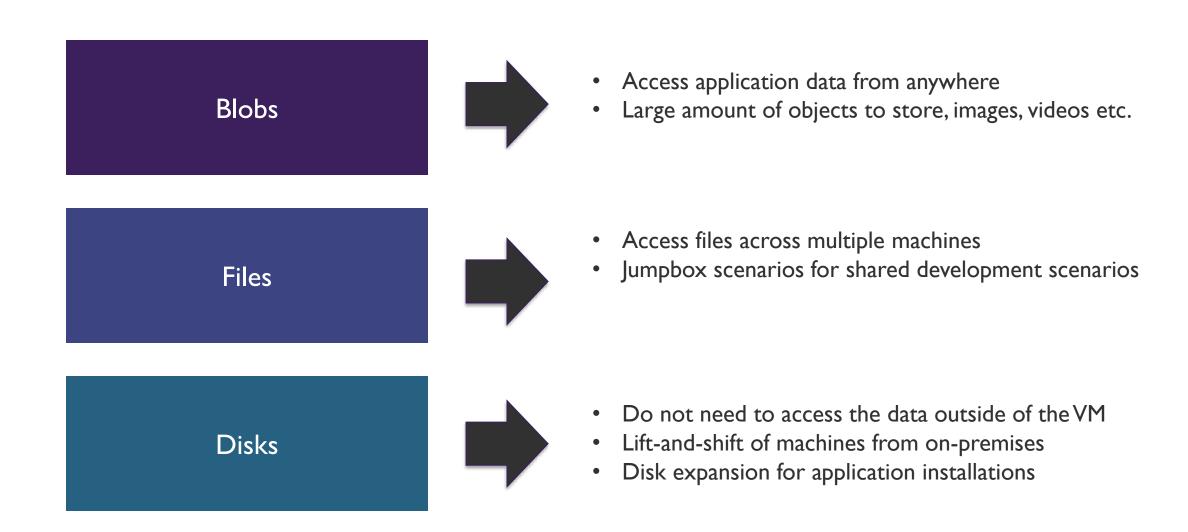

# Manage Permissions

### Manage Access: Container Permissions

Private (No Anonymous Access)

Blob
(Anonymous read access for blobs only)

Container
(Anonymous read access for containers and blobs)

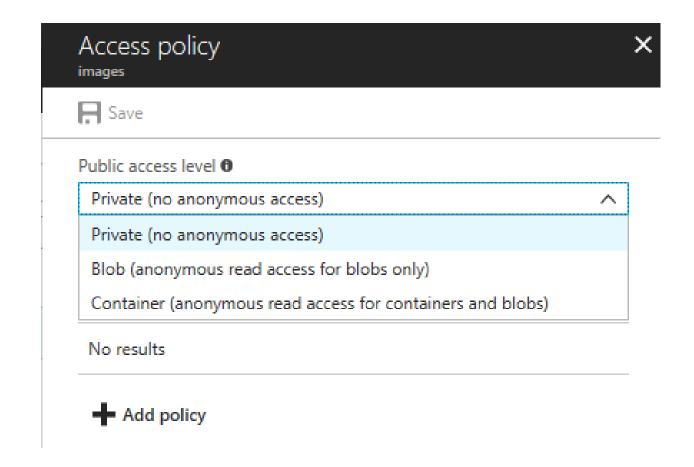

### Managing Access: SAS Overview

# Shared Access Signature (SAS)

- It is a query string that we add on to the URL of a storage resource.
- The string informs
   Azure what access
   should be granted.

# Account SAS Tokens

 Granted at the account level to grant permissions to services within the account.

#### Service SAS Tokens

 Grants access to a specific service within a Storage Account.

#### Encrypted

 Utilizes hash-based message authentication

### SAS Breakdown

#### Storage Resource URI

https://slsasdemo.blob.core.windows.net/images/image.jpg

#### **SAS Token**

?sv=2017-07-29&ss=bfqt&srt=sco&sp=rwdlacup&se=2018-02-24T01:21:26Z&st=2018-02-24T01:21:26Z&st=2018-24T01:21:26Z&st=2018-24T01:21:26Z&st=2018-22018-220

### SAS Breakdown (continued)

https://slsasdemo.blob.core.windows.net/images/image.jpg

• sv=2017-07-29

• ss=bfqt

srt=sco

sp=rwdlacup

• se=2018-02-24T01:21:26Z&st=2018-02-23T17:21:26Z

• spr=https

• sig=dctAWsi39LncBNC1ZRn%2FQMjMMA5CPByLzagfsF7MVYc%3D

The Blob

Storage Service Version

Signed Services

Signed Resource Types

Signed Permission

Signed Expiry & Start

Signed Protocol

Signature

### Stored Access Policies

- Method for controlling SAS
- Group shared access signatures and provide additional restrictions
- Can be used to change the start time, expiry time, permissions, or revoke it after it has been issued
- Only supported on service SAS
  - Blob containers
  - File shares
  - Queues
  - Tables

# Storage Keys

# Encryption Keys and Key Vault

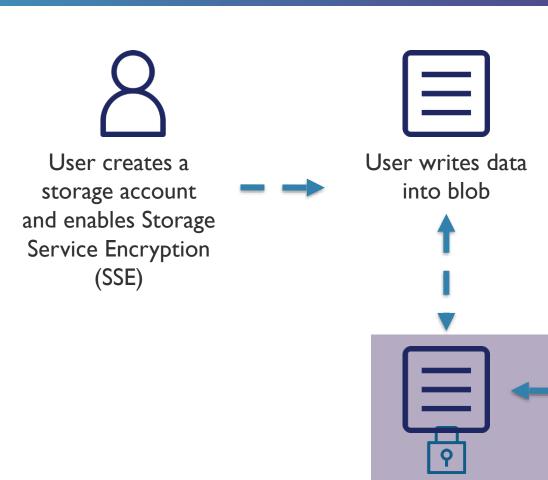

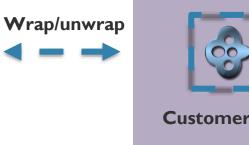

Wrapped account

encryption key

Azure Storage

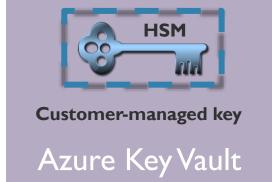

# Custom Domains

### **Custom Domains**

| Resource Type   | e Default URL                                                        | Custom Domain URL                                 |
|-----------------|----------------------------------------------------------------------|---------------------------------------------------|
| Storage account | http://mystorageaccount.blob.core.windows.net                        | http://skylinesacademy.com                        |
| Blob            | http://mystorageaccount.blob.core.windows.net<br>/mycontainer/myblob | http://skylinesacademy.com/my<br>container/myblob |
| Root container  | http://mystorageaccount.blob.core.windows.net<br>/mycontainer        | http://skylinesacademy.com/my<br>container        |

### Custom Domain Mapping

# Create a CNAME record with your DNS provider that points from...

#### 1. Your domain

- Such as www.skylinesacademy.com to sldscdemo.blob.core.windows.net.
- This method is simpler, but results in a brief downtime while Azure verifies the domain registration.

### 2. The "asverify" subdomain

- Such as as verify.skylinesacademy.com to asverify.sldscdemo.blob.core.windows.net.
- After this step completes, you can create a CNAME record that points to sldscdemo.blob.core.windows.net.
- This method does not incur any downtime.
- To use this method, select the "Use Indirect CNAME Validation" checkbox.

# Business Continuity and Recovery Overview

### DR Considerations

Azure Regional
Outage

Azure Service
Outage

Azure-wide Outage

Individual workload issue

0

### Region Pairs

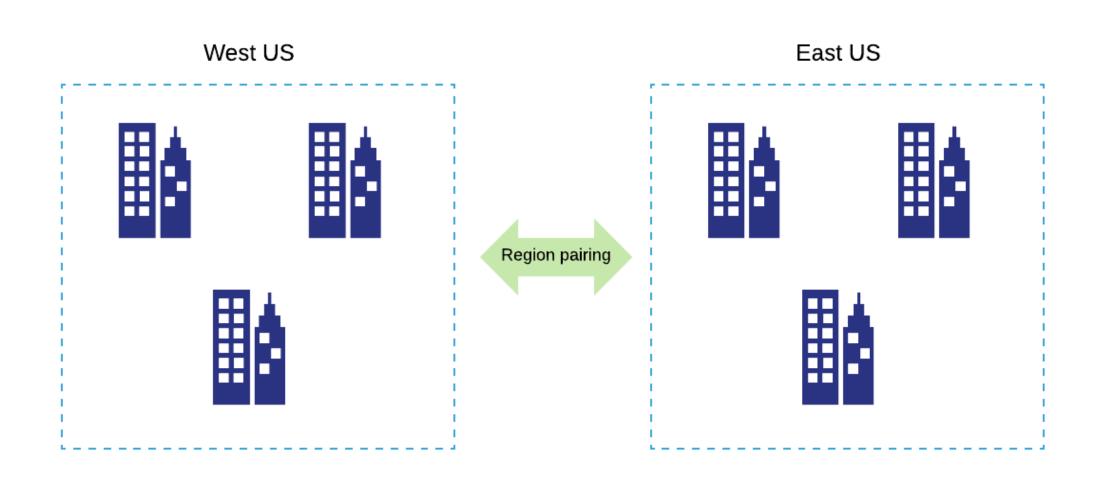

# Business Continuity Strategies

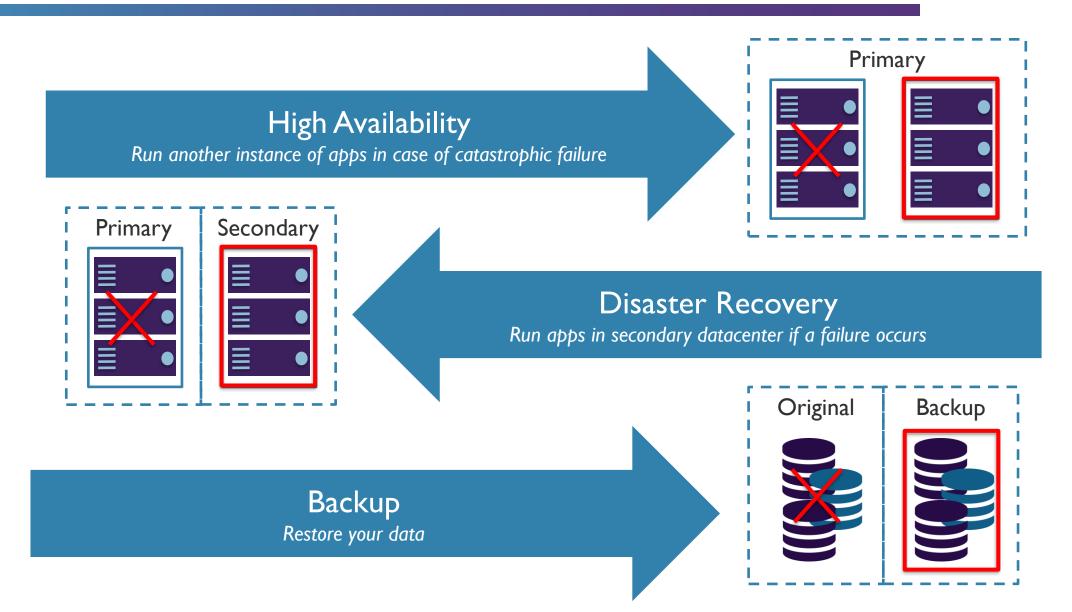

# Azure Site Recovery

# Business Continuity Strategies

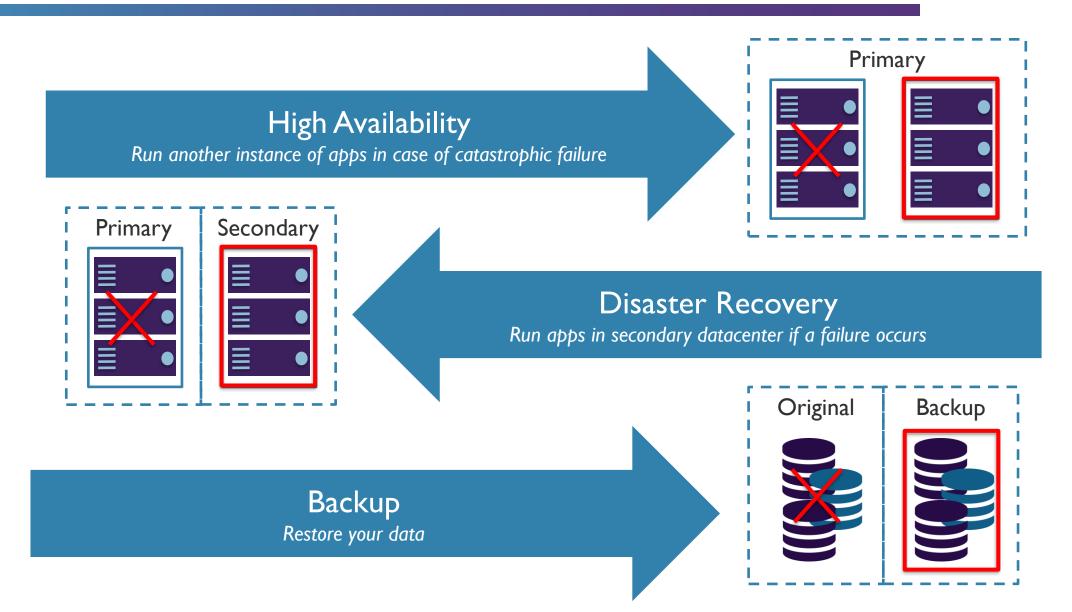

### Azure Site Recovery Overview

On-Premises to Azure Recovery

On-Premises Vmware and Hyper-V to Azure Replication Azure to Azure Recovery

Recover workloads from your Primary Region in a Secondary target region Automation and Orchestration

Set up recovery plans to customize the order in which services are restored, as well as any subsequent scripts etc. that need to be run.

Rich integration into Azure Automation for additional automation requirements. RTO and RPO Targets

Continuous replication for Azure and VMware and Hyper-V

### ASR Replication Frequency

30 seconds

5 minutes

15 minutes

### VMware to Azure Recovery

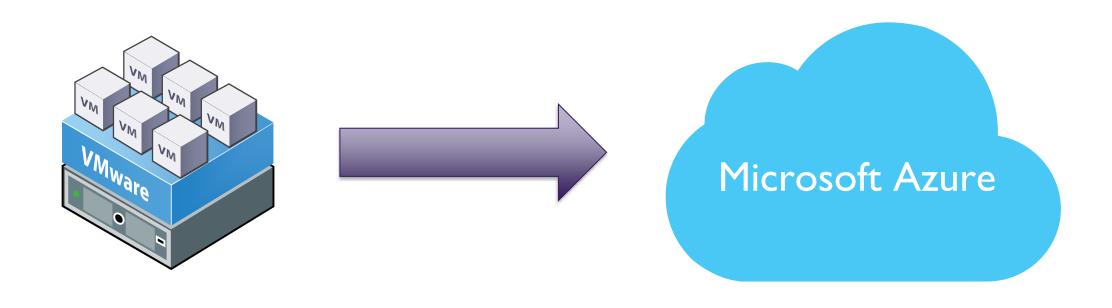

### **ASR Process**

Converts VM to VHD

Uploads to Azure

Migration completed from recovery vault

### **VMware Migration**

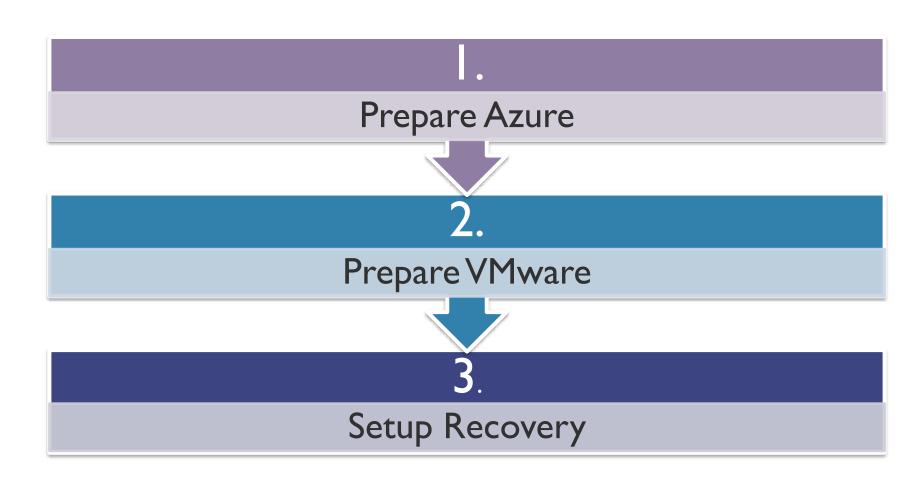

### Prepare Azure

Verify Account Permissions

Create Storage Account

Create Recovery
Services Vault

Setup an Azure Network

- Create a VM in a Resource Group
  - Create a VM in selected Network
- Write to the selected Storage Account

0

### Prepare VMware

VMware Permissions Prepare an account for Mobility service installation

Verify compatibility

Prepare connectivity to Azure VMs

- VMware Support Matrix
- Linux VMs: Check file system requirements
- Verify Networking and Storage
- Check post failover configuration support
- Validate Azure VM requirements

## VMware Account Permission Requirements

| Task                                 | Role/Permissions                                                                                                    | Details                                                                                                    |
|--------------------------------------|----------------------------------------------------------------------------------------------------|----------------------------------------------------------------------------------------------------|
| VM discovery                         | At least a read-only user                                                                                                    | User assigned at datacenter level, and has access to all the objects in the datacenter.                                                                                                    |
|                                      | Data Center object -> Propagate to Child Object, role=Read-only                                                                                                    | To restrict access, assign the <b>No access</b> role with the <b>Propagate to child</b> object, to the child objects (vSphere hosts, datastores, VMs and networks).                                                                                          |
| Full replication, failover, failback | Create a role (Azure_Site_Recovery) with the required permissions, and then assign the role to a VMware user or group  Data Center object -> Propagate to Child Object, role=Azure_Site_Recovery | User assigned at datacenter level, and has access to all the objects in the datacenter.  To restrict access, assign the <b>No access</b> role with the <b>Propagate to child</b> object, to the child objects (vSphere hosts, datastores, VMs and networks). |
|                                      | Datastore -> Allocate space, browse datastore, low-level file operations, remove file, update virtual machine files  Network -> Network assign                                                   |                                                                                                    |
|                                      | Resource -> Assign VM to resource pool, migrate powered off VM, migrate powered on VM                                                                                                    |                                                                                                    |
|                                      | Tasks -> Create task, update task                                                                                                    |                                                                                                    |
|                                      | Virtual machine -> Configuration                                                                                                    |                                                                                                    |
|                                      | Virtual machine -> Interact -> answer question, device connection, configure CD media, configure floppy media, power off, power on, VMware tools install                                         |                                                                                                    |
|                                      | Virtual machine -> Inventory -> Create, register, unregister                                                                                                    |                                                                                                    |
|                                      | Virtual machine -> Provisioning -> Allow virtual machine download, allow virtual machine files upload                                                                                            |                                                                                                    |
|                                      | Virtual machine -> Snapshots -> Remove snapshots                                                                                                    |                                                                                                    |

# Azure Backup

### Azure Backup Overview

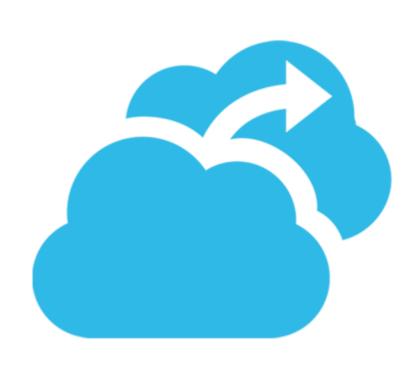

- Backup solution purpose built for Cloud
- Unlimited Scaling
- Unlimited Data Transfer
- Multiple Storage Options (LRS/GRS)
- Long Term Retention
- Application-Consistent Backups
- Data Encryption

### Other Recovery Options

### **Snapshot Recovery**

- Blob snapshots taken of VM page blob
- Snapshots can be copied into the same or different regions
- VMs get created from snapshot
- Application-consistent if VM was shutdown, otherwise crashconsistent

### **Geo-Replication**

- Uses Azure Storage Geo-Redundant Storage (GRS)
- Data is replicated to a paired region far away from the primary copy
- Data Recovered in the event of an outage or entire region unavailable
- RA-GRS option available as well

# Recovery Options Overview

### Recovery Options Review

VMs available in event of region outage

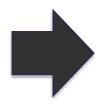

- Azure Site Recovery
- GRS storage

Individual recovery of data for specific service

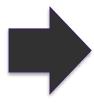

- Azure Backup
- 3<sup>rd</sup> Party Backup Technologies

Highly available application across regions

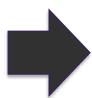

- Traffic Manager
- Load Balancers in each region
- Availability Sets/Zones in each region

# Design Deployment

#### **AUTOMATION ARCHITECTURE**

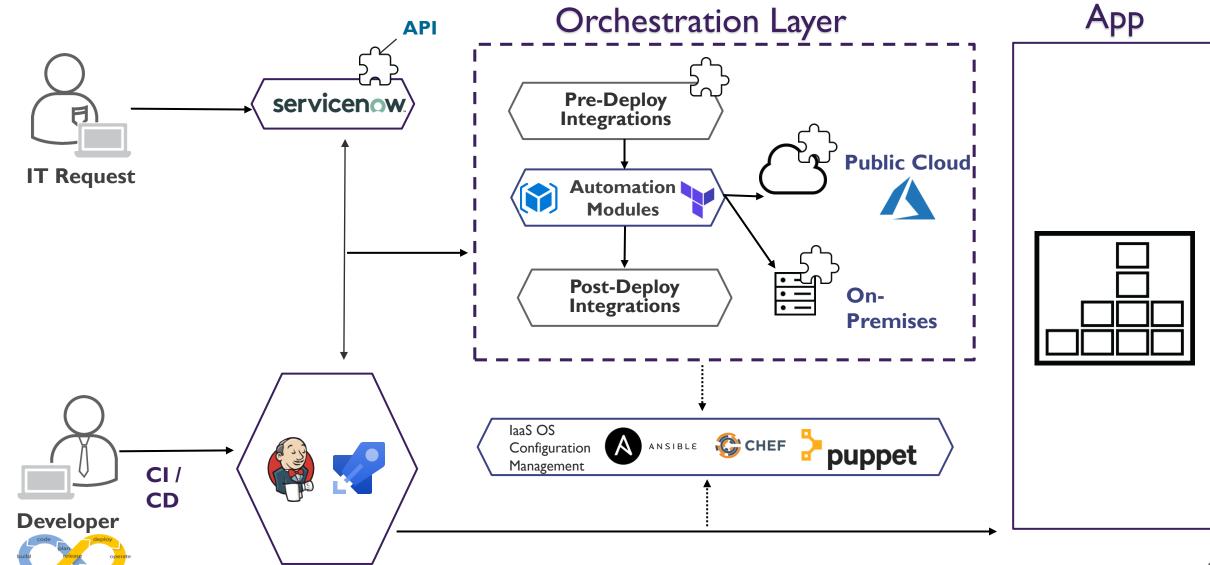

### **IaaS Automated Service Delivery**

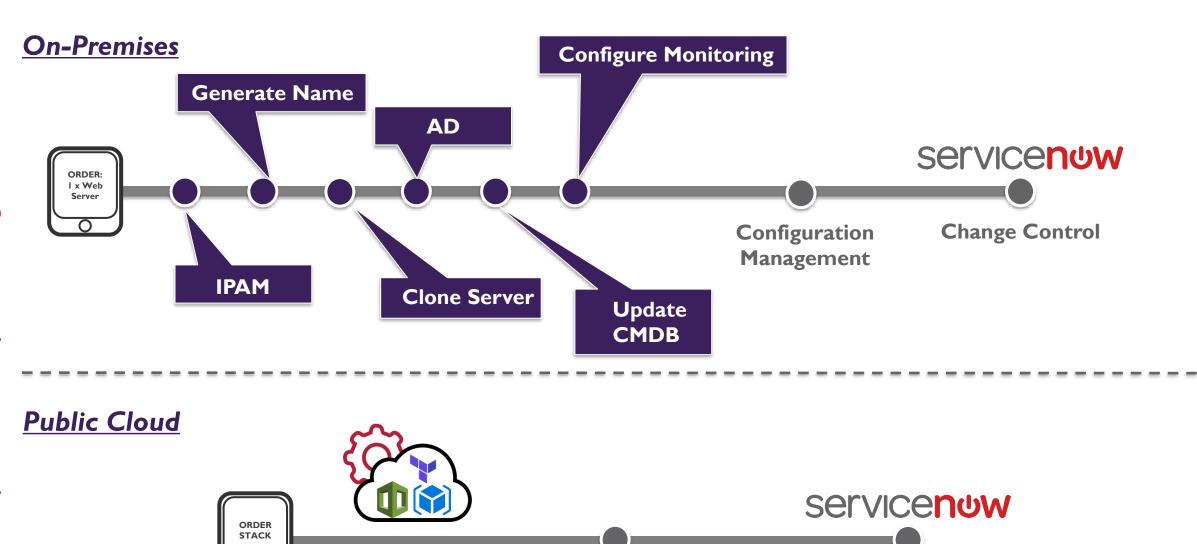

**Configuration Management** 

**Change Control** 

## Public Cloud – Enterprise PaaS

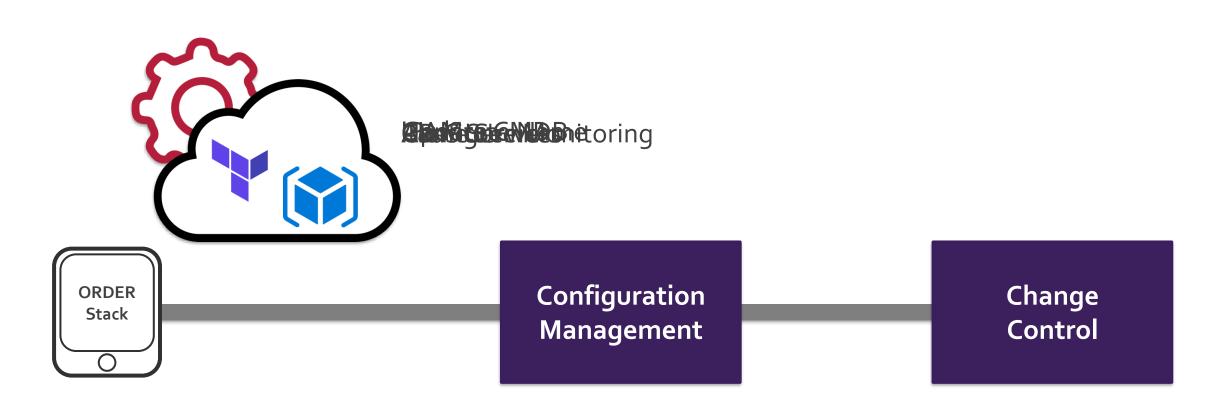

### Configuration Management

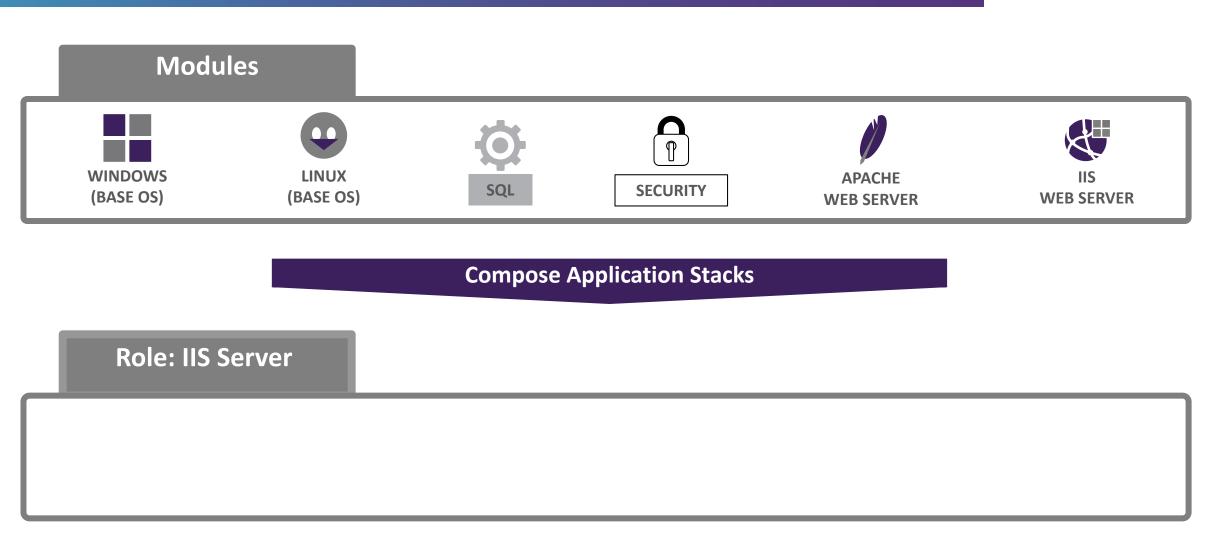

# Module: Azure Resource Manager (ARM)

### **ARM Templates Overview**

```
{
    "$schema": "http://schema.management.azure.com/schemas/2015-01-01/deploymentTemplate.json#",
    "contentVersion": "1.0.0.0",
    "parameters": {
    },
    "variables": {
    },
    "resources": [
      {
            "name": "[concat('storage', uniqueString(resourceGroup().id))]",
            "type": "Microsoft.Storage/storageAccounts",
            "apiVersion": "2016-01-01",
            "sku": {
                 "name": "Standard_LRS"
            },
            "kind": "Storage",
            "location": "North Central US",
            "tags": {},
            "properties": {}
    }
    ],
    "outputs": {
    }
}
```

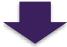

Resource (E.g. Storage Account)

- Apply Infrastructure as Code
- Download templates from Azure Portal
- Author new templates
- Use Quickstart templates, provided by Microsoft

### Quickstart Templates

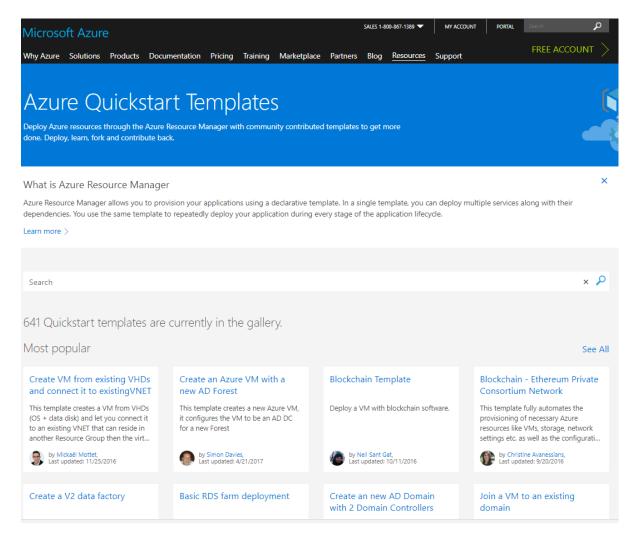

https://azure.microsoft.com/en-us/resources/templates/

https://github.com/Azure/azure-quickstart-templates

### **ARM File Types**

ARM Template File

Describe the configuration of your infrastructure via a JSON file

ARM Template Parameter File

Separate your parameters (optional)

Deployment Scripts

E.g. PowerShell for Deployment

### **ARM Template Constructs**

#### **Parameters**

Define the inputs you want to pass into the ARM template during deployment.

#### **Variables**

Values that you can use throughout your template.
Used to simplify your template by creating reuse of values.

#### Resources

Define the resources you wish to deploy or update.

#### Outputs

Specify values that are returned after the ARM deployment is completed.

# Linking Templates

## Linking Templates

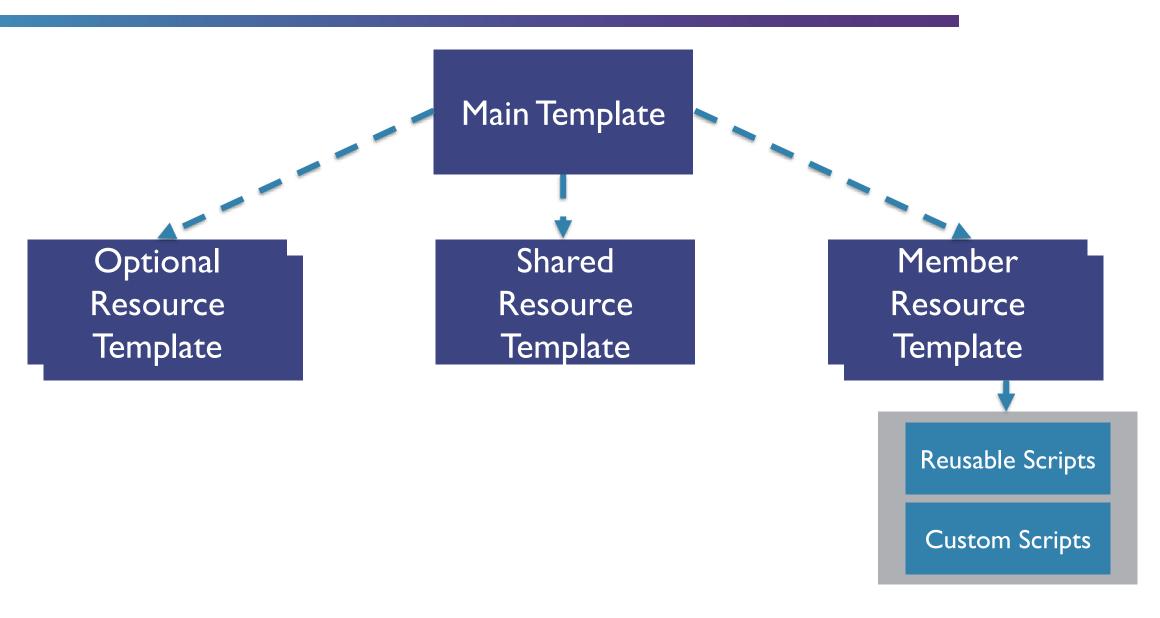

### Linking Templates (continued)

#### Inline

Create entire ARM template in body of existing template

#### External

Link to an external template with an INLINE or EXTERNAL parameter set

### Inline Example

```
resources": [
  "apiVersion": "2017-05-10",
  "name": "nestedTemplate",
  "type": "Microsoft.Resources/deployments",
  "properties": {
    "mode": "Incremental",
    'template": {
      "$schema": "https://schema.management.azure.com/schemas/2015-01-01/deploymentTemplate.json#",
      "contentVersion": "1.0.0.0",
      "parameters": {},
      "variables": {},
      "resources": [
          "type": "Microsoft.Storage/storageAccounts",
          "name": "[variables('storageName')]",
          "apiVersion": "2015-06-15",
          "location": "EAST US",
          "properties": {
            "accountType": "Standard_LRS"
    "parameters": {}
```

New Template created in the body of the current ARM template

### External Example

```
resources":
    "apiVersion": "2017-05-10",
    "name": "linkedTemplate",
    "type": "Microsoft.Resources/deployments",
    "properties": {
      "mode": "incremental",
      "templateLink": {
         "uri": "https://mystorageaccount.blob.core.windows.net/azuretemplates/newStorageAccount.json",
         "contentVersion":"1.0.0.0"
      "parametersLink": {
         "uri": "https://skylinesacademy.blob.core.windows.net/azuretemplates/newStorageAccount.parameters.json",
         "contentVersion":"1.0.0.0"
```

Template and parameters linked inside current ARM templates

## **Key ARM Functions**

Сору

copyIndex()

dependsOn

## PowerShell DSC

### Introduction to Configuration Management

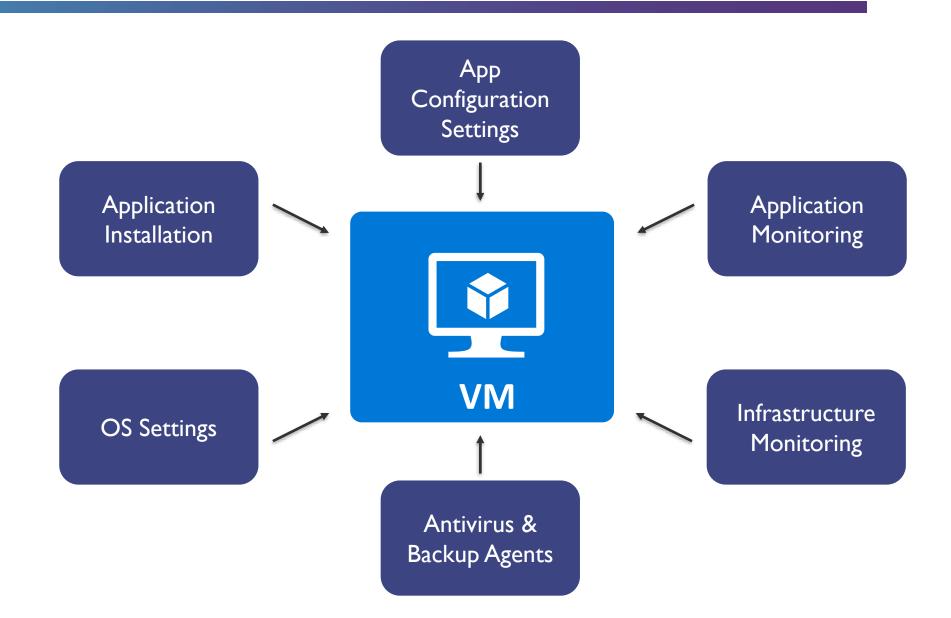

### **VM** Extensions

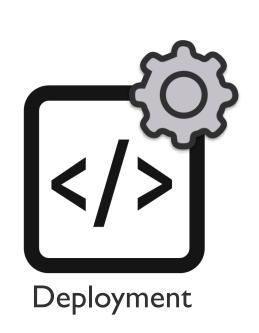

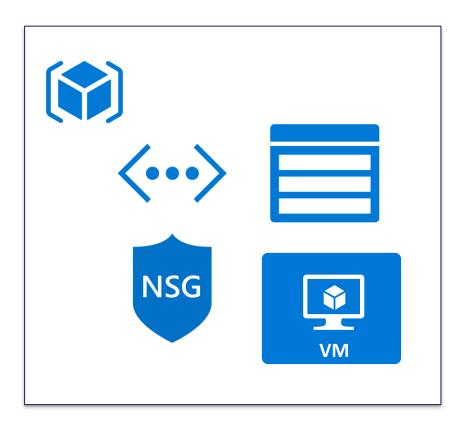

VM Extensions

DSC

Scripts

### Configuration Management

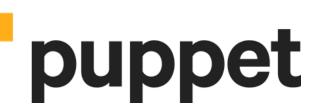

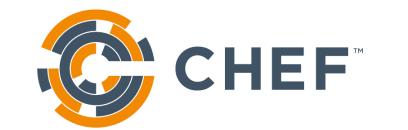

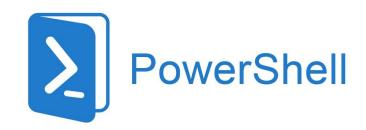

Extensions available in Azure

### Configuration Management (continued)

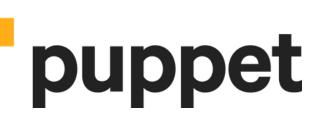

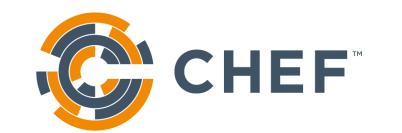

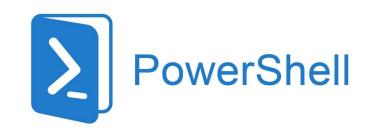

Enterprise-level configuration management for multiple nodes

## PowerShell DSC Key Components

Configurations

Resources

Logical
Configuration
Manager

### PowerShell DSC Example

```
Configuration SkylinesWebSite
 Node 'localhost'
  #Install IIS - Enabled via Windows
feature
  WindowsFeature IIS
   Ensure = "Present"
   Name = "Web-Server"
  #Install ASP.NET 4.5
  WindowsFeature ASP
   Ensure = "Present"
   Name = "Web-Asp-Net45"
```

The name of the configuration.

Specifies which targets the configuration applies to.

Declarative statement about what we are configuring. In this case, we want IIS installed.

A second declarative statement. This time to ensure .NET 4.5 is installed.

### Custom Script Extension

- Execute VM Tasks without logging into the VM
- Upload via Portal or download scripts from Azure Blob storage or GitHub
- Can be automated using PowerShell

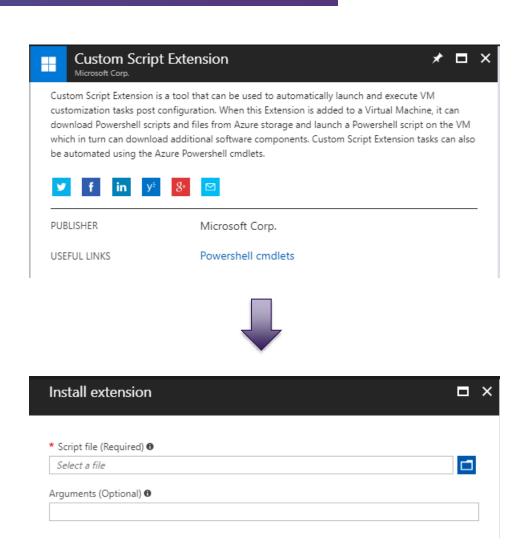

## Custom Script Extension (continued)

#### **Benefits**

- No local or domain credentials needed to login to Azure VM
- VM does not need an accessible IP Address to remotely connect
- Simple to implement

#### **Drawbacks**

- Must be enabled for each VM you want to run your script on
- VMs will need internet access if using GitHub or Blob storage for scripts
- Relatively slow

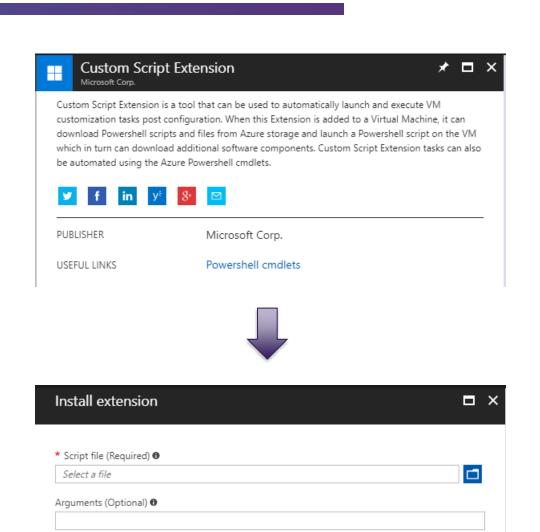

# Migration

## Migration Options

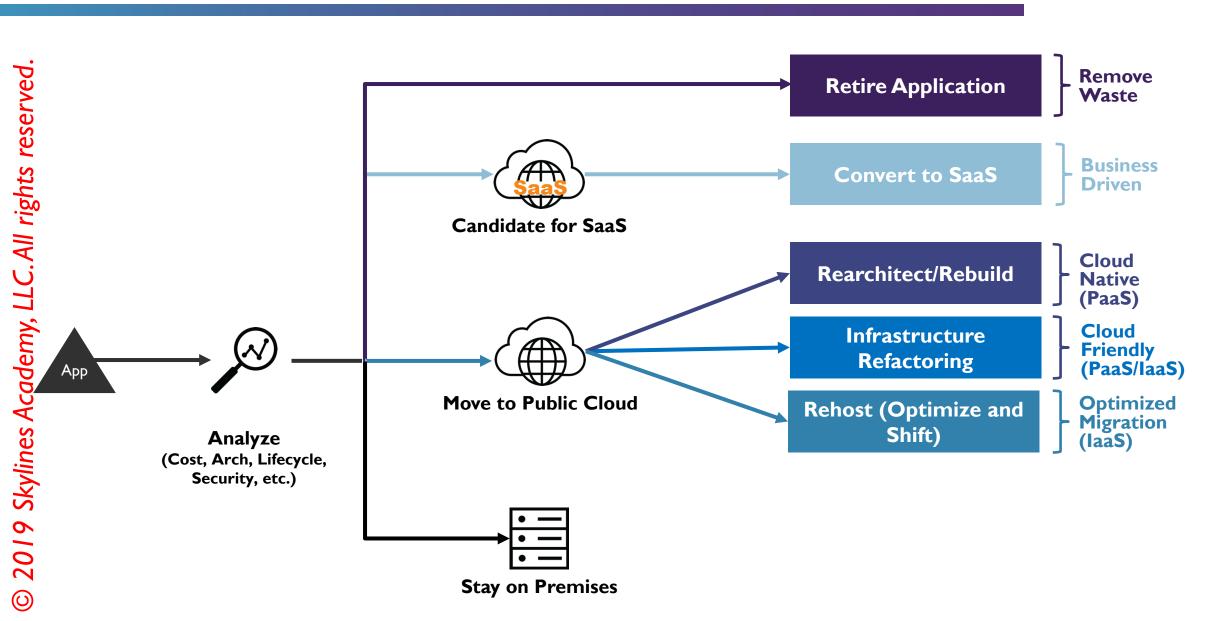

## Enterprise Cloud Strategy

Retire / Minimize (Duplicate)
Applications and Environments

SaaS First / Convert to SaaS

PaaS First / Convert to PaaS

**Optimize for IaaS** 

**Lift and Shift** 

**On-Premises** 

| BEFORE      | AFTER             |
|-------------|-------------------|
| Exchange    | Office 365        |
| Sharepoint  | Sharepoint Online |
| NAS HomeDir | OneDrive          |

| FOUNDATIONAL<br>SPRINTS      | PHASE I  | PHASE 2   | PHASE 3        |
|------------------------------|----------|-----------|----------------|
| Foundation Sprint            | Web Apps | Databases | Legacy Systems |
| Security & Operations Sprint | New Apps |           |                |
|                              |          | •         |                |

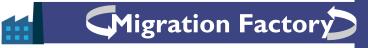

# Azure Migrate Assessment

## Azure Migrate Overview

Assess Azure Readiness

Are my machines capable of running in Azure? Are there any specific compatibility issues that need to be addressed?

Sizing

Get approximate sizing recommendations based on historic performance.

Cost Estimation

Based on the sizes selected, how much is it going to cost me?

Dependency Mapping

Visualize dependencies in order to plan waves of workloads for migration appropriately.

0

### How it Works

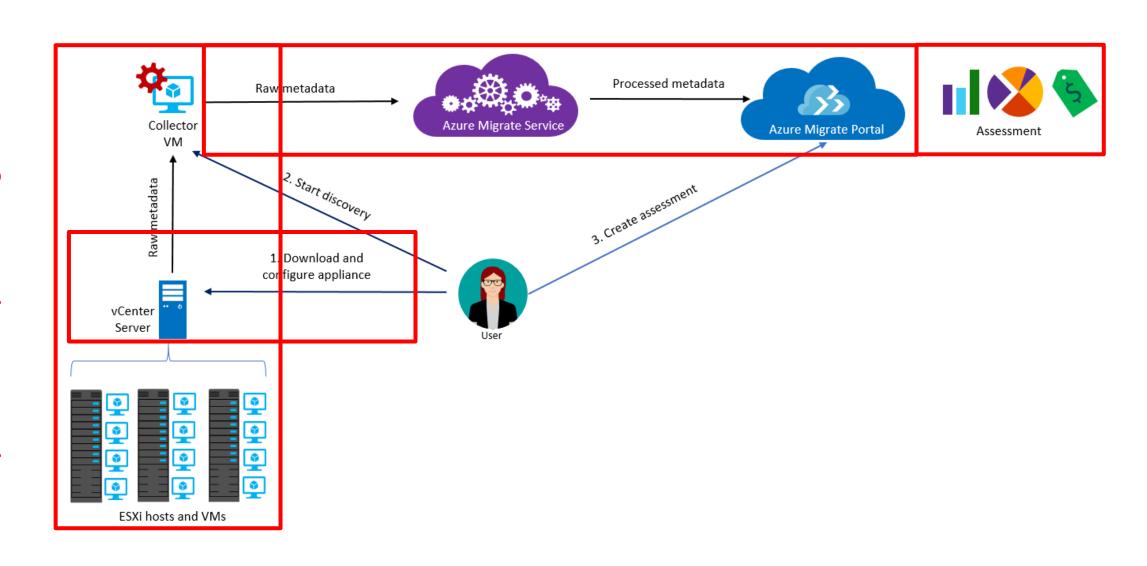

## Azure Migration Limitations

- VMware assessment only (for Hyper-V use ASR deployment planner).
- Up to 1500 VMs in a single discovery and project.
- For larger environments, split the discovery into multiple assessments. You can execute up to 20 projects per a subscription.
- Projects can only be created in the US regions. Metadata is stored in West Central US, or East US

## What goes into an Assessment?

| Target location      | Target region. Currently Azure supports up to 30 regions.                                                                                                    |
|----------------------|----------------------------------------------------------------------------------------------------|
| Storage type         | Determines whether to use <b>Standard</b> or <b>Premium</b> disks. For performance-based sizing, the disk sizing recommendation is automatically done based on the performance data of the VMs. |
| Sizing criterion     | Sizing can be based on <b>performance history</b> of the on-premises VMs, or <b>as on-premises</b> (the default), without considering performance history.                                      |
| Azure Hybrid Benefit | Determine whether you have licensing you are able to utilize in order to reduce costs using Azure Hybrid Benefit.                                                                               |
| Reserved Instances   | Determine whether to utilize Reserved Instances to further reduce costs.                                                                                                    |
| VM uptime            | The duration for which VMs will run in Azure. Useful for VMs that only need to run during business hours to further reduce costs.                                                               |
| Pricing tier         | Pricing Tier of the VMs chosen. E.g. Basic or Standard.                                                                                                    |
| Performance history  | By default, Azure Migrate evaluates the performance of on-premises machines using performance history for the last day, with a 95% percentile value.                                            |
| VM series            | Choose the VM Series types you want to include.                                                                                                    |

#### Comfort Factor

Azure Migrate considers a buffer (comfort factor) during assessment. This buffer is applied on top of machine utilization data for VMs (CPU, memory, disk, and network). The comfort factor accounts for issues such as seasonal usage, short performance history, and likely increases in future usage.

For example, a 10-core VM with 20% utilization normally results in a 2-core VM. However, with a comfort factor of 2.0x, the result is a 4-core VM instead. The default comfort setting is 1.3x.

## Comfort Factor Examples

| Source<br>Machine<br>CPU | Utilization | Recommended CPU | Comfort<br>Factor | Resulting Recommendation                                                                     |
|--------------------------|-------------|-----------------|-------------------|----------------------------------------------------------------------------------------------|
| 10 Cores                 | 20%         | 2 Cores         | 2.0x              | 4 Cores (2 x 2)                                                                              |
| 10 Cores                 | 50%         | 5 Cores         | I.3x<br>(Default) | 6.5 Cores (5 x 1.3)  Recommendation = 8  You can't have a half core and no 7  core VMs exist |
| 10 Cores                 | 20%         | 2 Cores         | 1.3x              | 2.6 Cores (2 x 1.3)  Recommendation = 4  You can't have a half core and no 3  core VMs exist |

## Port Requirements

| Component      | Communicates With       | Details                                                                            |
|----------------|-------------------------|------------------------------------------------------------------------------------|
| Collector      | Azure Migrate service   | 443                                                                                |
| Collector      | vCenter Server          | Default: 443  This can be changed to a different port if required by your vCenter. |
| On-premises VM | Log Analytics Workspace | 443                                                                                |

# Import/Export Service

## Azure Import/Export Use Cases

# Data Migration to Cloud

Move large amounts of data to Azure quickly.

e.g. Large migration from your datacenter.

# Content Distribution

Sending data to customer sites.

#### Backup

Backing up your onpremises data to store it in Azure.

#### Data Recovery

Recover data from storage and send back to your onpremises datacenter.

## Import/Export Components

#### **Import/Export Service**

- Accessed via the Azure Portal
- Used to track data import (upload) jobs
- Used to track data export (download) jobs

## Import/Export Components

- Command line tool for:
  - Preparing disk drives that are shipped
  - Copying data to your drive
  - Encrypts data with BitLocker
  - Generates drive journal files
  - Determines number of drives
- Use VI for blob and V2 for files

## Import/Export Components

#### **Disk Drives**

- HDDs
- SSDs
- Import Jobs: You ship drives containing your data.
- Export Jobs: You ship empty drives.

#### Supported Disks:

https://docs.microsoft.com/en-us/azure/storage/common/storage-import-export-requirements#supported-hardware

#### Import Job Workflow

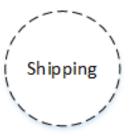

The customer ships the hard drives to the data center.

The carrier delivers the hard drives to the data center.

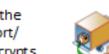

 The customer prepares the hard drives using the Import/ Export Client Tool, and encrypts the drive with BitLocker.

The customer creates an import job using the Azure Portal

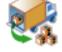

5. The hard drives are processed at the data center.

The data is copied from the hard drives to the storage account.

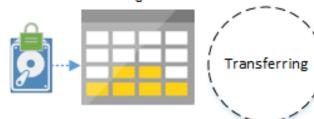

Creating

The hard drives
 are shipped back to
 the customer.

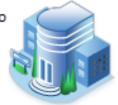

 The hard drives are packaged for return shipping.

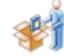

Complete

https://docs.microsoft.com/enus/azure/storage/common/storageimport-export-service

# Design Infrastructure

## Design Infrastructure

Compute

Network

Data

**Operations** 

# Compute Services

## Compute Options (High Level)

- Virtual Machines laaS service allowing you to deploy and manage VMs inside a virtual network
- App Service Managed PaaS service for hosting web apps, mobile apps, APIs or Logic Apps
- Service Fabric Distributed systems platform that can run in many environments.
   Orchestrates microservices across its clusters
- Azure Container Service Create and configure clusters of VMs that are preconfigured to run containerized apps
- Azure Kubernetes Service Managed Kubernetes service for running containers via Kubernetes
- Azure Functions FaaS Service
- Azure Batch Managed service for running large-scale parallel and high performance computing (HPC) applications.

0

# © 2019 Skylines Academy, LLC.All rights reserved. Computer Computer Comput **Decision** Compute

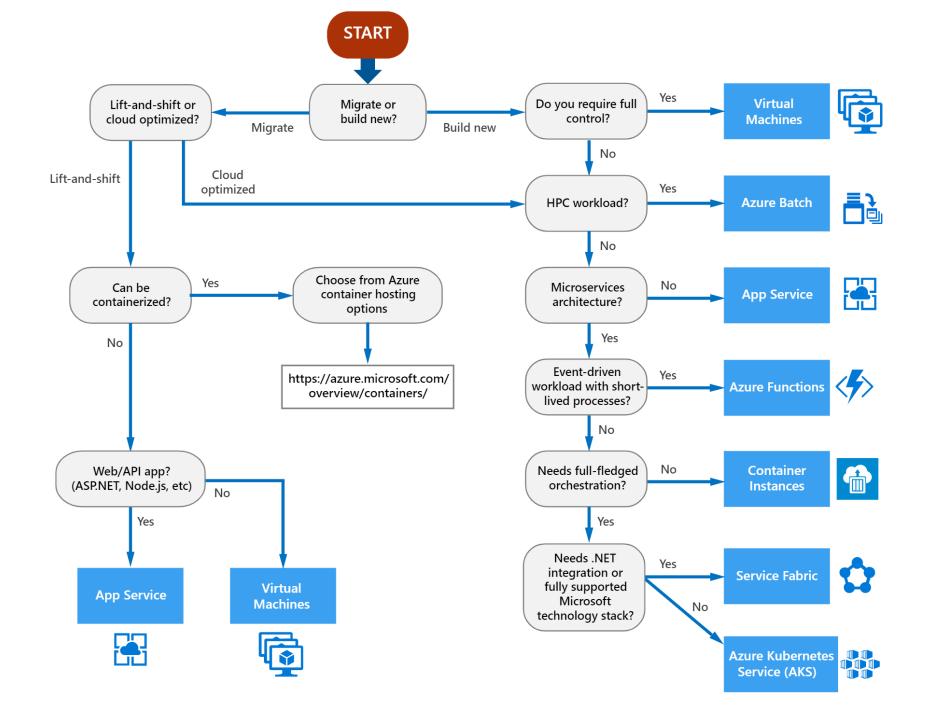

## Compute Comparison

https://docs.microsoft.com/enus/azure/architecture/guide/technology-choices/compute-comparison

## VMs Overview Part I

#### Introduction to Virtual Machines

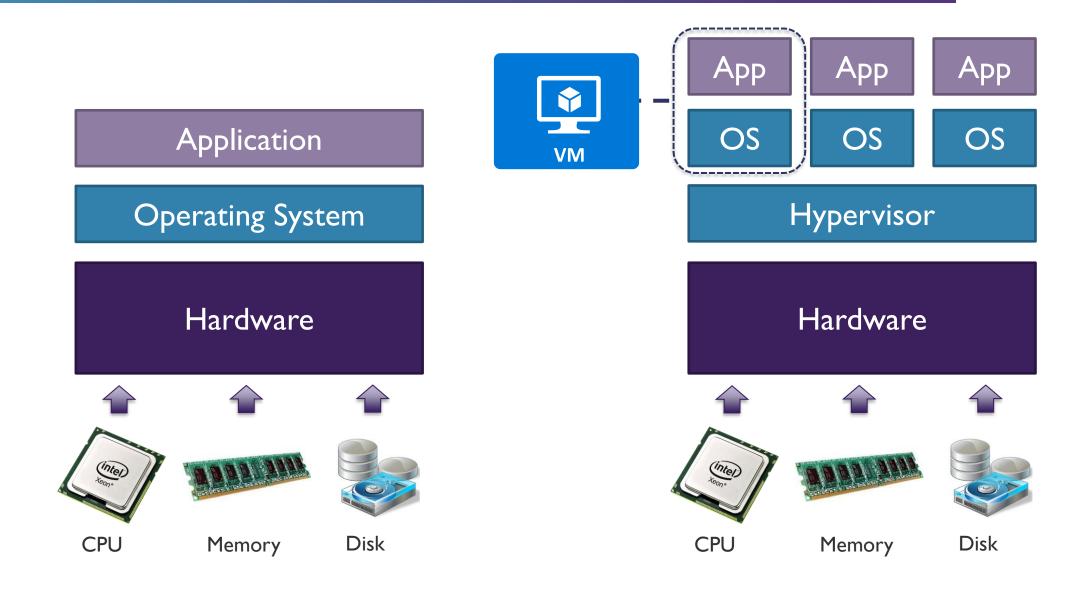

0

# VM Types

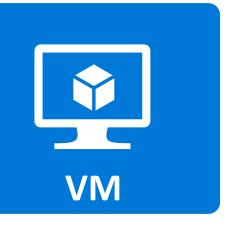

| Туре                    | Purpose                                                                         |
|-------------------------|---------------------------------------------------------------------------------|
| A – Basic               | Basic version of the A series for testing and development.                      |
| A – Standard            | General-purpose VMs.                                                            |
| B – Burstable           | Burstable instances that can burst to the full capacity of the CPU when needed. |
| D – General<br>Purpose  | Built for enterprise applications. DS instances offer premium storage.          |
| E – Memory<br>Optimized | High memory-to-CPU core ratio. ES instances offer premium storage.              |
| F – CPU Optimized       | High CPU core-to-memory ratio. FS instances offer premium storage.              |
| G – Godzilla            | Very large instances ideal for large databases and big data use cases.          |

# VM Types (continued)

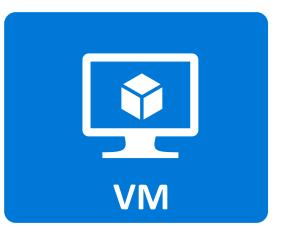

| Туре                                  | Purpose                                                                                                    |
|---------------------------------------|----------------------------------------------------------------------------------------------------|
| H – High performance compute          | High performance compute instances aimed at very high-<br>end computational needs such as molecular modelling and<br>other scientific applications. |
| L – Storage optimized                 | Storage optimized instances which offer a higher disk throughput and IO.                                                                            |
| M – Large memory                      | Another large-scale memory option that allows for up to 3.5 TB of RAM.                                                                              |
| N – GPU enabled                       | GPU-enabled instances.                                                                                                    |
| SAP HANA on Azure Certified Instances | Specialized instances purposely built and certified for running SAP HANA.                                                                           |

## **VM** Specializations

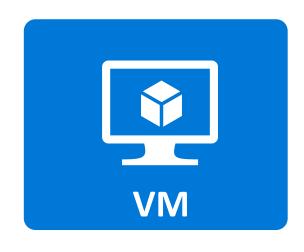

S

Premium Storage options available

Example: DSv2

M

Larger memory configuration of instance type

Example: Standard A2m\_v2

R

Supports remote direct memory access (RDMA)

Example: H16mr

## VMs Overview Part 2

## Azure Compute Units (ACUs)

Way to compare CPU performance between different types/sizes of VM

Microsoftcreated performance benchmark A VM with an ACU of 200 has twice the performance of a VM with an ACU of 100

#### OS Reference Documentation

#### Windows Virtual Machines

https://docs.microsoft.com/enus/azure/virtualmachines/windows/

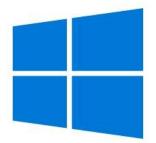

#### **Linux Virtual Machines**

https://docs.microsoft.com/enus/azure/virtual-machines/linux/

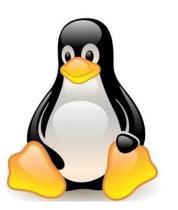

## VMs Overview Part 3

## Windows Server Support

| os                                             | Key Points                                                                                                    |
|------------------------------------------------|----------------------------------------------------------------------------------------------------|
| Pre-Windows 2008 R2 (e.g. Windows Server 2003) | <ul> <li>Windows 2003 and later are supported for deployment.</li> <li>Must bring own image.</li> <li>No marketplace support.</li> <li>Need to have your own custom support agreement (CSA).</li> </ul> |
| Windows Server 2008 R2                         | <ul><li>Supported.</li><li>Specific support matrix for server roles.</li></ul>                                                                                                    |
| Windows Server 2012                            | Supported – Datacenter version in marketplace.                                                                                                    |
| Windows Server 2016                            | Supported – Datacenter and nano versions in marketplace.                                                                                                    |
| Desktop OS                                     | Windows 10 Pro and Enterprise in marketplace.                                                                                                    |

https://support.microsoft.com/en-us/help/2721672/microsoft-server-software-support-for-microsoft-azure-virtual-machines

## VMs Overview Part 4

## Regional Limitations

|                                 |                   | United States |           |            |                     |                     |                    |         |           | Canada         |                   |
|---------------------------------|-------------------|---------------|-----------|------------|---------------------|---------------------|--------------------|---------|-----------|----------------|-------------------|
| Products                        | NON-<br>REGIONAL* | EAST US       | EAST US 2 | CENTRAL US | NORTH<br>CENTRAL US | SOUTH<br>CENTRAL US | WEST<br>CENTRAL US | WEST US | WEST US 2 | CANADA<br>EAST | CANADA<br>CENTRAL |
| - Compute                       |                   |               |           |            |                     |                     |                    |         |           |                |                   |
| Virtual Machines                |                   | •             | •         | •          | •                   | •                   | •                  | •       | •         | •              | •                 |
| A0 - A7                         |                   | •             | •         | •          | •                   | •                   | •                  | •       | •         | •              | •                 |
| Av2                             |                   | •             | •         | •          | •                   | •                   | •                  | •       | •         | •              | •                 |
| B-series                        |                   | •             |           |            |                     |                     |                    |         | •         |                |                   |
| A8 – A11 (Compute<br>Intensive) |                   | •             |           |            | •                   | •                   |                    | •       |           |                |                   |
| D-series                        |                   | •             | •         | •          | •                   | •                   |                    | •       |           |                |                   |
| Dv2-series                      |                   | •             | •         | •          | •                   | •                   | •                  | •       | •         | •              | •                 |
| Dv3-series                      |                   | •             | •         |            |                     |                     |                    | •       | •         | •              | •                 |
| DS-series                       |                   | •             | •         | •          | •                   | •                   |                    | •       |           |                |                   |
| DSv2-series                     |                   | •             | •         | •          | •                   | •                   | •                  | •       | •         | •              | •                 |
| DSv3-Series                     |                   | •             | •         |            |                     |                     |                    |         | •         |                |                   |
| Ev3-series                      |                   | •             | •         |            |                     |                     |                    | •       | •         | •              | •                 |
| F-series                        |                   | •             | •         | •          | •                   | •                   | •                  | •       | •         | •              | •                 |

#### Restricted Usernames

| administrator | admin   | user             | userl  |  |
|---------------|---------|------------------|--------|--|
| test          | user2   | test l           | user3  |  |
| admin l       | Ι       | 123              | a      |  |
| actuser       | adm     | admin2           | aspnet |  |
| backup        | console | david            | guest  |  |
| john          | owner   | root             | server |  |
| sql           | support | support_388945a0 | sys    |  |
| test2         | test3   | user4            | user5  |  |

You cannot use any of these names for your VM username when creating an Azure VM

# VM Storage

## VM Storage Types

#### **Standard Storage**

Backed by traditional HDD

Most cost effective

Max throughput – 60MB/S per disk

Max IOPS – 500 IOPS per disk

#### **Premium Storage**

Backed by SSD drives

Higher performance

Max throughput – 250MB/S per disk

Max IOPS – 7500 IOPS per disk

## Managed Disk – Standard Storage Sizes

|                   | <b>S4</b> | <b>S6</b> | SIO | <b>S20</b> | <b>S30</b> | <b>S40</b> | <b>S50</b> |
|-------------------|-----------|-----------|-----|------------|------------|------------|------------|
| Disk size<br>(GB) | 32        | 64        | 128 | 512        | 1024       | 2048       | 4095       |

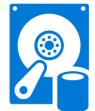

- Max IOPS for all sizes above is 300 IOPS/Disk
- Max throughput for all sizes is 60MB/s

### Managed Disk – Premium Storage Sizes

|   |                      | P4         | P6         | PI0         | PI5         | P20         | P30         | P40         | P50         |
|---|----------------------|------------|------------|-------------|-------------|-------------|-------------|-------------|-------------|
| • | Disk<br>size<br>(GB) | 32         | 64         | 128         | 256         | 512         | 1024        | 2048        | 4095        |
|   | Max<br>IOPS          | 120        | 240        | 500         | 1100        | 2300        | 5000        | 7500        | 7500        |
|   | Max<br>through       | 25<br>MB/s | 50<br>MB/s | I00<br>MB/s | 125<br>MB/s | 150<br>MB/s | 200<br>MB/s | 250<br>MB/s | 250<br>MB/s |

### Managed vs. Unmanaged Disks

#### **Unmanaged Disks**

**DIY** option

Management overhead (20000 IOPS per storage account limit)

Supports all replication modes (LRS, ZRS, GRS, RA-GRS)

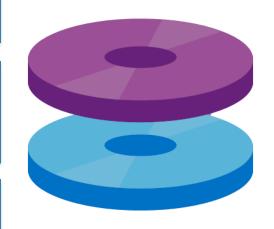

#### **Managed Disks**

Simplest option

Lower management overhead as Azure manages the storage accounts

Only LRS replication mode currently available

#### Replication Options

Logically
Replicated
Storage
(LRS)

Replicated three times within a storage scale unit (collection of racks of storage nodes) hosted in a datacenter in the same region as your storage account was created.

Zone Replicated Storage (ZRS)

Replicated three times across one or two datacenters in addition to storing three replicas similar to LRS. Data stored in ZRS is durable even in the event that the primary datacenter is unavailable or unrecoverable.

Geographically
Replicated
Storage
(GRS)

Replicates your data to a second region that is hundreds of miles away from the primary region. Your data is curable even in the event of a complete region outage.

Read Only
Geographically
Replicated
Storage
(RA-GRS)

Same replication as per GRS but also provides read access to the data in the other region.

# Replication Strategies

| Replication Strategy                                                 | LRS | ZRS | GRS | RA-GRS |
|----------------------------------------------------------------------|-----|-----|-----|--------|
| Data is replicated across multiple datacenters?                      | No  | Yes | Yes | Yes    |
| Data can be read from a secondary location and the primary location? | No  | No  | No  | Yes    |
| Number of copies of data maintained on separate nodes:               | 3   | 3   | 6   | 6      |

# **VM** Availability

### **Availability Sets**

#### Potential for VM Impact

- Planned maintenance
- Unplanned hardware maintenance
- Unexpected downtime

#### **Availability Sets**

- Group two or more machines in a set
- Separated based on Fault Domains and Update Domains

# Fault Domains and Update Domains

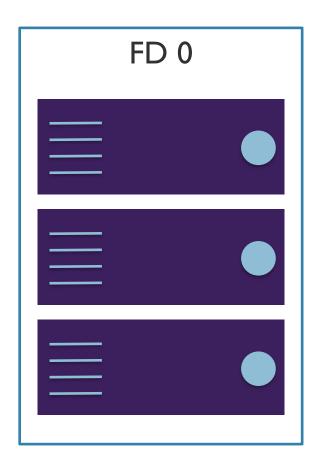

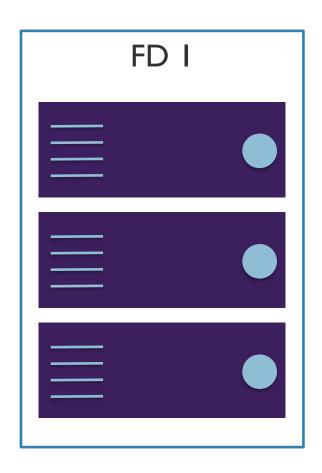

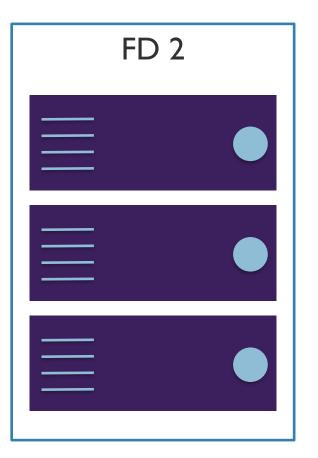

## Fault Domains and Update Domains

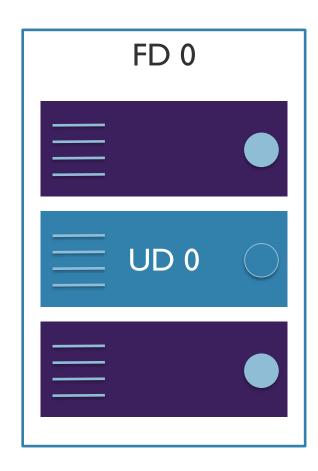

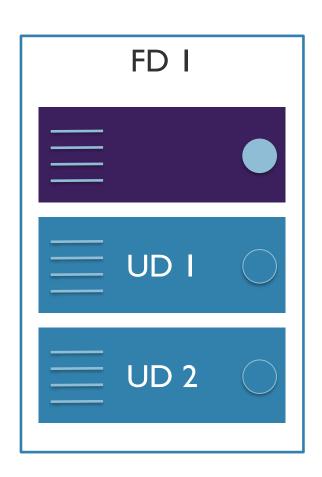

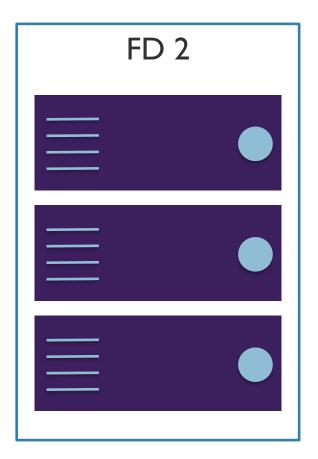

# Planning for Availability

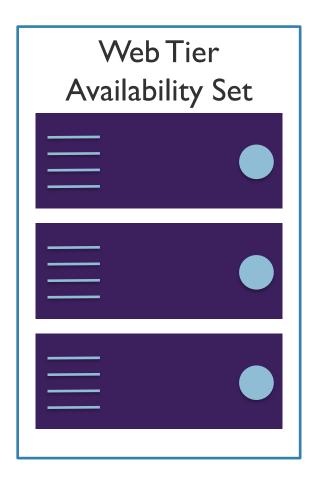

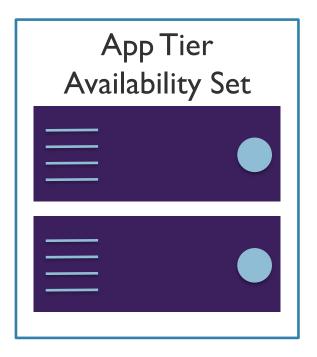

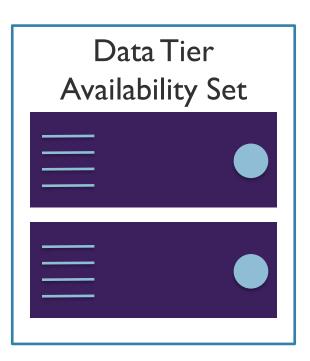

# VM Availability Zones

## Availability Zones

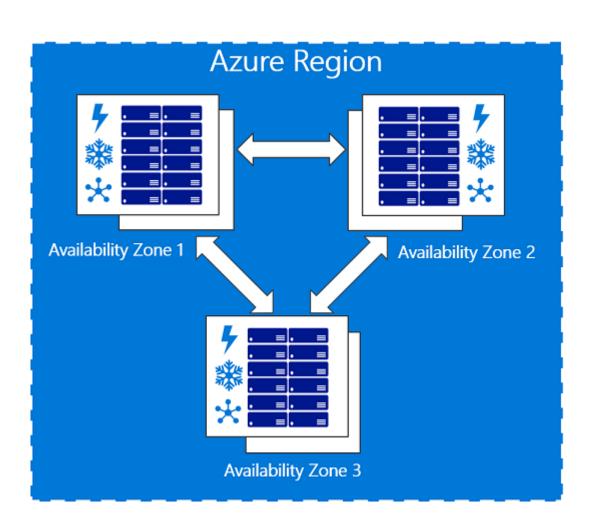

- Offer 99.99% availability
- Minimize impact of planned and unplanned downtime
- Enforce them like
   Availability Sets, but now
   you choose your specific
   zone in Azure

# VM Scaling

### Scale Sets

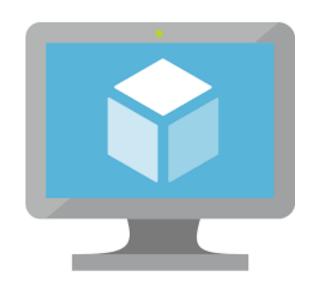

VS.

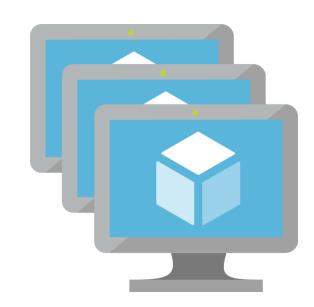

## Define Virtual Machine Scale Set (VMSS)

- Use Portal, PowerShell or API
- Number of instances you wish to run, instance size, etc.
- Determine if you want to auto-scale

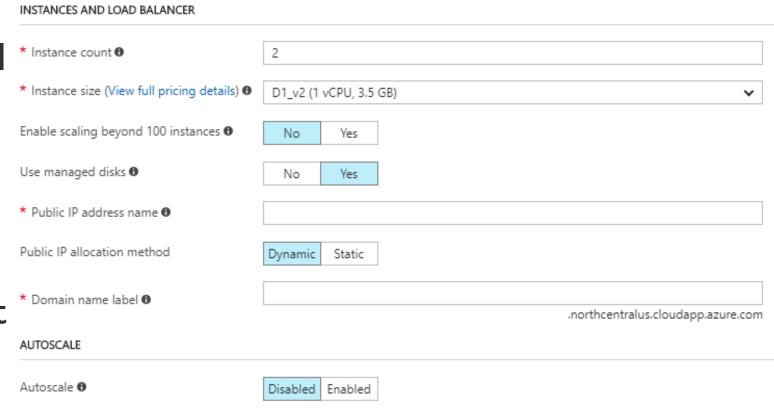

### Configure Autoscale Rules

Set minimum and maximum instance counts

Scale out based on a variety of metrics – infrastructure or application

Scale out based on a schedule

Remember to account for sessions when scaling in on web servers

| AUTOSCALE                               |                  |
|-----------------------------------------|------------------|
| Autoscale 🛮                             | Disabled Enabled |
| * Minimum number of VMs •               | 1                |
| * Maximum number of VMs <b>6</b>        | 10               |
| Scale out                               |                  |
| * CPU threshold (%) <b>€</b>            | 75               |
| * Number of VMs to increase by <b>6</b> | 1                |
| Scale in                                |                  |
| <b>★</b> CPU threshold (%) <b>6</b>     | 25               |
| * Number of VMs to decrease by <b>❸</b> | 1                |

# VM Security Best Practices

#### Reference Documentation

Security best practices for laaS workloads in Azure

https://docs.microsoft.com/en-us/azure/security/fundamentals/iaas

#### VM Security: Control Access

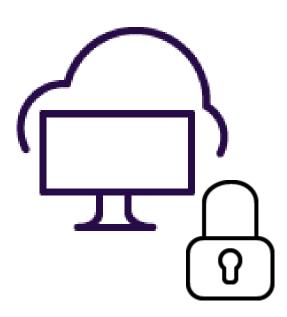

**Best practice**: Control VM access.

#### **Detail**:

- Use <u>Azure policies</u> to establish conventions for resources in your organization and create customized policies.
- Apply these policies to resources, such as <u>resource groups</u>. VMs that belong to a resource group inherit its policies.

## VM Security: ARM Templates

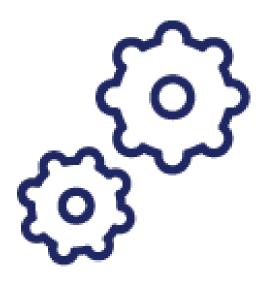

**Best practice**: Reduce variability in your setup and deployment of VMs.

**Detail**: Use **Azure Resource** 

Manager templates to strengthen your deployment choices and make it easier to understand and inventory the VMs in your environment.

#### VM Security: Secure Access

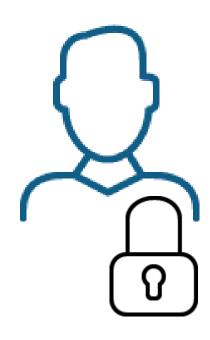

**Best practice**: Secure privileged access.

#### **Detail**:

- Use a <u>least privilege approach</u> and built-in Azure roles to enable users to access and set up VMs:
- <u>Virtual Machine Contributor</u>: Can manage VMs, but not the virtual network or storage account to which they are connected.
- Classic Virtual Machine Contributor: Can manage VMs
   created by using the classic deployment model, but not the
   virtual network or storage account to which the VMs are
   connected.
- <u>Security Admin</u>: In Security Center only: Can view security policies, view security states, edit security policies, view alerts and recommendations, dismiss alerts and recommendations.
- <u>DevTest Labs User</u>: Can view everything and connect, start, restart, and shut down VMs.

## VM Security: Availability

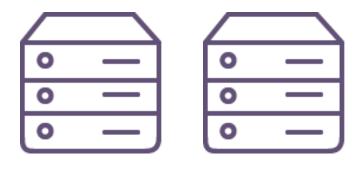

Best practice: Deploy VMs with uptime in mind

**Detail**: Use Availability Sets and Availability Zones to meet SLA requirements.

## VM Security: Malware Protection

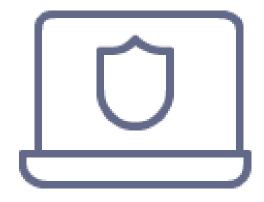

**Best practice**: Use Endpoint Protection

**Detail**: Prevent viruses and other malware by installing Microsoft or 3<sup>rd</sup> Party Endpoint Protection

# VM Security: System Updates

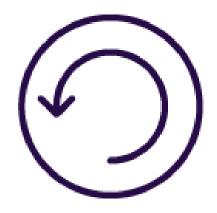

**Best practice**: Keep your VMs current.

#### **Detail**:

- Use the <u>Update Management</u> solution in Azure Automation to manage operating system updates for your Windows and Linux computers that are deployed in Azure, in on-premises environments, or in other cloud providers.
- You can quickly assess the status of available updates on all agent computers and manage the process of installing required updates for servers.

## VM Security: System Updates

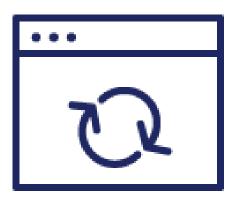

**Best practice**: Ensure at deployment that images you built include the most recent round of Windows updates.

#### **Detail**:

- Check for and install all Windows updates as a first step of every deployment.
- This measure is especially important to apply when you deploy images that come from either you or your own library.
- Although images from the Azure
   Marketplace are updated automatically by
   default, there can be a lag time (up to a
   few weeks) after a public release.

## VM Security: Backup

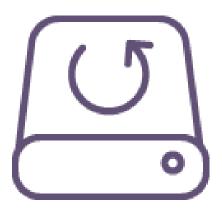

**Best practice**: Deploy and test a backup solution.

**Detail**: A backup needs to be handled the same way that you handle any other operation. This is true of systems that are part of your production environment extending to the cloud.

### VM Security: Monitor your Security Posture

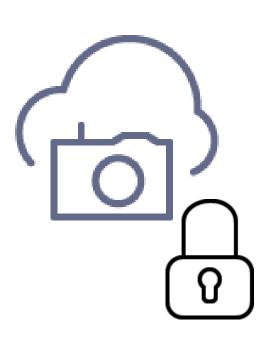

**Best practice**: Monitor your VM Security Posture

#### **Details:**

- Apply OS security settings with recommended configuration rules.
- Identify and download system security and critical updates that might be missing.
- Deploy recommendations for endpoint antimalware protection.
- Validate disk encryption.
- Assess and remediate vulnerabilities.
- Detect threats.

#### VM Security: Monitor Performance

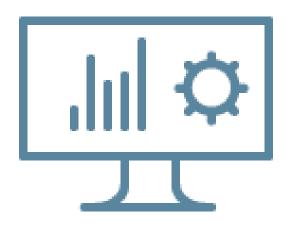

**Best practice**: Monitor your VM performance

#### **Details:**

- Create alerts and enforce logging for your Virtual Machines.
- Routinely exam VMs that have activity which is not "normal."

#### VM Security: Disk Encryption

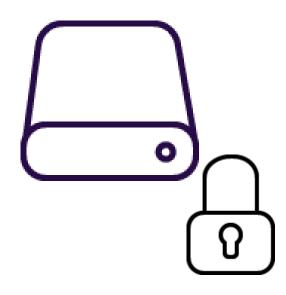

**Best practice**: Enable encryption on VMs.

#### **Detail**:

- Azure Disk Encryption generates and writes the encryption keys to your key vault. Managing encryption keys in your key vault requires Azure AD authentication.
- Create an Azure AD application for this purpose. For authentication purposes, you can use either client secret-based authentication or <u>client certificate-based</u> Azure AD authentication.

#### VM Security: Disk Encryption

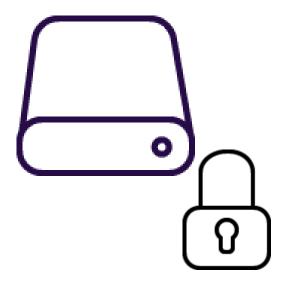

**Best practice**: Use a key encryption key (KEK) for an additional layer of security for encryption keys. Add a KEK to your key vault.

#### **Detail:**

- Use the <u>Add-AzKeyVaultKey</u> cmdlet to create a key encryption key in the key vault.
- You can also import a KEK from your onpremises hardware security module (HSM) for key management. For more information, see the <u>Key Vault documentation</u>.
- When a key encryption key is specified, Azure
  Disk Encryption uses that key to wrap the
  encryption secrets before writing to Key Vault.
  Keeping an escrow copy of this key in an onpremises key management HSM offers
  additional protection against accidental
  deletion of keys.

#### VM Security: Disk Encryption

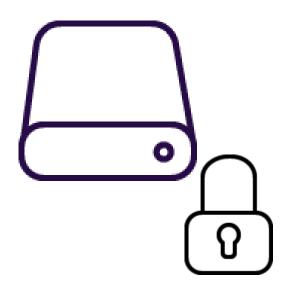

**Best practice**: To make sure the encryption secrets don't cross regional boundaries, Azure Disk Encryption needs the key vault and the VMs to be located in the same region.

**Detail**: Create and use a key vault that is in the same region as the VM to be encrypted.

## VM Security: Network Connectivity

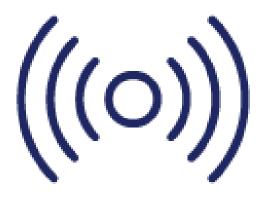

**Best practice**: Prevent inadvertent exposure to network routing and security.

**Detail**: Use RBAC to ensure that only the central networking group has permission to networking resources.

•

#### VM Security: Network Connectivity

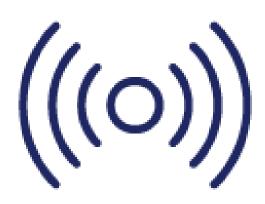

**Best practice**: Identify and remediate exposed VMs that allow access from "any" source IP address.

#### **Detail**:

- Use Azure Security Center.
- Security Center will recommend that you restrict access through internet-facing endpoints if any of your network security groups has one or more inbound rules that allow access from "any" source IP address.
- edit these inbound rules to restrict access to source IP addresses that actually need access.

## VM Security: Network Connectivity

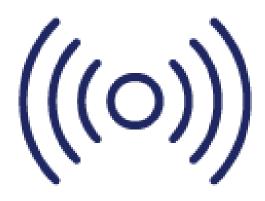

**Best practice**: Restrict management ports (RDP, SSH).

#### **Detail**:

- Just-in-time (JIT) VM access can be used to lock down inbound traffic to your Azure VMs, reducing exposure to attacks while providing easy access to connect to VMs when needed.
- When JIT is enabled, Security Center locks down inbound traffic to your Azure VMs by creating a network security group rule.
- You select the ports on the VM to which inbound traffic will be locked down. These ports are controlled by the JIT solution.

# Azure Disk Encryption

## Azure Disk Encryption

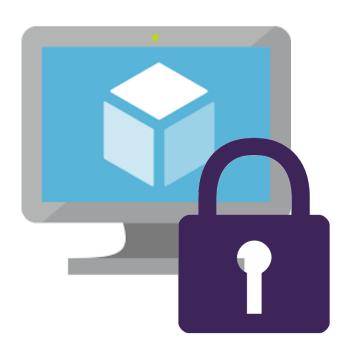

#### **Key Features:**

- Protect and safeguards your data by encrypting the OS volumes and data disks attached to your VM
- Uses Bit-Locker for Windows and DM-Crpyt for Linux
- Integrates with KeyVault for customer management of encryption keys

## Azure Disk Encryption Scenarios

#### Enabling and disabling on encryption...

- ✓ on new VMs created from the supported
   Azure Gallery images
- ✓ on existing VMs that run in Azure
- ✓ on new Windows VMs created from preencrypted VHD and encryption keys
- ✓ on Windows virtual machine scale sets
- ✓ on data drives for Linux virtual machine scale sets
- √ of managed disk VMs

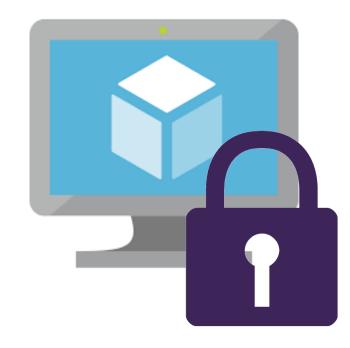

## Azure Disk Encryption Scenarios (continued)

- Updating encryption settings of an existing encrypted Premium and non-Premium
   Storage VM
- ✓ Backing up and restoring encrypted VMs
- ✓ Bring your own encryption (BYOE) and bring your own key (BYOK) scenarios, in which the customers use their own encryption keys and store them in an Azure Key Vault

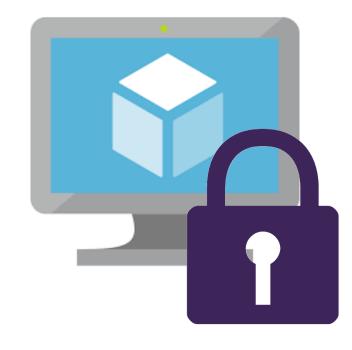

### Non-supported Scenarios

- × Encrypting basic tier VM or VMs created through the classic VM creation method.
- × Disabling encryption on an OS drive or data drive of a Linux VM when the OS drive is encrypted.
- × Encrypting OS drive for Linux virtual machine scale sets.
- × Encrypting Windows VMs configured with software-based RAID systems.
- × Encrypting custom images on Linux VMs.
- × Integration with an on-premises key management system.
- × Azure Files (shared file system).
- × Network File System (NFS).
- × Dynamic volumes.
- × Ephemeral OS disks.

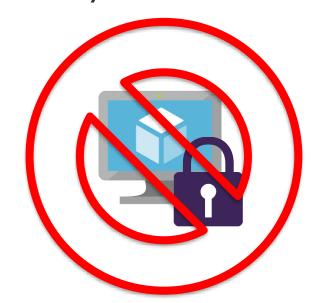

### Disk Encryption Pre-Requisites

Supported VM Sizes

Not Available on A-Series Check Minimum Memory Requirements Supported OS

Windows 8 and Later
Windows Server 2008 R2
and Later
See Linux Table

Networking

Connectivity to Azure AD
Connect to KeyVault
Azure Storage

Key Vault

Enable for Encryption
Enable for Deployment (if required)
Enable for template
Deployment (if required)

## Configuration Methods

PowerShell

Azure CLI

ARM Templates

## Azure Disk Encryption Elements

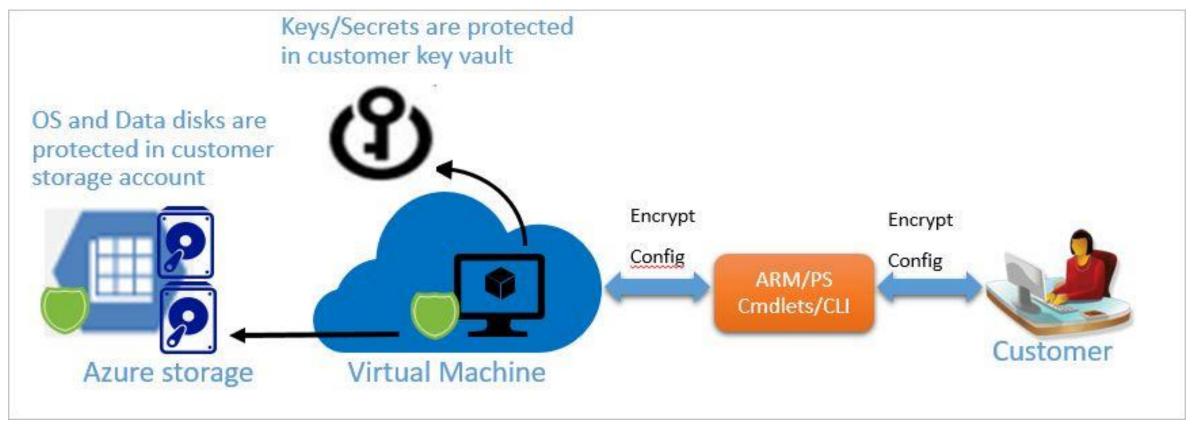

https://docs.microsoft.com/en-us/azure/security/azure-security-disk-encryptionoverview

## Containers

#### What is a Docker Container?

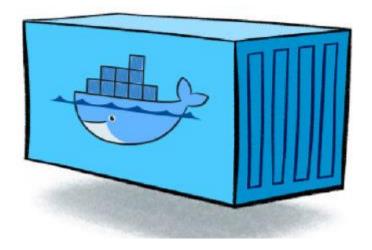

- Standardized packaging for software and dependencies
- A way to isolate apps from each other
- Works with Linux and Windows Servers
- Allows separate apps to share the same OS kernel

## Application Modernization

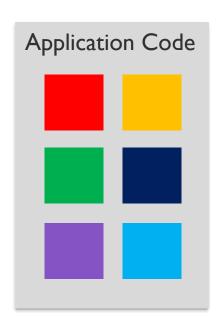

#### **Monolithic App Issues:**

- Minor code requires full recompile and testing
- Application becomes a single point of failure
- Application is difficult and often expensive to scale

## Application Modernization

#### **Microservices:**

Break application out into separate services

#### 12-Factor Apps:

 Make the app independently scalable, stateless, highly availably be design.

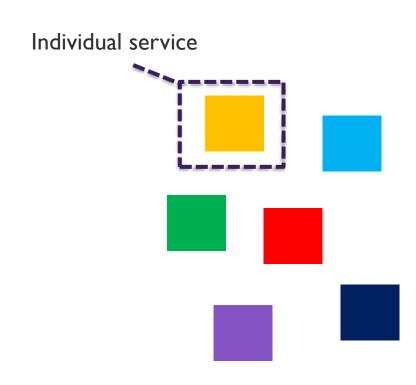

## Comparing Monolithic and Microservices

Monolithic

Simple deployments
Inter-module refactoring
Vertical scaling
Technology monoculture

Microservices

Partial deployments
Strong module boundaries
Horizontal scaling
Technology diversity

## Three Keys to Microservices

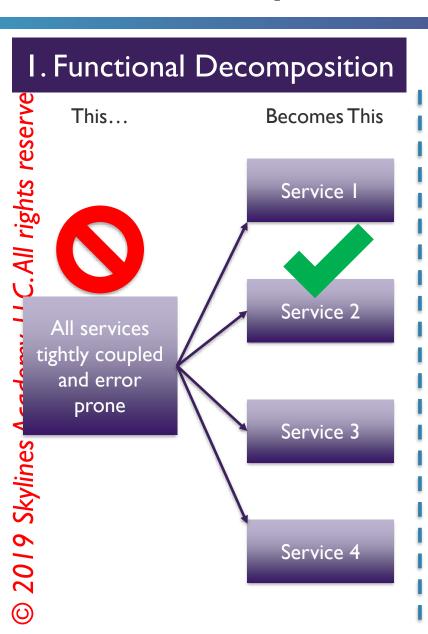

#### 2. Horizontal Scale

Scale what you need to, not what you don't

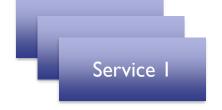

Service 2

Service 3

Service 4

**Scaling Options** 

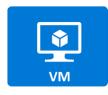

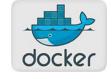

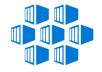

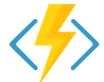

#### 3. Data Decoupling

Now I can pick the best database for the service

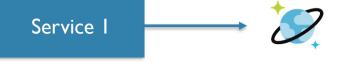

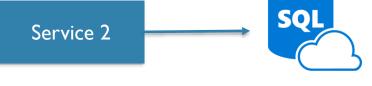

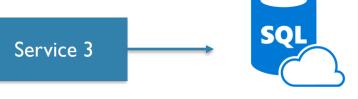

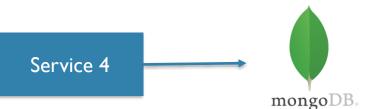

### Containers vs. Virtual Machines

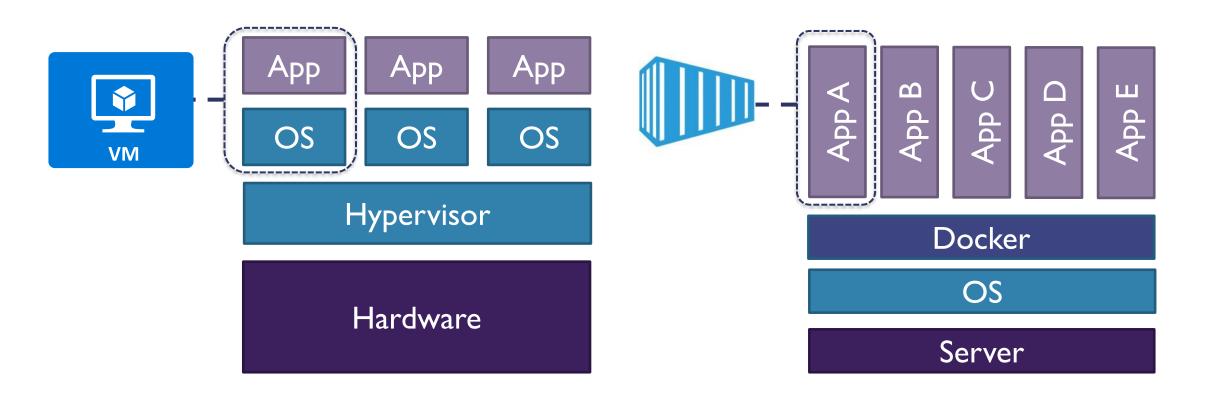

### Docker Container Benefits

Speed

No OS to boot = application online in seconds

Portability

Less dependencies between process layers = ability to move between infrastructure Efficiency

Less OS overhead Improved VM density

## **Docker Basics**

| Image         | The basis of a Docker container. The content is at rest                                                                      |
|---------------|----------------------------------------------------------------------------------------------------|
| Container     | The image when it is 'running'. The standard unit for the app service.                                                       |
| Engine        | The software that executes commands for containers. Networking an volumes are part of the Engine. Can be clustered together. |
| Registry      | Stores, distributes and manages Docker containers.                                                                           |
| Control Plane | Management plane for container and cluster orchestration.                                                                    |

# Container Security: AKS

## **AKS Security**

**Container Security** (Customer) **Node Security** (Customer) Master Security (Microsoft)

## AKS Security: Best Practices

Secure Access to AKS

Secure
Container
Access

Update AKS Nodes

# App Services Overview

### Introduction to Web Apps

## Azure App Services consist of the following:

Web Apps

Mobile Apps

Logic Apps

API Apps

## Web Apps

- Formerly "Websites"
- Build and host apps with various programming languages
- Auto-scalable
- Highly-available
- DevOps features

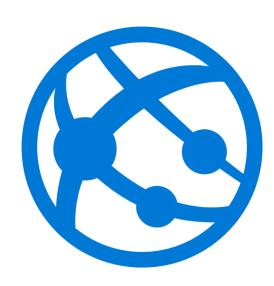

## Mobile Apps

- Build a mobile device backend
- Highly-scalable
- Highly-available
- Build native apps for iOS, Android,
   Windows, cross-core platform apps
- BENEFIT: Share same App Service deployment to reduce run rates

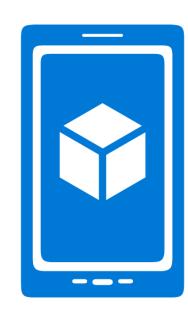

## Logic Apps

- Automate business processes and workflows
- Use the orchestration engine to build a solution
- Examples:
  - Every time your app calls an API do some task
  - Routinely ingest data from a storage blob or external SaaS- based service
  - Regularly check Tweets or #SLACK messages from a specific account

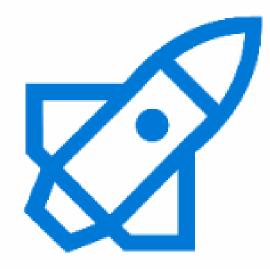

## **API** Apps

- Allow us to easily create, consume, and call APIs
- Option to use APIs you create
- Could also be from external API services

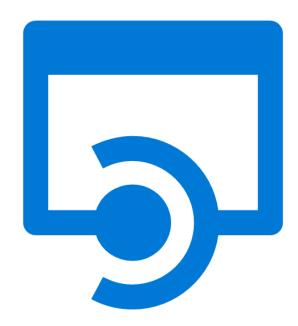

## Security Features

- Features run on isolated VM
- ISO, SOC, and PCI compliant
- Fully-integrated Azure Active Directory
- Managed service identity (currently in preview)
- Support custom domains, SSL/TLS, including custom certificates using wildcard or subject alternate name
- Supports multiple authentication protocols: OAuth, OpenID, and Microsoft Active Directory
- Integrates with Web Application Firewall (WAF)

## DevOps Features

CI/CD Support

IDE Tool Integration

Deployment Slots

### App Service Plans Overview

### First define the following:

- Subscription the plan belongs to
- Location (e.g. North Central US, etc.)
- Pricing tier (Free, Shared, Basic, Standard Premium, Isolated)
- Instance size (Small, Medium, Large)

### Then configure settings:

- Scale count (1,2, 3 instances, etc.)
- Scale rules Allow for auto scaling if the plan supports it
- Scale up increasing the resources associated with the App Service Plan (this is essentially how you switch the plan you defined at the start )

## App Service Plan Pricing Tiers

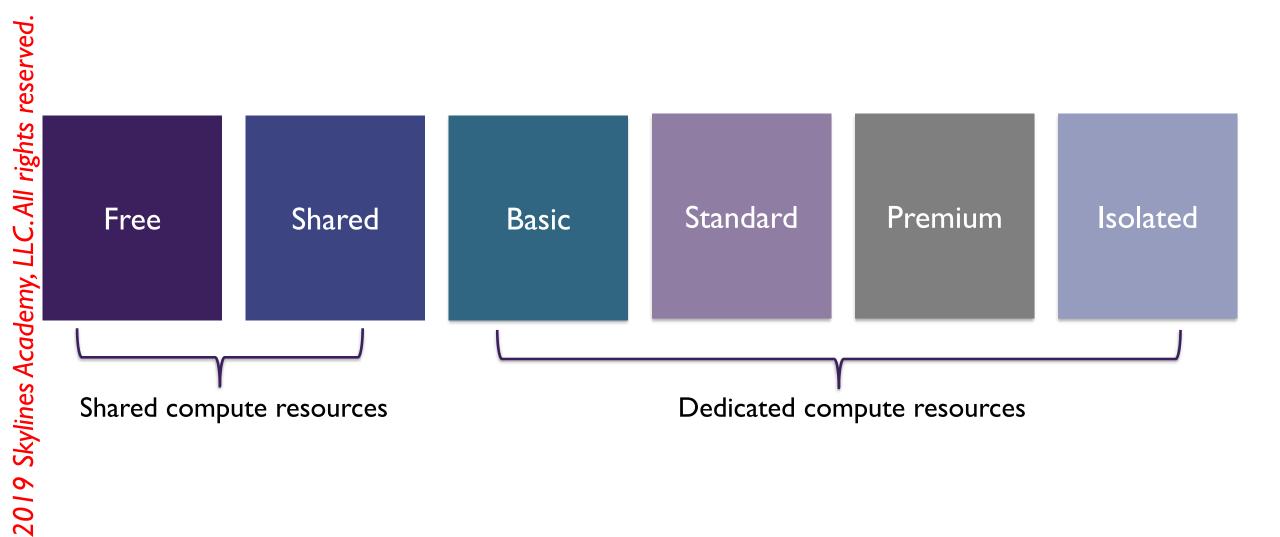

https://docs.microsoft.com/en-us/azure/azure-subscription-service-limits

### App Service Plans – General Guidelines

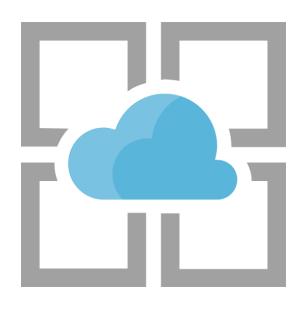

- Create for specific applications
- Deploy app services to support the application
- Do not use a single plan for every web app
- Combine app services vs. mass VM creation
- Combine other services in the same resource group

## App Service Environments (ASEs)

- Fully isolated environment
- For high-performing apps high CPU and/or memory
- Individual or multiple services plans
- 2 ways to deploy: Internal or External
- Created in a subnet of a VNet, which achieves isolation
- Note: May take a few hours to spin up

## **App Services**

## App Services can support the following:

Web Apps

Mobile Apps

Logic Apps

API Apps

### App Service Plans Overview

### First define the following:

- Subscription the plan belongs to
- Location (e.g. North Central US, etc.)
- Pricing tier (Free, Shared, Basic, Standard Premium, Isolated)
- Instance size (Small, Medium, Large)

### Then configure settings:

- Scale count (1,2, 3 instances, etc.)
- Scale rules Allow for auto scaling if the plan supports it
- Scale up increasing the resources associated with the App Service Plan (this is essentially how you switch the plan you defined at the start )

## App Service Plan Pricing Tiers

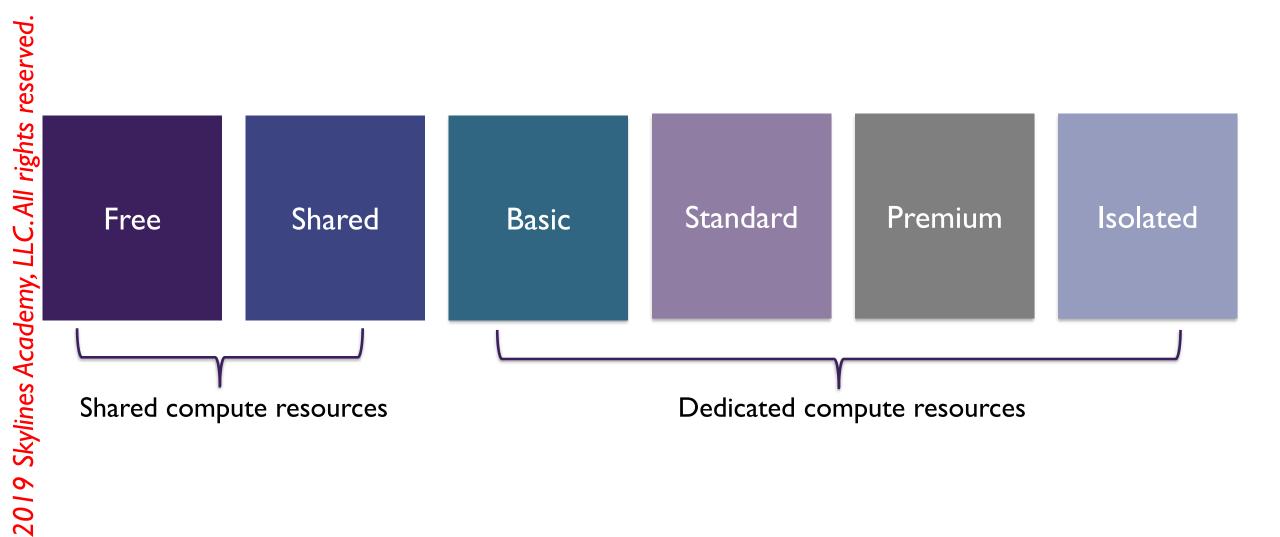

https://docs.microsoft.com/en-us/azure/azure-subscription-service-limits

#### App Service Plans – General Guidelines

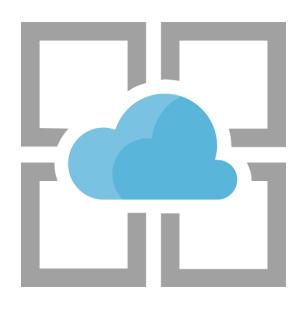

- Create for specific applications
- Deploy app services to support the application
- Do not use a single plan for every web app
- Combine app services vs. mass VM creation
- Combine other services in the same resource group

#### App Service Environments (ASEs)

- Fully isolated environment
- For high-performing apps high CPU and/or memory
- Individual or multiple services plans
- 2 ways to deploy: Internal or External
- Created in a subnet of a VNet, which achieves isolation
- Note: May take a few hours to spin up

## App Service Monitoring

#### Management Tools

Management Portal

Kudu

Visual Studio

PowerShell

CLI

### App Service Plan Metrics

| Component         | Description                                                                                                    |  |  |
|-------------------|----------------------------------------------------------------------------------------------------|--|--|
| CPU Percentage    | The average CPU used across all instances of the plan.                                                                                                    |  |  |
| Memory Percentage | The average memory used across all instances of the plan.                                                                                                    |  |  |
| Data In           | The average incoming bandwidth used across all instances of the plan.                                                                                                    |  |  |
| Data Out          | The average outgoing bandwidth used across all instances of the plan.                                                                                                    |  |  |
| Disk Queue Length | The average number of both read and write requests that were queued on storage. A high disk queue length is an indication of an application that might be slowing down due to excessive disk I/O. |  |  |
| HTTP Queue Length | The average number of HTTP requests that had to sit on the queue before being fulfilled. A high or increasing HTTP Queue length is a symptom of a plan under heavy load.                          |  |  |

## Free and Shared App Quotas

| Component                                                                                                    | Description                                                                                                  |  |  |  |
|----------------------------------------------------------------------------------------------------|----------------------------------------------------------------------------------------------------|--|--|--|
| CPU (Short)                                                                                                    | Amount of CPU allowed for this application in a 5-minute interval. This quota resets every 5 minutes.        |  |  |  |
| CPU (Day)                                                                                                    | Total amount of CPU allowed for this application in a day. This quota resets every 24 hours at midnight UTC. |  |  |  |
| Memory                                                                                                    | Total amount of memory allowed for this application.                                                         |  |  |  |
| Bandwidth Total amount of outgoing bandwidth allowed for this application in quota resets every 24 hours at midnight UTC. |                                                                                                    |  |  |  |
| Filesystem                                                                                                    | Total amount of storage allowed.                                                                             |  |  |  |

### Results of Exceeding Quota

| Component                                                                                                    | Result of Exceeding Quota                                                                                                    |  |  |  |
|----------------------------------------------------------------------------------------------------|----------------------------------------------------------------------------------------------------|--|--|--|
| CPU                                                                                                    | Exceeding either CPU (short) or the CPU (day) quota will result in the application being stopped until the quota resets. During this time, all incoming requests result in a HTTP 403. |  |  |  |
| Memory                                                                                                    | The application is restarted.                                                                                                    |  |  |  |
| <b>Bandwidth</b> Application is stopped until the quota resets. During this time, all incorrequests result in a HTTP 403. |                                                                                                    |  |  |  |
| Filesystem                                                                                                    | Write operations including writes to logs, will fail.                                                                                                    |  |  |  |

#### Azure Web App Diagnostic Logs

#### I. Application

- Error
- Warning
- Information
- Verbose

#### 2. Web Server

- Web Server Logging
- Detailed Error Message
- Failed Request Tracing

#### Diagnostic Logs and Locations

| Туре                    | Location- /LogFiles/ |
|-------------------------|----------------------|
| <b>Application Logs</b> | Application/         |
| Failed Request Traces   | W3SVC#######//       |
| Detailed Error Logs     | DetailedErrors/      |
| Web Server Logs         | http/RawLogs         |
| Deployment Logs         | /Git                 |

ohttps://docs.microsoft.com/en-us/azure/app-service/web-sites-enable-diagnostic-log#download

## Creating Alerts in Application Insights

| Alert Type                   | Description                                               |
|------------------------------|-----------------------------------------------------------|
| Metric                       | A metric crosses a metric threshold for a period of time. |
| Web Tests                    | A site is not available or is responding slowly.          |
| <b>Proactive Diagnostics</b> | Triggered when something out of the ordinary occurs.      |

## Application Settings

#### Connection Strings

#### **Characteristics**

- Configuring connection strings will allow us to specify database servers that can be utilized per slot
- The connection string is a variable instead of a configuration file
- It is secure because it doesn't store information as a file

#### **Variable Prefixes**

SQL Server: SQLCONNSTR\_

MySQL: MYSQLCONNSTR\_

SQL Database: SQLAZURECONNSTR\_

Custom: CUSTOMCONNSTR\_

#### Handler Mappings

#### Extension

The file extension to be handled e.g. \*.py, \*php, etc.

Processor Path
The absolute path of
the script processor

Additional
Arguments
(Optional)
Additional commandline arguments for
your script processor

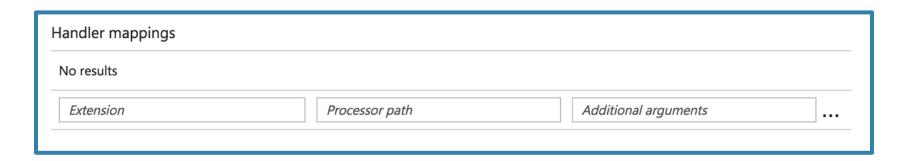

#### Virtual Applications and Directories

Virtual Directory
Path users will take to
access the application

Physical Path
Path to the physical
directory or
application

Application
Virtual directory by
default; must select for
web app

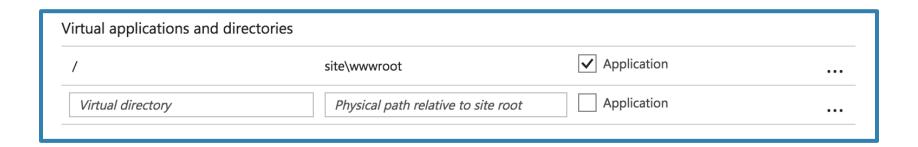

#### Custom Domains for Web Apps

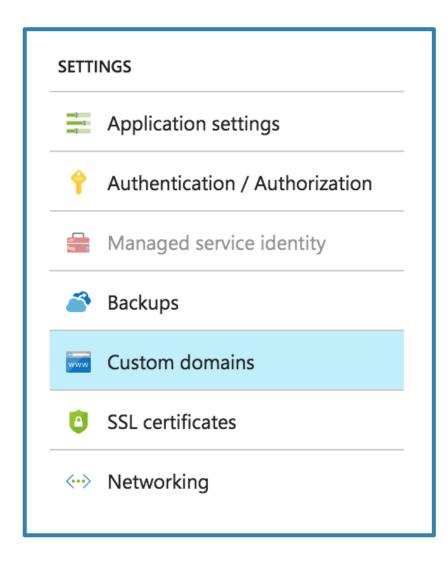

#### Steps:

- Select custom name from registrar
- 2. Add DNS record
- 3. Associate with web app

#### Network Overview

#### Networking Overview

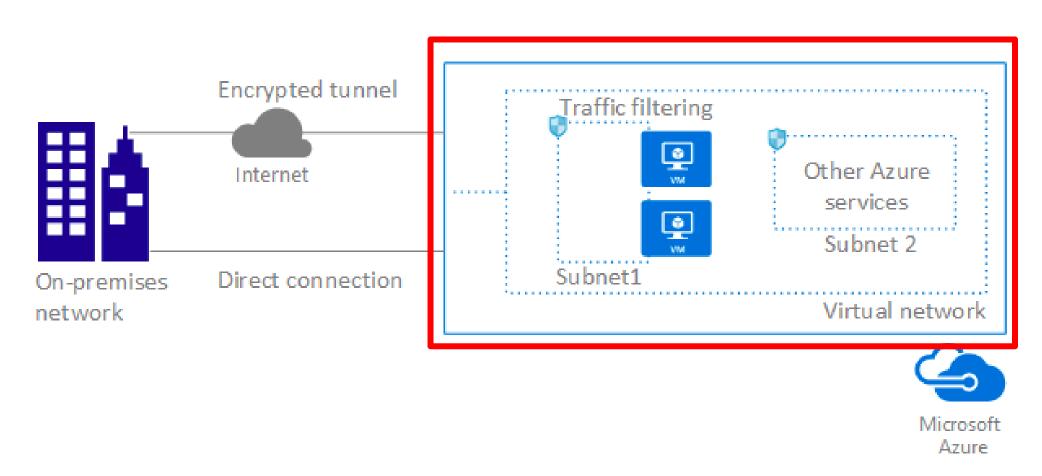

Source: <a href="https://docs.microsoft.com/en-us/azure/virtual-network/virtual-networks-overview">https://docs.microsoft.com/en-us/azure/virtual-network/virtual-networks-overview</a>

#### Networking Overview (continued)

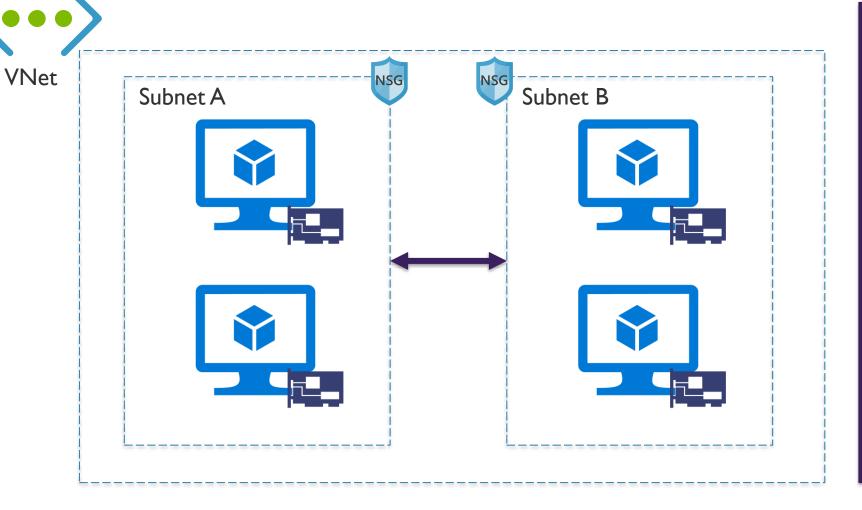

# Core VNet Capabilities:

- Isolation
- Internet Access
- Azure Resources (VMs and Cloud Services)
- VNet Connectivity
- On-Premises Connectivity
- Traffic Filter
- Routing

#### **VNets: Key Points**

- Primary building block for Azure networking
- Private network in Azure based on an address space prefix
- Create subnets in your VNet with your own IP ranges
- Bring your own DNS or use Azure-provided DNS
- Choose to connect the network to on-premises or the internet

## Routing and Peering

#### System Routes

Every subnet has a route table that contains the following minimum routes:

| Route       | Description                                                                               |
|-------------|-------------------------------------------------------------------------------------------|
| LocalVNet   | Route for local addresses (no next-hop value)                                             |
| On-Premises | Route for defined on-premises address space (VNet gateway is next-hop address)            |
| Internet    | Route for all traffic destined to the Internet (Internet Gateway is the next-hop address) |

#### Default Routing in a Subnet

If address is within the VNet address prefix – route to local VNet

If the address is within the on-premises address prefixes or BGP published routes (BGP or Local Site Network (LSN) for S2S) – route to gateway

If the address is not part of the VNet or the BGP or LSN routes – route to internet via NAT

If destination is an Azure datacenter address and ER public peering is enabled – it is routed to the gateway

If the destination is an Azure datacenter with S2S or an ER without public peering enabled, it is routed to the Host NAT for internet path, but it never leaves the datacenter

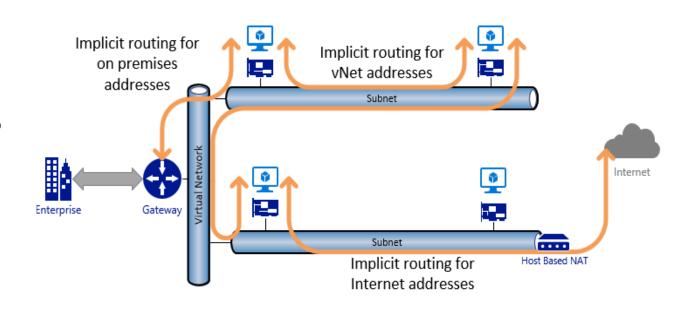

#### **User-Defined Routes**

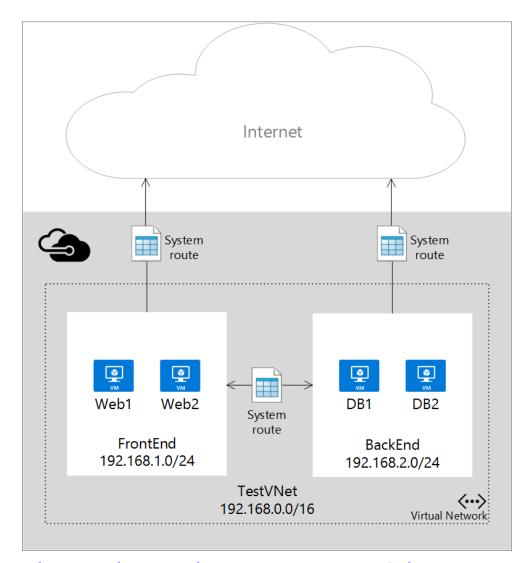

https://docs.microsoft.com/en-us/azure/virtual-network/virtual-networks-udr-overview

#### User-Defined Routes (continued)

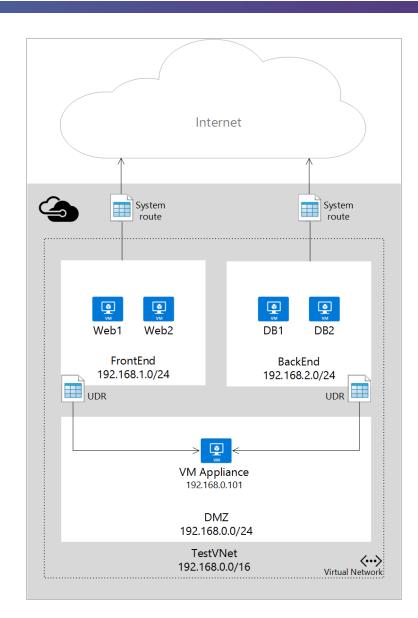

0

#### **VNet Peering**

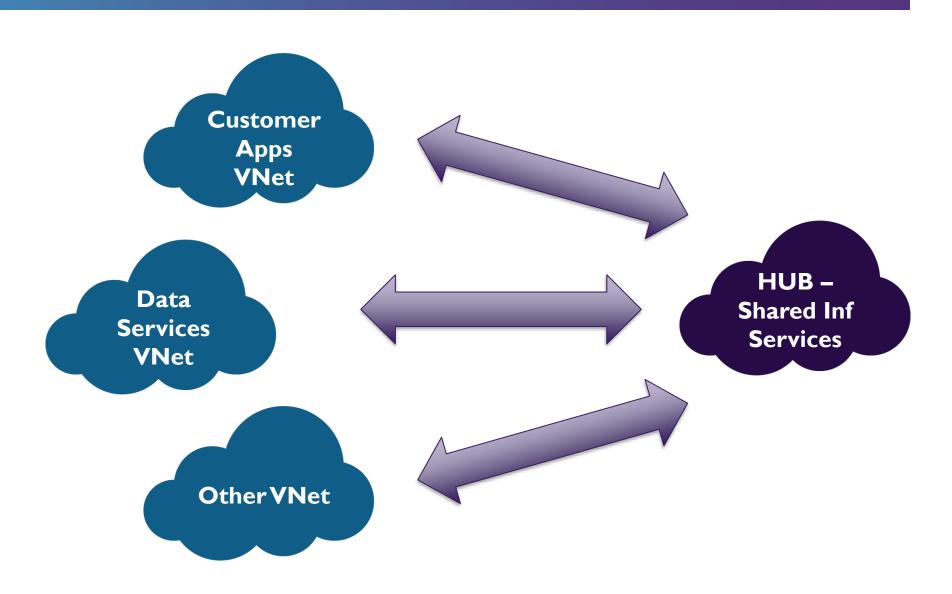

## Network Security Groups

#### Network Security Groups (NSGs)

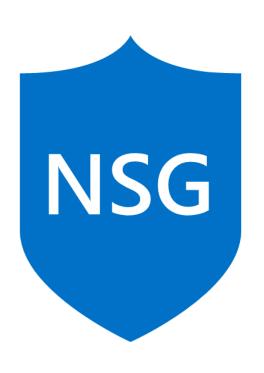

- Is a network filter
- Used to allow or restrict traffic to resources in your Azure network
- Inbound rules
- Outbound rules
- Associated to subnet or NIC (and individual VMs in classic)

#### NSGs (continued)

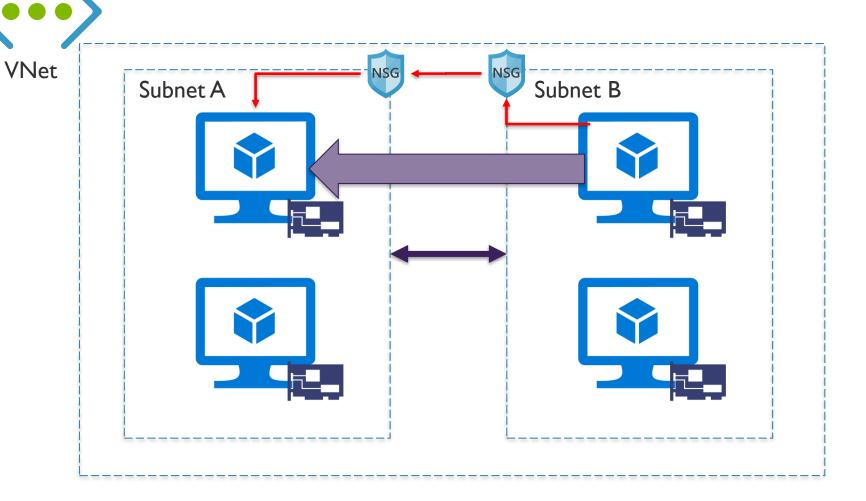

- Can be applied to network interface or subnet
- Subnet rules apply to ALL resources in subnet

#### **NSG** Properties

Protocol (e.g.TCP, UDP)

Source and destination port range (1-65535 or \* for all)

Source and destination address prefix (use ranges or default tags)

Direction (inbound or outbound)

**Priority** 

Access (allow/deny)

#### NSG Rule Priority

Rules are enforced based on priority

Range from 100 to 4096

Lower numbers have higher priority

#### **NSG** Default Tags

System-provided to identify groups of IP addresses

Virtual network

Azure Load Balancer

Internet

**NSG** Default Rules

| Name                                  | Priority | Source IP             | Source Port | Destination<br>IP | Destination<br>Port | Protocol |
|---------------------------------------|----------|-----------------------|-------------|-------------------|---------------------|----------|
| AllowVNet<br>InBound                  | 65000    | VirtualNetwork        | *           | VirtualNetwork    | *                   | *        |
| AllowAzure<br>LoadBalancer<br>InBound | 65001    | AzureLoad<br>Balancer | *           | *                 | *                   | *        |
| DenyAll<br>InBound                    | 65500    | *                     | *           | *                 | *                   | *        |

| Name                      | Priority | Source IP      | Source Port | Destination<br>IP | Destination<br>Port | Protocol |
|---------------------------|----------|----------------|-------------|-------------------|---------------------|----------|
| AllowVnet<br>OutBound     | 65000    | VirtualNetwork | *           | VirtualNetwork    | *                   | *        |
| AllowInternetO<br>utBound | 65001    | *              | *           | Internet          | *                   | *        |
| DenyAll<br>OutBound       | 65500    | *              | *           | *                 | *                   | *        |

### Networking Limits

The following limits apply only for networking resources managed through ARM per region per subscription:

| Resource                                                          | Default Limit | Maximum Limit   |
|-------------------------------------------------------------------|---------------|-----------------|
| Virtual networks per subscription                                 | 50            | 500             |
| DNS Servers per virtual network                                   | 9             | 25              |
| Virtual machines and role instances per virtual network           | 2048          | 2048            |
| Concurrent TCP connections for a virtual machine or role instance | 500k          | 500k            |
| Network Interfaces (NIC)                                          | 300           | 1000            |
| Network Security Groups (NSG)                                     | 100           | 400             |
| NSG rules per NSG                                                 | 200           | 500             |
| User defined route tables                                         | 100           | 400             |
| User defined routes per route table                               | 100           | 500             |
| Public IP addresses (dynamic)                                     | 60            | Contact Support |
| Reserved public IP adresses                                       | 20            | Contact Support |
| Load balancers (internal and internet facing)                     | 100           | Contact Support |
| Load balancer rules per load balancer                             | 150           | 150             |
| Public front end IP per load balander                             | 5             | Contact Support |
| Private front end IP per load balancer                            | I             | Contact Support |
| ( Application Gateways                                            | 50            | 50              |

## Load Balancing

#### Azure Load Balancing Services

Load Balancer

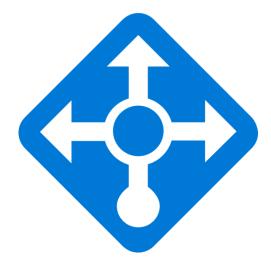

**Application Gateway** 

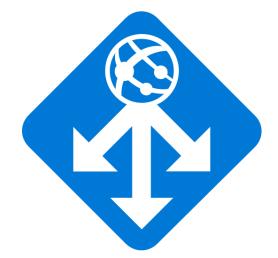

Traffic Manager

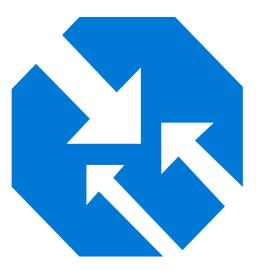

#### Azure Load Balancer: Internal Example

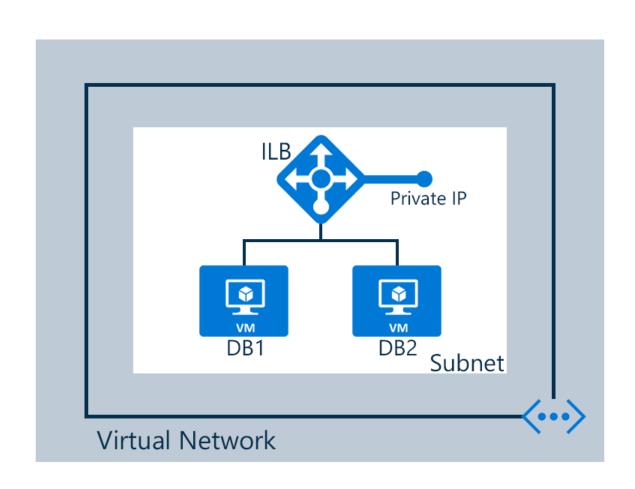

## Azure Load Balancer: Public Example

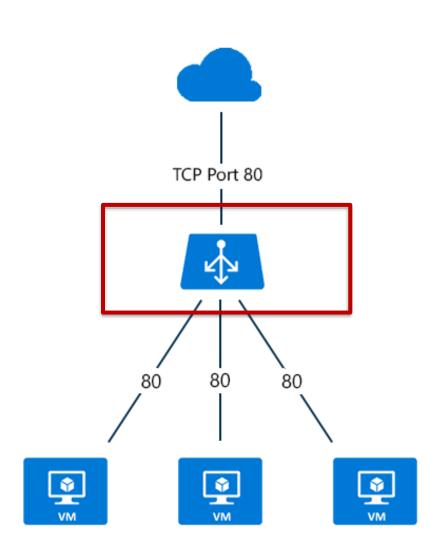

### Azure Load Balancer: Multi-Tier Example

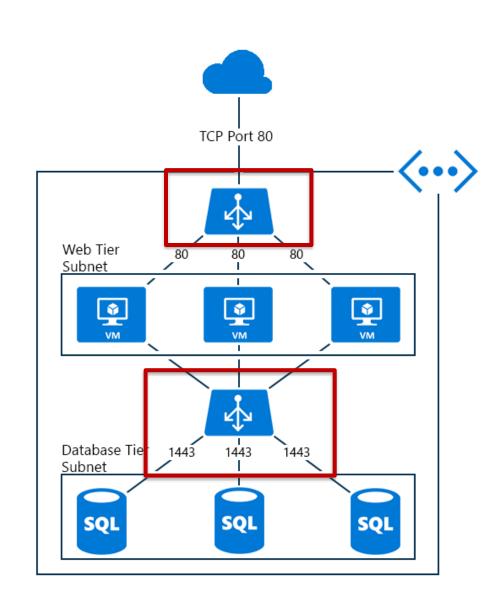

## Load Balancing: App Gateway

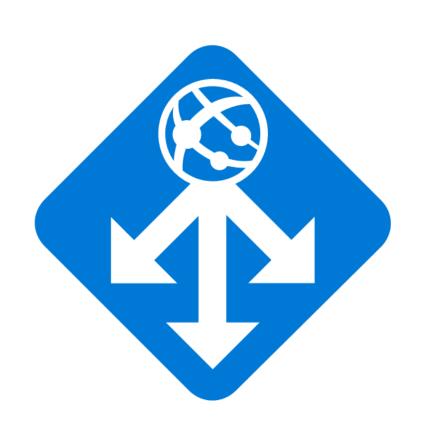

#### Key Features:

- Layer 7 application load balancing
- Cookie-based session affinity
- SSL offload
- End-to-end SSL
- Web application firewall
- URL-based content routing
- Requires its own subnet

#### Azure Load Balancer

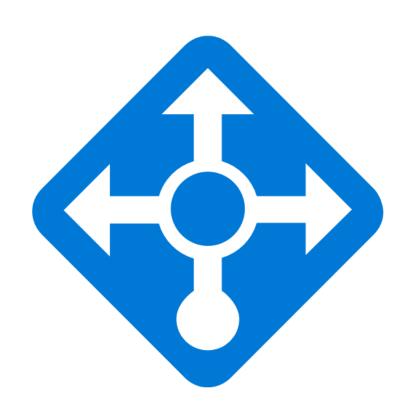

#### Key Features:

- Layer 4
- Basic and standard (preview)
   SKUs
- Service monitoring
- Automated reconfiguration
- Hash-based distribution
- Internal and public options

## App Gateway Sizes

| Page Response | Small    | Medium   | Large   |
|---------------|----------|----------|---------|
| 6K            | 7.5 Mbps | 13 Mbps  | 50 Mbps |
| 100K          | 35 Mbps  | 100 Mbps | 200 Mbp |

## Load Balancer Comparison

| Service                         | Azure Load Balancer                                                    | Application Gateway                                                                         | Traffic Manager                                                         |
|---------------------------------|------------------------------------------------------------------------|---------------------------------------------------------------------------------------------|-------------------------------------------------------------------------|
| Technology                      | Transport level (Layer 4)                                              | Application level (Layer 7)                                                                 | DNS-level                                                               |
| Application Protocols Supported | Any                                                                    | HTTP, HTTPS, and WebSockets                                                                 | Any (An HTTP endpoint is required for endpoint monitoring)              |
| Endpoints                       | Azure VMs and Cloud Services role instances                            | Any Azure internal IP address, public internet IP address, Azure VM, or Azure Cloud Service | Azure VMs, Cloud Services,<br>Azure Web Apps, and<br>external endpoints |
| VNet support                    | Can be used for both Internet- facing and internal (VNet) applications | Can be used for both Internet-<br>facing and internal (VNet)<br>applications                | Only supports Internet-<br>facing applications                          |
| Endpoint Monitoring             | Supported via probes                                                   | Supported via probes                                                                        | Supported via HTTP/HTTPS GET                                            |

## Hybrid Connectivity

## Hybrid Connectivity Options

Site-to-Site (S2S)

ExpressRoute

Point-to-Site (P2S)

0

S2S

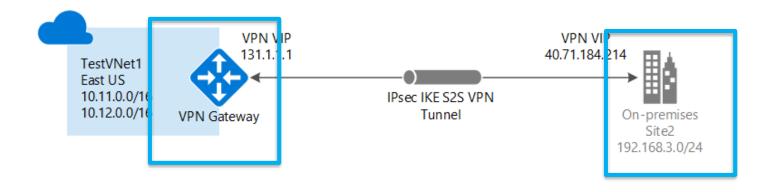

Multi-Site

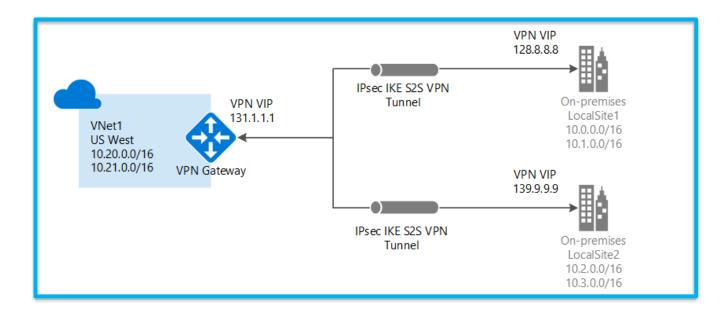

https://docs.microsoft.com/en-us/azure/vpn-gateway/vpn-gateway-about-vpngateways

- S2S VPN gateway connection is a connection over IPsec/IKE (IKEv1 or IKEv2) VPN tunnel
- Requires a VPN device in enterprise datacenter that has a public IP address assigned to it
- Must not be located behind a NAT
- S2S connections can be used for cross-premises and hybrid configurations

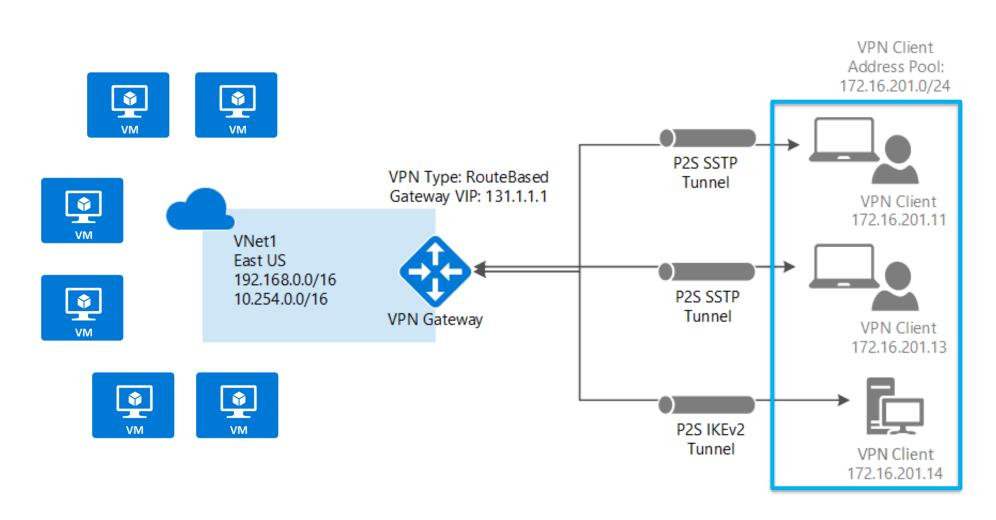

https://docs.microsoft.com/en-us/azure/vpn-gateway/vpn-gateway-about-vpngateways

- Secure connection from an individual computer. Great for remote worker situations.
- No need for a VPN device or public IP. Connect wherever user has internet connection.
- OS Support: Windows 7, 8, 8.1 (32 and 64bit), Windows 10,
   Windows Server 2008 R2, 2012, 2012 R2 64-bit.
- Throughput up to 100 Mbps (unpredictable due to internet).
- Doesn't scale easily, so only useful for a few workstations.

## VPN Gateway SKUs

| SKU    | S2S/VNet-to-VNet Tunnels | P2S<br>Connections | Aggregate<br>Throughput<br>Benchmark |
|--------|--------------------------|--------------------|--------------------------------------|
| VpnGwI | Max. 30                  | Max. 128           | 650 Mbps                             |
| VpnGw2 | Max. 30                  | Max. 128           | I Gbps                               |
| VpnGw3 | Max. 30                  | Max. 128           | I.25 Gbps                            |
| Basic  | Max. 10                  | Max. 128           | 100 Mbps                             |

## Gateway Recommendations

| Workload                       | SKUs                 |
|--------------------------------|----------------------|
| Production, critical workloads | VpnGw1,VpnGw2,VpnGw3 |
| Dev-test or proof of concept   | Basic                |

| SKU                       | Features                                                                                                    |
|---------------------------|----------------------------------------------------------------------------------------------------|
| Basic                     | Route-based VPN: 10 tunnels with P2S; no RADIUS authentication for P2S; no IKEv2 for P2S Policy-based VPN: (IKEv1): 1 tunnel; no P2S |
| VpnGw1,VpnGw2, and VpnGw3 | Route-based VPN: up to 30 tunnels (*), P2S, BGP, active-active, custom IPsec/IKE policy, ExpressRoute/VPN co-existence               |

### ExpressRoute

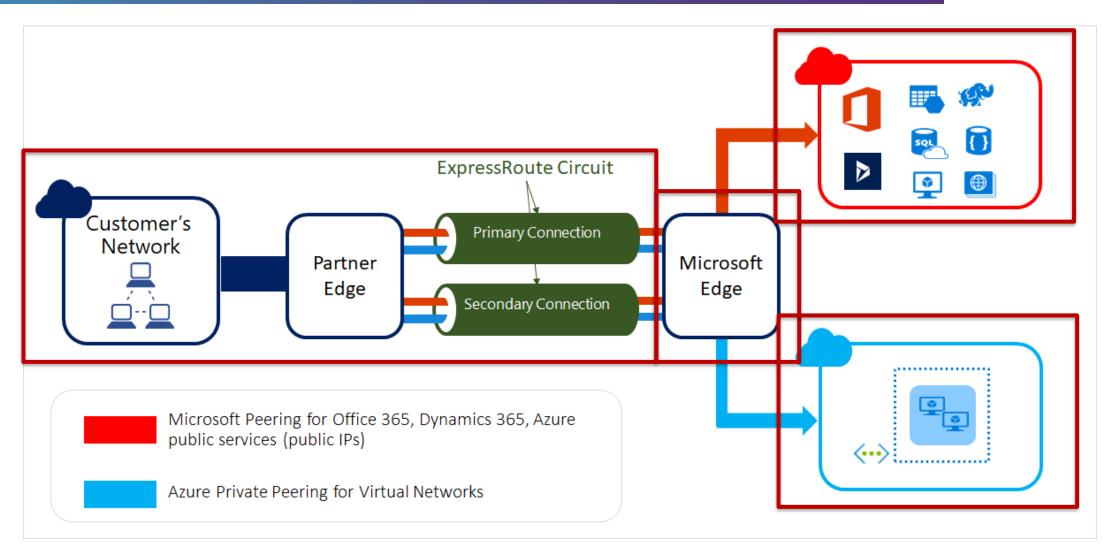

https://docs.microsoft.com/en-us/azure/expressroute/expressroute-introduction

0

### ExpressRoute Key Benefits

Layer 3
Connectivity

Between your onpremises network and
the Microsoft Cloud
through a connectivity
provider. Connectivity
can be from an anyto-any (IPVPN)
network, a point-topoint Ethernet
connection, or
through a virtual
cross-connection via
an Ethernet exchange.

## Connectivity in all Regions

To Microsoft cloud services across all regions in the geopolitical region.

# Global Connectivity

To Microsoft services across all regions with ExpressRoute premium add-on.

## Dynamic Routing

Between your network and Microsoft over industry standard protocols (BGP).

## Built-In Redundancy

In every peering location for higher reliability

### **ExpressRoute Provisioning**

- Azure subscription created/exists
- Connectivity provider identified and relationship set up
- Physical connectivity with provider set up

ENSURE THAT
PREREQUISITES
ARE MET

ORDER EXPRESS ROUTE CIRCUIT

- Select service provider
- Select peering location
- Select bandwidth
- Select billing model
- Select standard or premium add-on

- Provide service key (s-key) to connectivity provider
- Provide additional information needed by connectivity provider (VPN ID)
- If provider manages routing, provide details

SERVICE
PROVIDER
PROVISIONS
CONNECTIVITY

START USING EXPRESSROUTE CIRCUIT

- Link VNets to Azure private peering
- Connect to Auzre services on public IPs through Azure pubic peering
   Connect to Microsoft
- Connect to Microsoft cloud Services through Microsoft peering

https://docs.microsoft.com/en-us/azure/expressroute/expressroute-workflows

### Peering – Data to Collect

#### Azure Private Peering

- Peering subnet for path 1 (/30)
- Peering subnet for path 2 (/30)
- VLAN ID for peering
- ASN for peering
- ExpressRoute ASN = 12076
- MD5 Hash (optional)

#### Azure Public Peering

- Peering subnet for path 1 (/30) must be public IP
- Peering subnet for path 2 (/30) must be public IP
- VLAN ID for peering
- ASN for peering
- ExpressRoute ASN = 12076
- MD5 Hash (optional)

Microsoft Peering

- Peering subnet for path 1 (/30) must be public IP
- Peering subnet for path 2 (/30) must be public IP
- VLAN ID for peering
- ASN for peering
- Advertised prefixes must be public IP prefixes
- Customer ASN (optional if different from peering ASN)
- RIR/IRR for IP and ASN validation
- ExpressRoute ASN = 12076
- MD5 Hash (optional)

#### Unlimited versus Metered

#### **Unlimited**

- Speeds from 50 Mbps to 10 Gbps
- Unlimited Inbound data transfer
- Unlimited Outbound data transfer
- Higher monthly fee

#### Metered

- Speeds from 50 Mbps to 10 Gbps
- Unlimited Inbound data transfer
- Outbound data transfer charged at a predetermined rate per GB
- Lower monthly fee

### ExpressRoute Considerations

#### Understand the models

- Differences between Unlimited Data and Metered Data
- Understand what model you are using today to accelerate adoption
- Understand the differences in available port speeds, locations and approach
- Understand the limits that drive additional circuits

#### Understand the providers

- Each offer a different experience based on ecosystem and capabilities
- Some provide complete solutions and management

#### Understand the costs

- Connection costs can be broken out by the service connection costs (Azure) and the authorized carrier costs (telco partner)
- Unlike other Azure services, look beyond the Azure pricing calculator

## Azure Monitoring Overview

## Azure Monitoring Overview

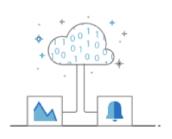

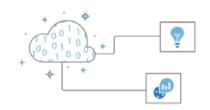

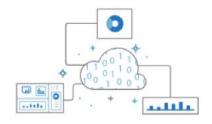

## Monitor & Visualize Metrics

Metrics are numerical values available from Azure Resources helping you understand the health, operation, and performance of your systems.

# Query and Analyze Logs

Logs are activity logs, diagnostic logs, and telemetry from monitoring solutions; Analytics queries help with troubleshooting and visualizations.

## Setup & Alert Actions

Alerts notify you of critical conditions and potentially take corrective automated actions based on triggers from metrics or logs.

# Log Analytics

## Azure Monitoring Overview

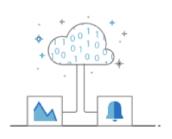

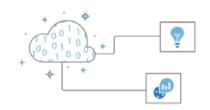

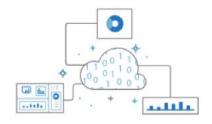

## Monitor & Visualize Metrics

Metrics are numerical values available from Azure Resources helping you understand the health, operation, and performance of your systems.

# Query and Analyze Logs

Logs are activity logs, diagnostic logs, and telemetry from monitoring solutions; Analytics queries help with troubleshooting and visualizations.

## Setup & Alert Actions

Alerts notify you of critical conditions and potentially take corrective automated actions based on triggers from metrics or logs.

### Log Analytics Key Features

Central Role in Monitoring

Data Sources

Other Log
Analytics Sources
(Security Center
and App Insights)

Search Queries

Output Options

### Log Search Use Cases

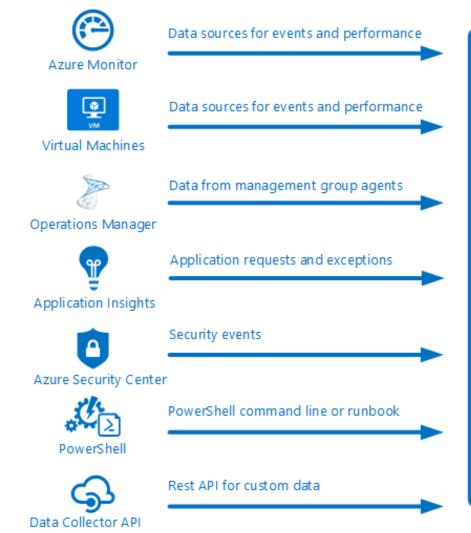

Incoming data automatically indexed. Data types and tables automatically created. Log Analytics Data available through log search and smart analytics to multiple channels.

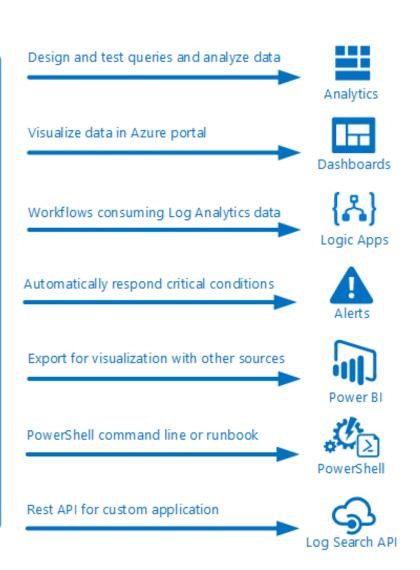

## Log Analytics Architecture

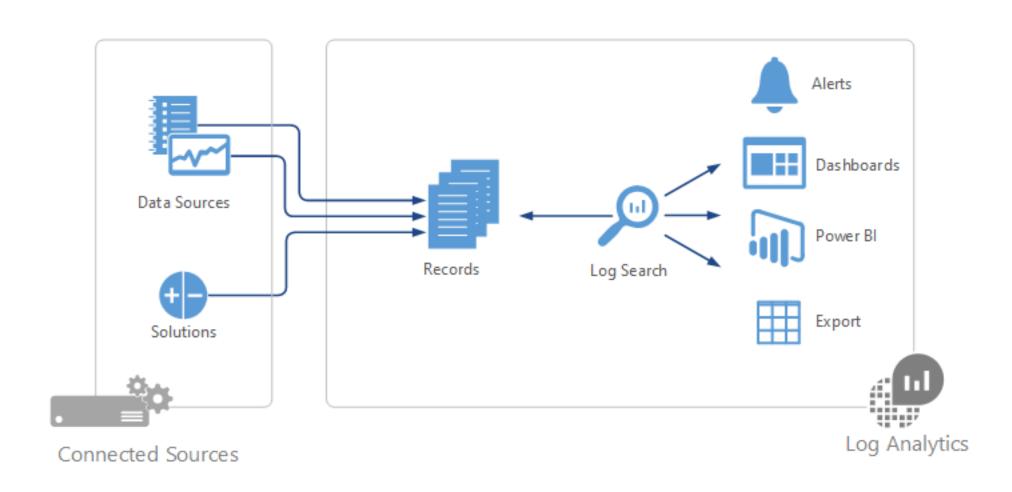

0

### **Data Sources**

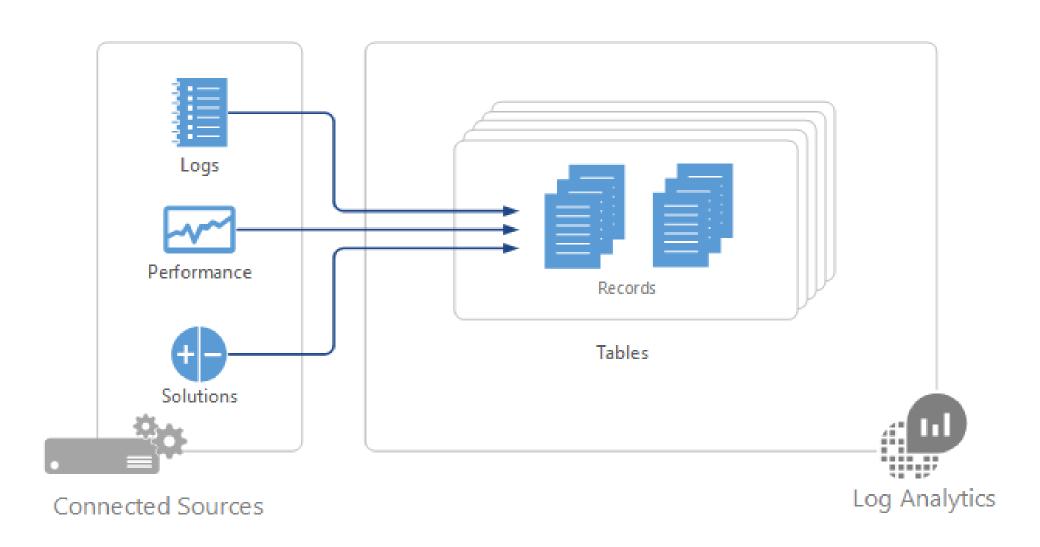

### Data Organization

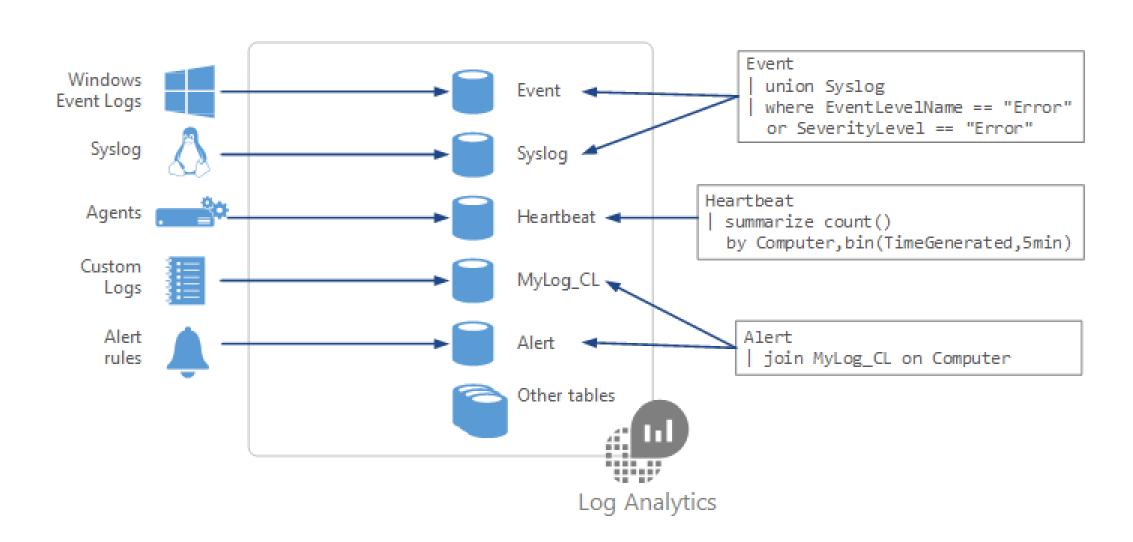

## Summary Data Sources

| Data Source                  | Event Type             | Description                                                       |
|------------------------------|------------------------|-------------------------------------------------------------------|
| Custom logs                  | <logname>_CL</logname> | Text files on Windows or Linux agents containing log information. |
| Windows Event logs           | Event                  | Events collected from the event logon Windows computers.          |
| Windows Performance counters | Perf                   | Performance counters collected from Windows computers.            |
| Linux Performance counters   | Perf                   | Performance counters collected from Linux computers.              |
| IIS logs                     | W3CIISLog              | Internet Information Services logs in W3C format.                 |
| Syslog                       | Syslog                 | Syslog events on Windows or Linux computers.                      |

## Search Query Fundamentals

- Start with the source table (e.g. Event)
- Follow on with a series of operators
- Separate out additional operations by using pipe |
- Join other tables and workspaces using "union"

# Azure Policy

#### **Azure Policies**

Enforce Governance Built-in or Custom Code

Assigned to Subscriptions or Resource Groups

Create > Assign

## Resource Locks

#### **Azure Resource Locks**

- Mechanism for locking down resources you want to ensure have an extra layer of protection before they can be deleted
- 2 options available:
  - CanNotDelete: Authorized users can read and modify but not delete the resource
  - ReadOnly: Authorized users can read the resource but cannot update or delete

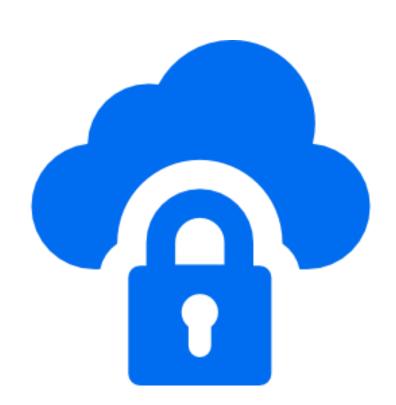

# Design Examples

#### Subscription Design

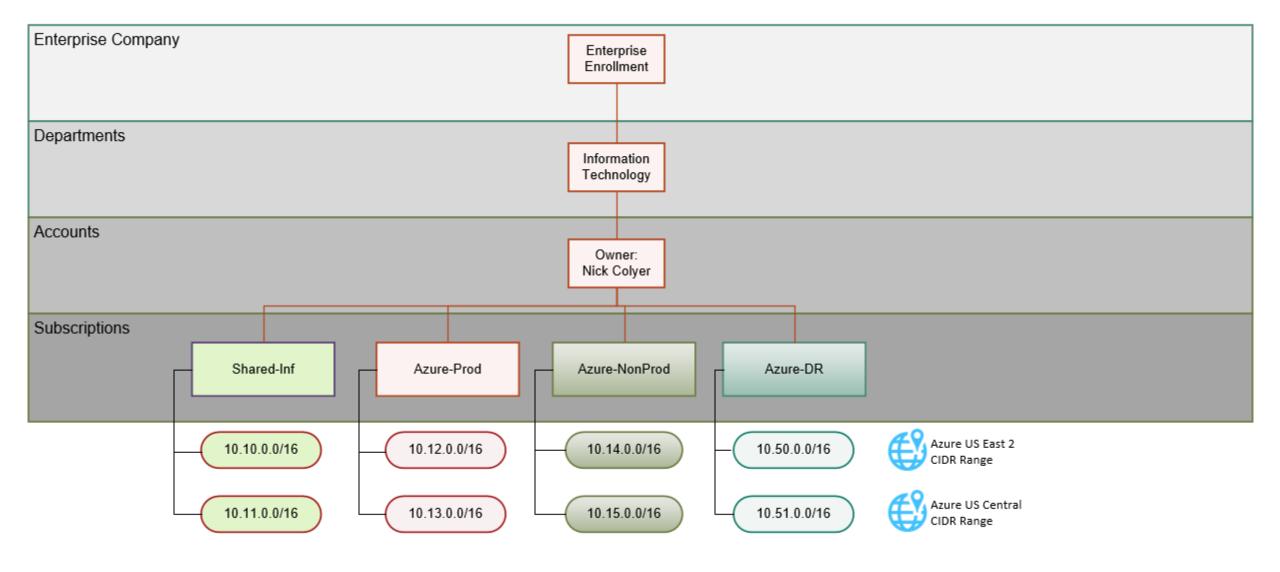

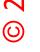

[Client] will use S2S VPN Tunnels and an Express Route to connect on-premise site to Azure [Region 1] and Azure [Region 2] Regions.

There will be a dedicated VPN Gateway for the Prod and DevUat subscription in each Azure Region.

- [Client] will use 650Mbps Gateway speed at the starting point.
- [Client] will add an Express Route to connect CO to Azure
- There will be four (4) total gateways and five (5) total VPN tunnels.

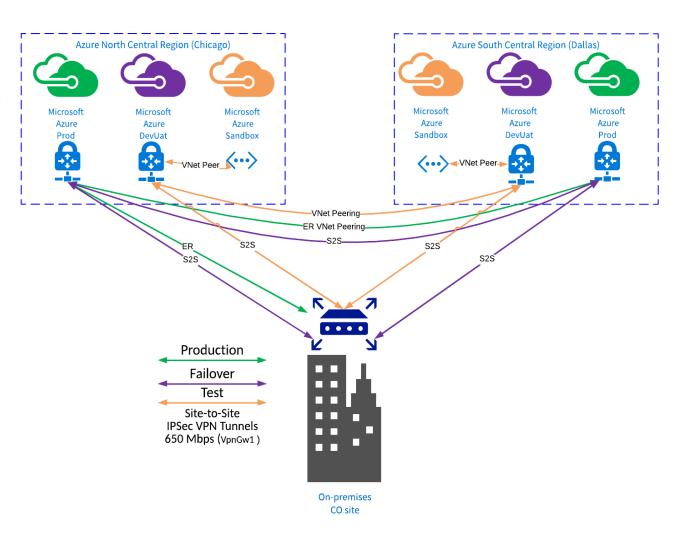

#### Secure Hybrid Connectivity

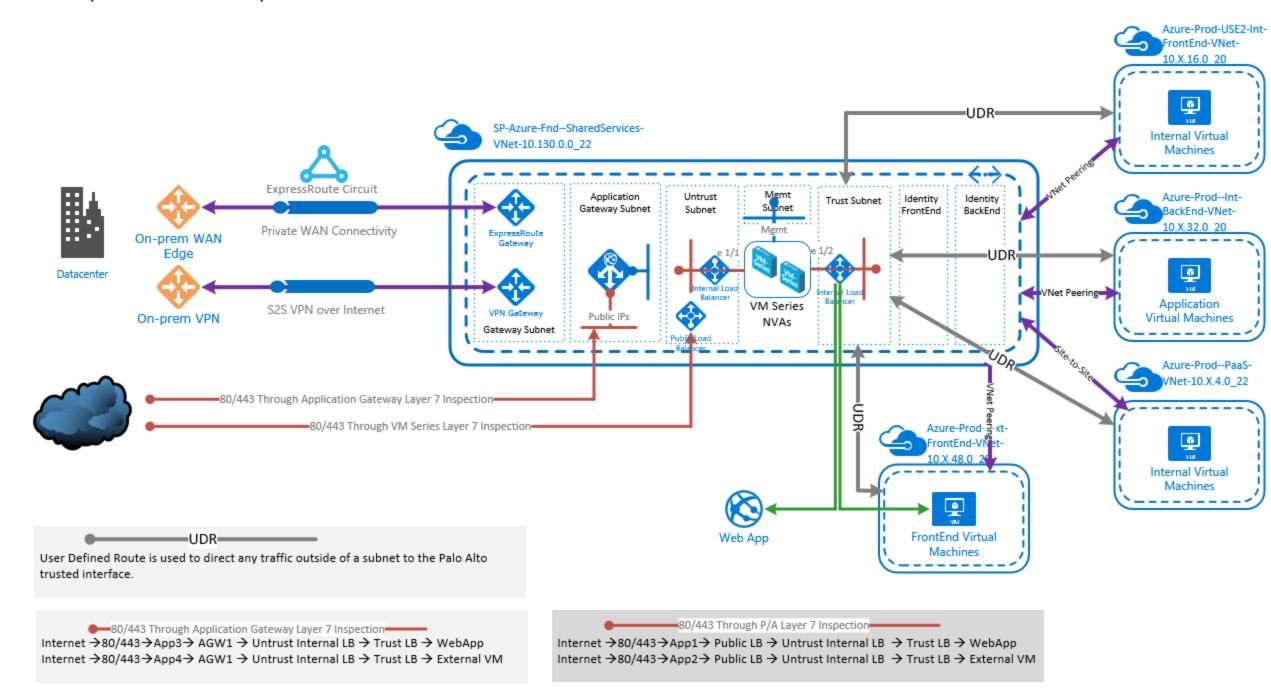

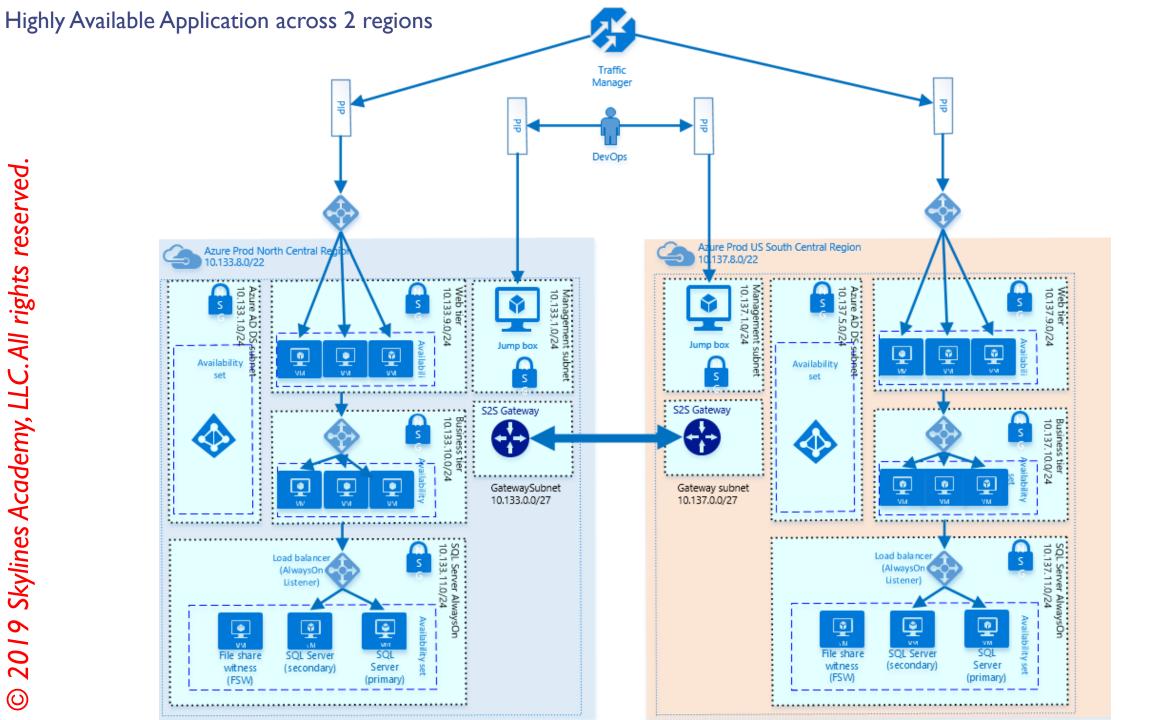

0

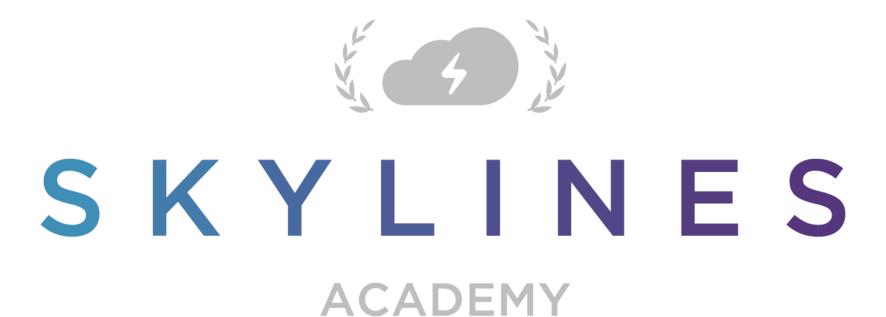